# **EUROPEAN AVIATION SAFETY AGENCY ELECTRONIC FLIGHT BAG (EFB) EVALUATION REPORT**

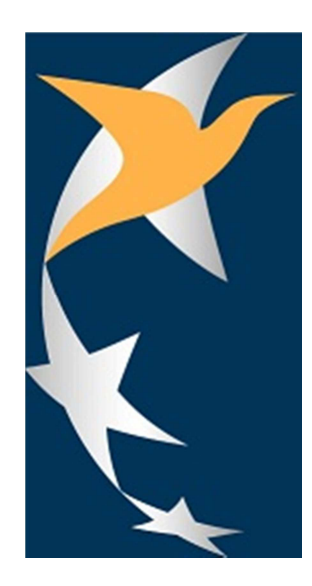

## **BOEING CLASS 3 EFB**

## **&**

## **CMA-1410 Class 3 EFB**

Revision: 1.3 17 03 2014

Intentionally blank

## **REVISION RECORD**

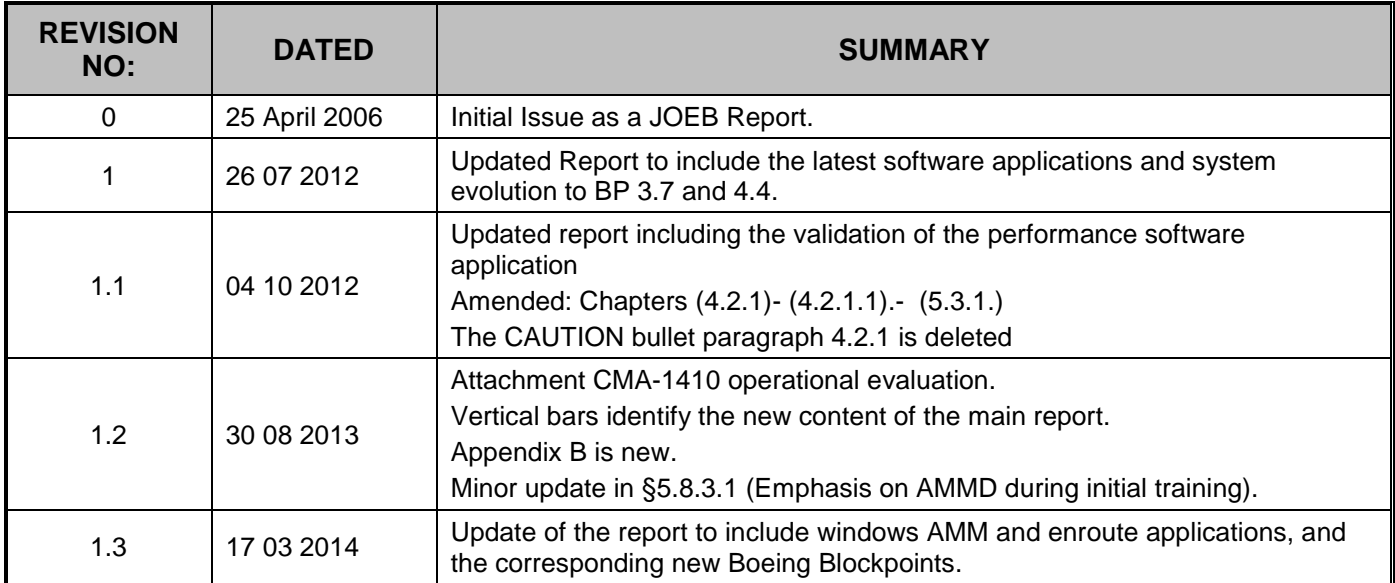

Intentionally blank

## **TABLE OF CONTENTS**

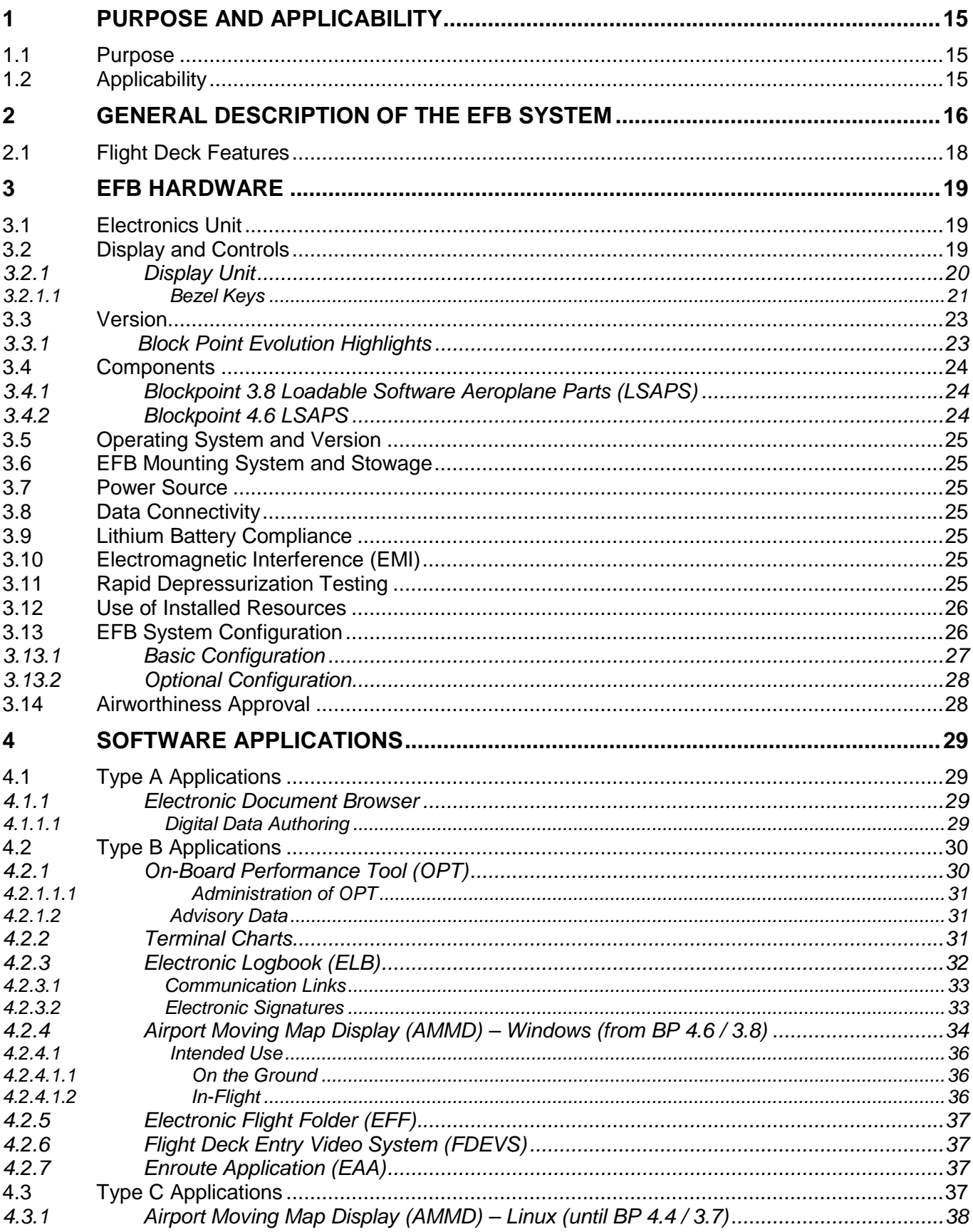

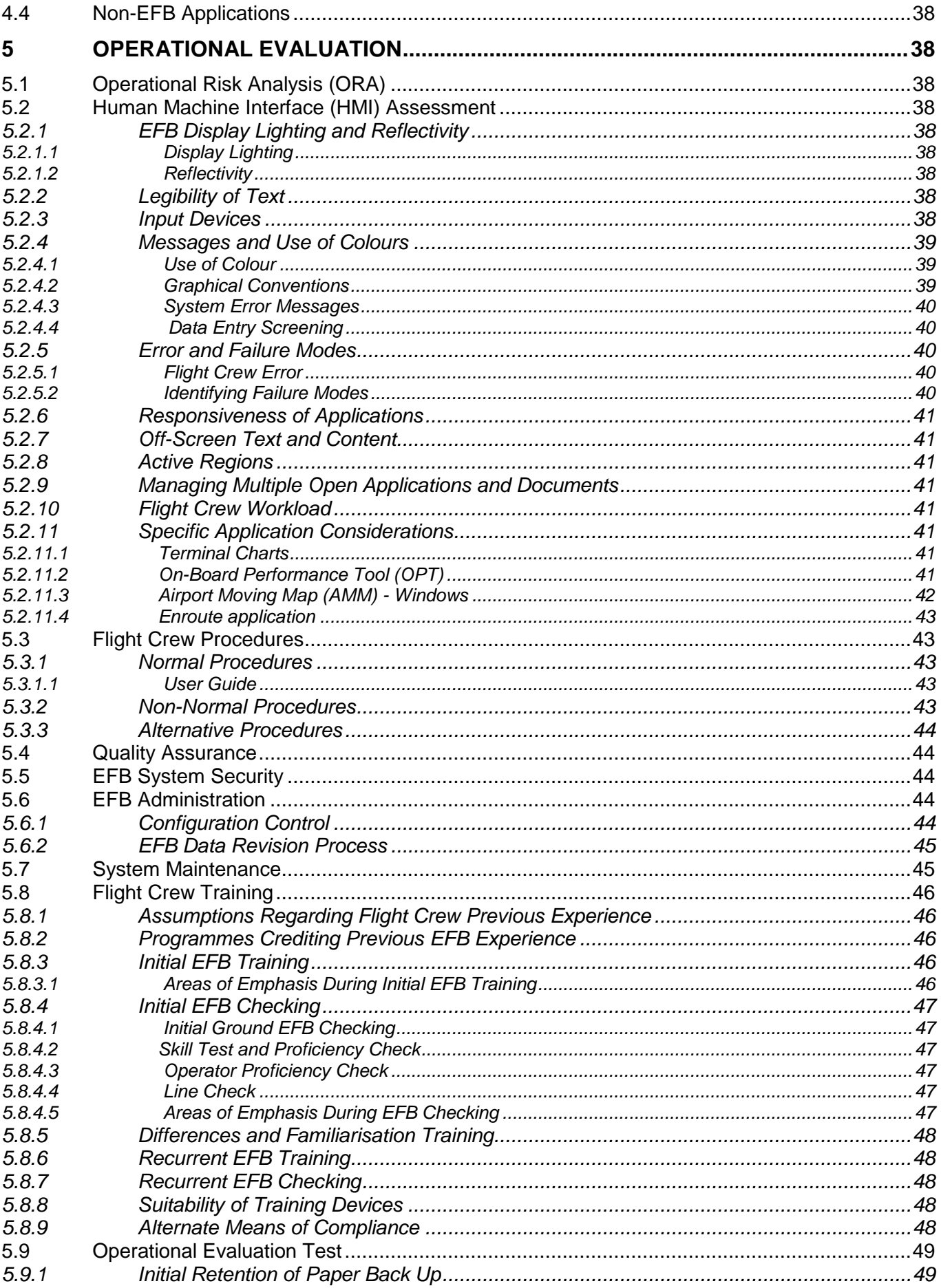

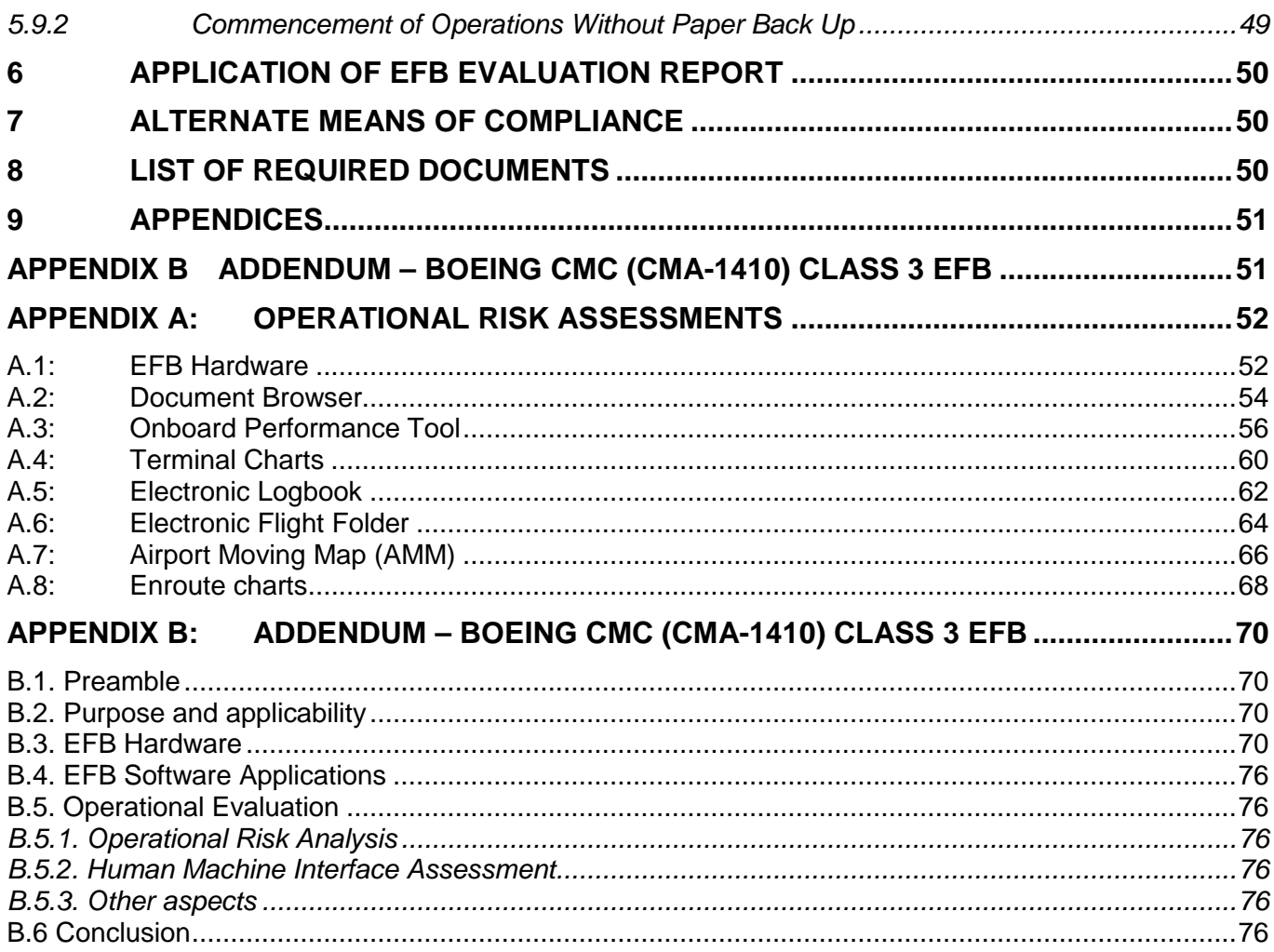

Intentionally blank

## **EVALUATION TEAM**

Mr. Geoff Burtenshaw (2003-2008) (UK CAA)

Capt. Graham Sturrock

Jean Baril

Manager – Special OPS Evaluations Section Certification Experts Department Certification Directorate

Dimitri Garbi

Special OPS Evaluation Expert Certification Experts Department Certification Directorate

Dated: 17 03 2014

Intentionally blank

## **ACRONYMS AND ABBREVIATIONS**

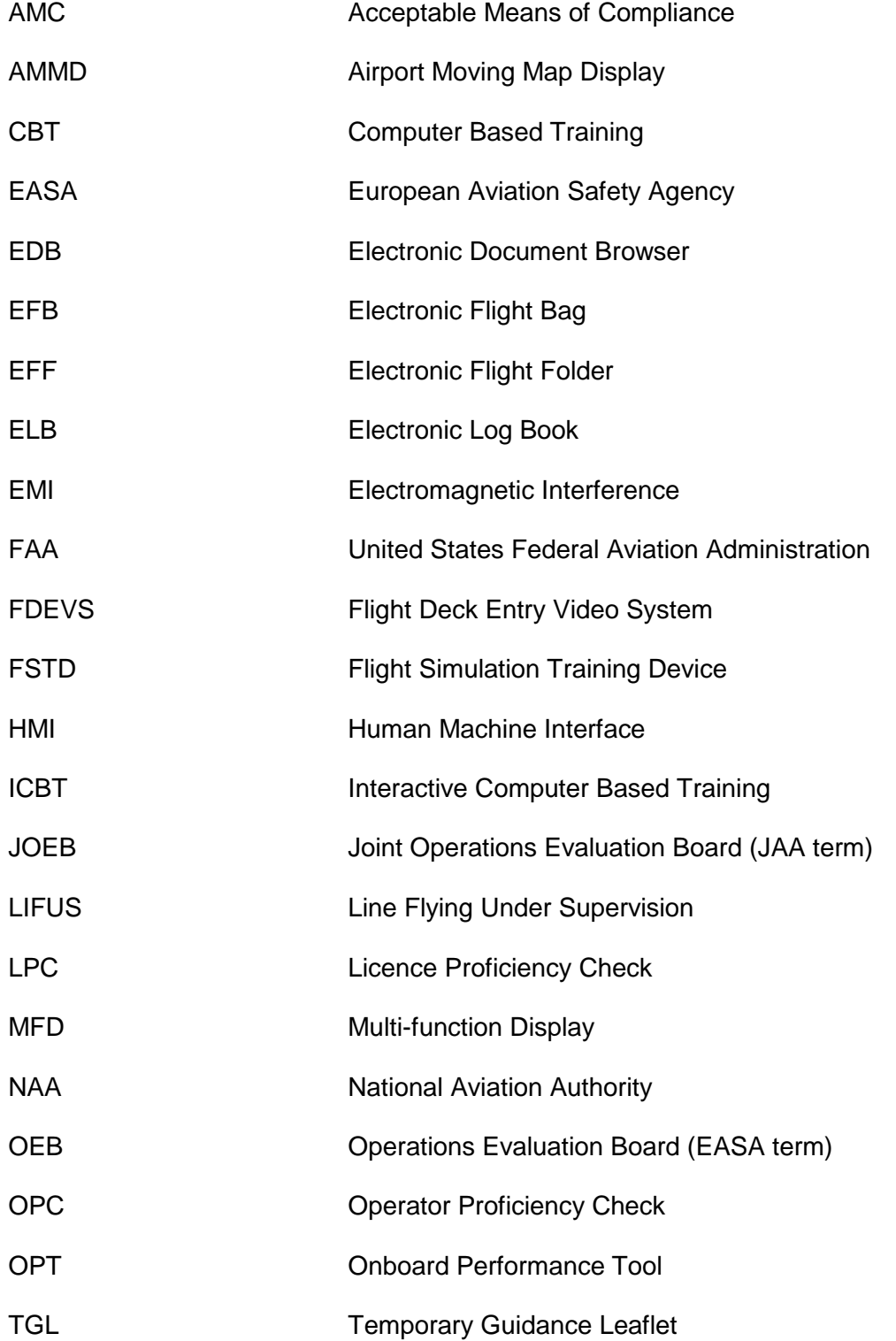

Intentionally blank

## **PREAMBLE**

This Report addresses the evaluation of the Boeing / Jeppesen Class 3 EFB conducted at various times between 2003 and 2014. This Issue of the Report is in a changed format to that of the previous Issue.

The first example of the installation of this EFB was on the Boeing B777-300ER and the first JOEB evaluation of the Class 3 EFB was carried out in conjunction with the JOEB established for the B777- 300ER aeroplane. However, Boeing requested that the EFB be considered as generic equipment as it was optional equipment and not an integral part of the B777-300ER avionics. The EFB was considered to be applicable to all Boeing aeroplanes and the Boeing Class 3 EFB has subsequently been available for Boeing 737, 747-400, 747-8, 757, 767 and 787 aeroplanes.

This report also covers, in appendix B, the CMA-1410 Class 3 EFB. The CMA-1410 based Class 3 EFB system has been accepted for both line fit and retrofit installations on 737NG aircraft under EASA VSTC(s) 10044973 (retrofit installations), 10045157 (linefit installations), and 10046097 (EFB Core Software).

The Boeing Class 3 EFB System has evolved from Blockpoint 0 at the original evaluation to Blockpoint 3.8 and, coinciding with the release of Blockpoint 3.4, the Blockpoint 4.0 system was introduced that principally included new technology hardware and a Windows operating system upgrade.

Blockpoint 3.x systems using legacy hardware have continued to be developed to the current status at Blockpoint 3.7 whilst Blockpoint 4.x technology has been developed to its current Blockpoint 4.4 status. Blockpoint 3.7 and 3.8 and Blockpoint 4.4 to 4.6 systems are applicable for all Boeing types and variants and, as far as the applications are concerned, they may be considered to be equivalent systems. However, Blockpoint 4.4 to 4.6 systems require the new technology hardware. Other software applications have been developed since the time of the original evaluation and these are addressed in the current version of this Report.

This current evaluation has been performed using the following methods:

- Review of the Jeppesen eLearning CBT EFB Training Programme and the EFB User Guide produced by Jeppesen on behalf of Boeing;
- Desktop review of enhancements and upgrades to the EFB and its software;
- Inspection of the EFB and the conduct of functional tests.

Requirements contained in Annex III to Commission Regulation (EC) No 859/2008 of 20 August 2008 (EU-OPS) paragraphs 1.135(b) and 1.1040 (m) together with EASA Part M Subpart C M.A.306 have been considered together with guidance material in JAA TGL 36 (Approval of Electronic Flight Bags) and Draft AMC 20-25, (Airworthiness and Operational Considerations for the Approval of Electronic Flight Bags), 2009 version. Revision 1.3 of the report deals with the AMM as a type B software application, considering the applicable guidance from the final AMC 20-25 and the associated ETSO-C165a.

Hardware evaluated for use in the Boeing Class 3 EFB system is described in Section 3 of this Report. Software applications evaluated for use with the Boeing Class 3 EFB system is described in Section 4 of this Report.

## EXECUTIVE SUMMARY

The QEB evaluation found that the Boeing Class 3 Electronic Flight Bags (including the Boeing-CMC Class 3 EFB) and the available software applications as evaluated satisfy the guidelines of JAA TGL 36 and Draft AMC 20-25, 2009 version, and final AMC 20-25 (for the windows AMM). Some areas of compliance are left to the operator are identified in the report.

The Evaluation Team further found the Jeppesen eLearning CBT Training Programme and the EFB User Guide produced by Jeppesen on behalf of Boeing to be suitable for the provision of required EFB training and recommends the operational procedures proposed by Boeing as specified in this Report.

The MMEL for the specific aeroplane type or variant in which the EFB is installed, is the document recommended for approval by EASA.

The EASA-OEB sees no technical objections to the gran<sup>t</sup> by the National authorities of an operational approval of the EFB class 3 for the Boeing aeroplane types listed in paragraph 2 of this Report, and of the CMA-1410 class 3 EFB as detailed in appendix B of this Report, provided the recommendations of the repor<sup>t</sup> are taken into account.

Francois Fabree Jean and the set of the set of the set of the set of the set of the set of the set of the set of the set of the set of the set of the set of the set of the set of the set of the set of the set of the set of the set of th Deputy head of experts department - Flight Special OPS Evaluation Section Manager Date:  $\begin{array}{ccc} \vert & \vert & \vert & \vert & \vert & \vert \end{array}$  Date:

ın Baril  $18/03/2014$ 

## **EFB EVALUATION REPORT PART I**

### **1 PURPOSE AND APPLICABILITY**

#### **1.1 Purpose**

This Report specifies EASA requirements and recommendations applicable to operators seeking Operational Approval to use the Boeing Class 3 Electronic Flight Bag (EFB) under Annex III to Commission Regulation (EC) No 859/2008 of 20 August 2008 (referred to in this Report as "EU-OPS"), and it additionally provides guidance to National Aviation Authorities (NAAs) responsible for granting such approvals.

#### **1.2 Applicability**

This Report is applicable to the Boeing Class 3 EFB at Blockpoint 4.6 and previous and also to legacy systems at Blockpoint 3.8 and previous except where stated in this Report. The Boeing Class 3 EFB may be installed in all Boeing types and variants. Findings of compliance and recommendations of approval contained in this Report are consistent with the guidance specified in JAA TGL 36 and Draft AMC 20-25 (2009 Version). Revision 1.3 of the report deals with the AMM as a type B software application, considering the applicable guidance from the final AMC 20-25 and the associated ETSO-C165a.

This Report assumes that appropriate airworthiness certification for the installation of the EFB is, or will be, accomplished.

The CMA-1410 Class 3 EFB is covered in appendix B.

This report includes:

- Minimum requirements which should be applied by the NAA when considering the grant of an Operational Approval;
- Information which is advisory in general, but is mandatory for particular operators if the designated configurations apply and if approved for that operator.

Various sections within this Report are qualified as to whether compliance is required under EU-OPS or whether it is advisory in nature. The system configuration described in this document is intended to be generic, meaning that it does not describe a configuration unique to any specific applicant or aeroplane type or variant unless stated.

Provisions of this Report are effective until amended, superseded, or withdrawn.

## **2 GENERAL DESCRIPTION OF THE EFB SYSTEM**

The Boeing Class 3 Electronic Flight Bag (EFB) is intended for installation on Boeing 737 / 747 / 757 / 767 / 777 and 787 aeroplanes and variants.

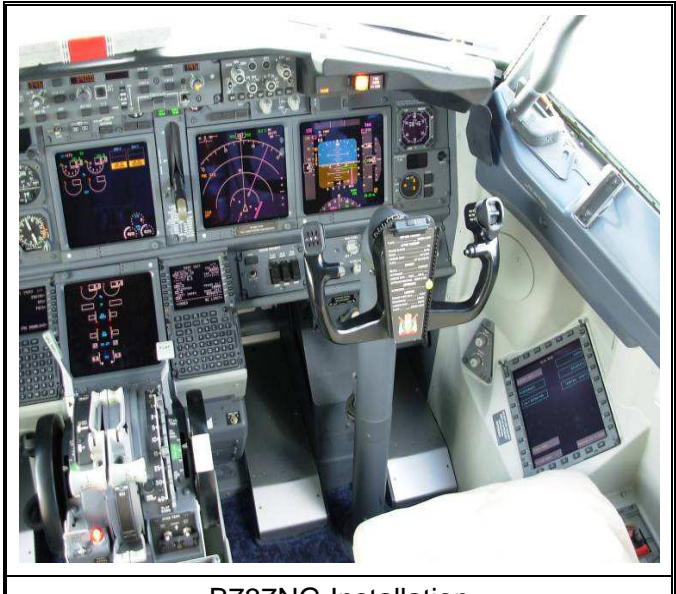

B737NG Installation

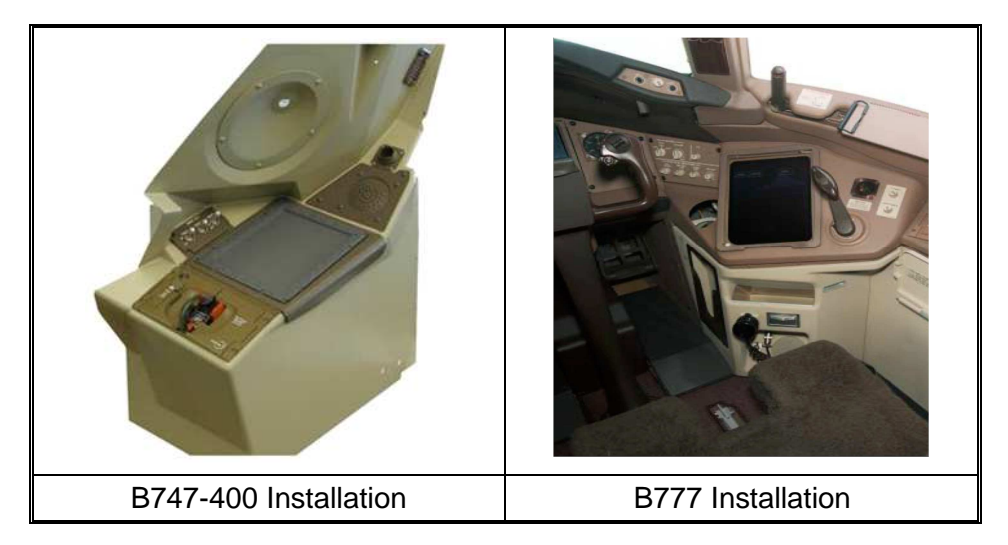

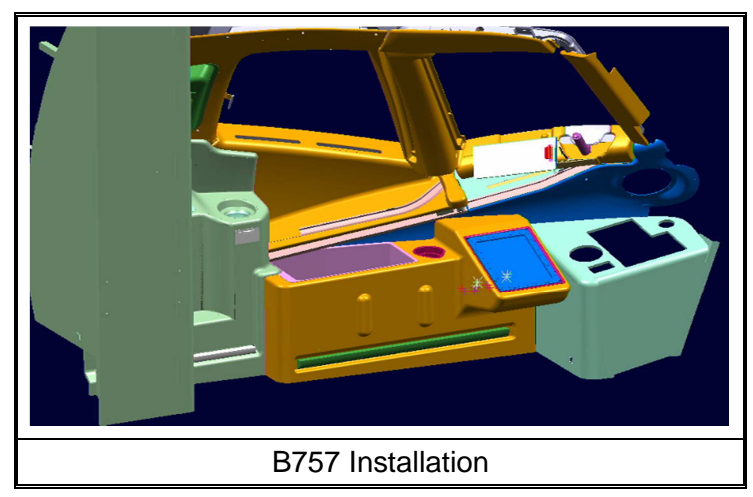

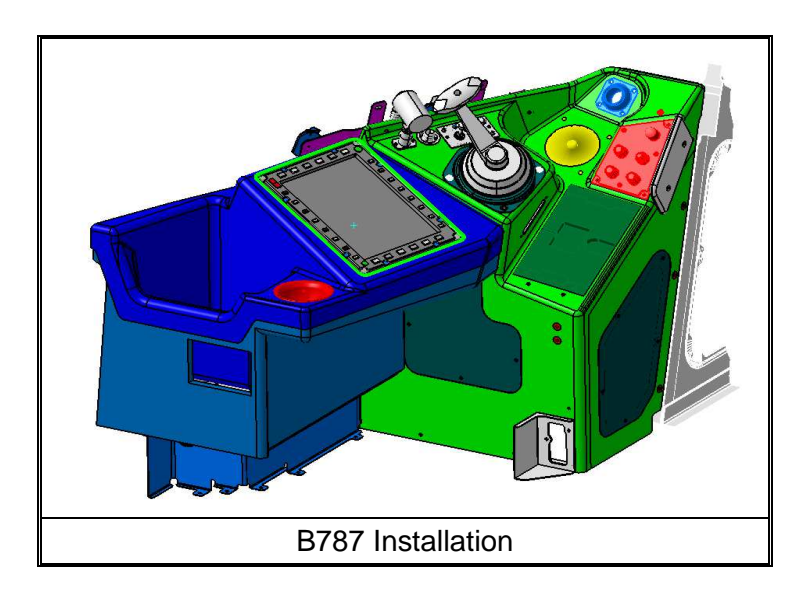

The EFB system provides the flight crew with display and user-interface devices with which to access the functional capabilities of the EFB System.

Global Positioning, Flight Management, Air Data and Inertial Reference functions provide the basic inputs required by the EFB system. Optional aeroplane interfaces include: a flight deck printer, ACARS data link (via AIMS / DCMF), Flight Deck Entry Video Surveillance System (FDEVSS) system, Terminal Wireless LAN Unit (TWLU), and Network File Server (NFS). When installed on B777 and B787 aeroplanes, the EFB system also interfaces with the flight deck Cursor Control Devices (CCDs).

Functionality of an installed Flight Deck Printer is dependent on the type of printer installed. An ARINC 740 (narrow) printer or an ARINC 744 (wide) printer is able to print text only. An ARINC 744A (wide) printer is able to print both text and graphics. A printer may be connected directly to both EFBs via an ARINC 429 connection and to the right EFB via an Ethernet connection. If a Network File Server (NFS) is installed, the printer's Ethernet connection is to the NFS.

An optional NFS is a key component of the e-Enabling System. The NFS is intended for use on Boeing 737 / 747 / 757 / 767 / 777 and 787 aeroplanes where it is installed in an Electronic Equipment (EE) bay location. It is part of a system architecture designed to expand the network connectivity of the EFB system and to provide operators with a platform to host software applications with airborne components. Airborne components of aeroplane applications can reside on either the EFB or the NFS. Their ground peers can reside on a Boeing ePlane Ground Support System (BEGSS) installation, within the operator's own management system, or on MyBoeingFleet.

BEGSS is a ground communications system, hosted at the operator, and it enables all EFB communications modes. BEGSS supports operator management of fleet communication over the wide variety of networks utilized. BEGSS provides a secure means of messaging, data transfer and staging of loadable software parts over shared and open Internet Protocol (IP) networks. It also provides an ACARS messaging capability. It offers an interface to other operator systems and applications that communicate directly with EFB-provisioned aeroplanes.

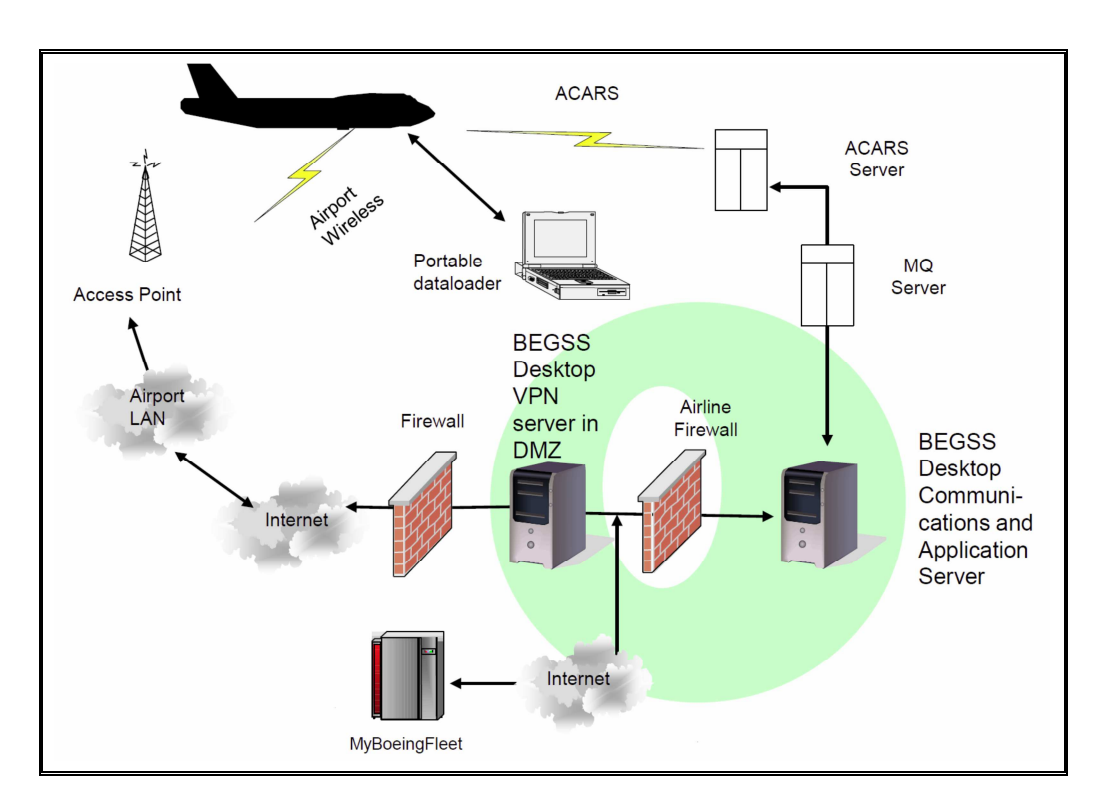

## **2.1 Flight Deck Features**

The EFB system is comprised of several devices located on the flight deck. Others are located in the Electronic Equipment (EE) bay. Crew interface devices consist of the following components:

- Two Display Units (DU);
- Two External Keyboard Ports;
- Two keyboards (optional);
- One Data Load Port.

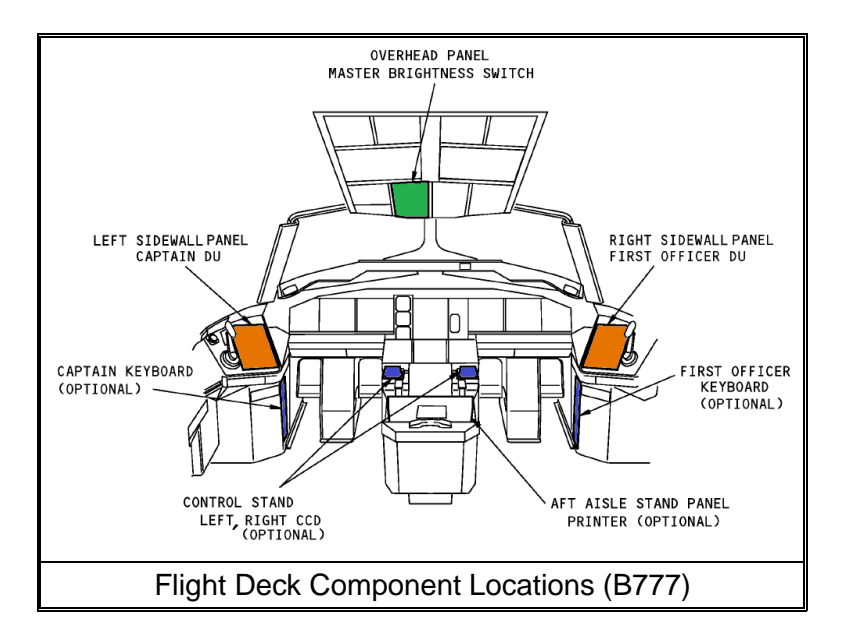

The DUs are installed in the flight deck sidewalls forward of each pilot, while the keyboard and data load ports are installed in the flight deck according to aeroplane type and variant. Each DU interfaces with one of the dedicated Electronic Units (EUs) located in the Electronic Equipment (EE) Bay.

### **3 EFB HARDWARE**

#### **3.1 Electronics Unit**

The Electronics Unit (EU) operates as the central processing unit for the Electronic Flight Bag (EFB).

The aeroplane has two EUs (left and right) that operate independently, but are connected together by Ethernet. Each EU contains the hardware, operating systems, and software necessary to calculate and show data on the applicable Display Unit (DU).

The EUs are rack mounted in the EE bay and are line-replaceable. There is no hardware difference between the left and right EU. They are interchangeable provided the software is identical.

The rack location of each EU determines the right or left designation. The EU-L tray always connects to the captain's DU. The EU-R tray always connects to the first officer's DU.

#### **3.2 Display and Controls**

Interaction with the EFB display applications can occur through the display bezel keys, a separate cursor control device (B777 and B787 only), integral touch screen panel installed as part of the EFB DU LCD glass assembly or an optional external QWERTY keyboard. These controls are identical for each pilot and both pilots have equal access to any of these controls at their option. On the touch screen, finger contact with the screen highlights the desired function and releasing contact with the screen selects the function.

## **3.2.1 Display Unit**

Each EFB Display Unit (DU) consists of an active matrix LCD (LED backlit in Blockpoint 4.4 DUs) surrounded by a bezel. The bezel consists of pushbutton dedicated function keys, pushbutton line select keys, a rocker switch to control display brightness, a power switch to turn display backlighting on/off and a bezel light sensor for automatic control of display brightness. Depending on the aeroplane model, DU brightness may also be controlled by a master brightness control.

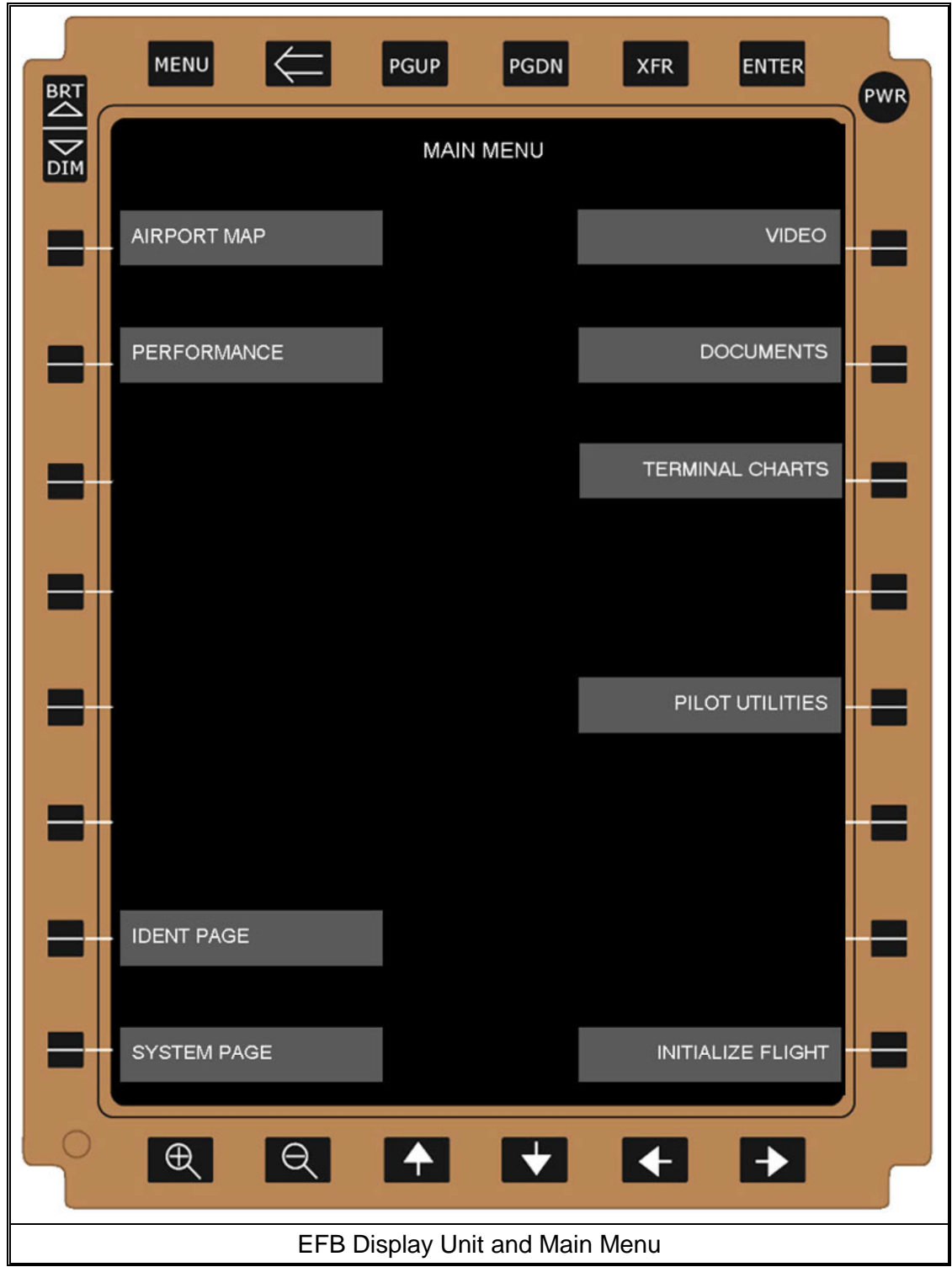

## 3.2.1.1 Bezel Keys

Twelve pushbutton dedicated function keys, located across the top and bottom of the EFB bezel, are used as follows:

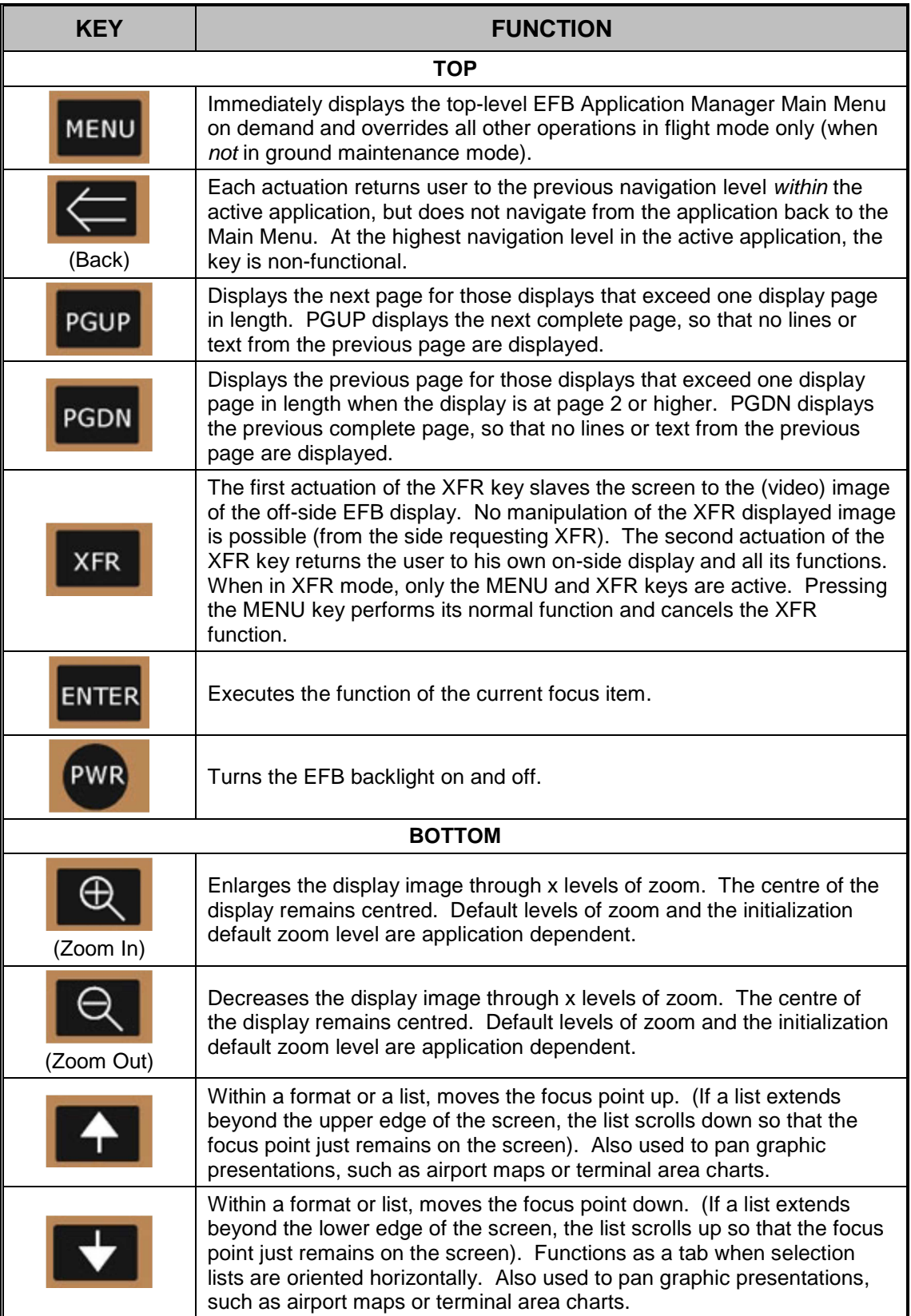

| <b>KFY</b>                | <b>FUNCTION</b>                                                                                                    |
|---------------------------|----------------------------------------------------------------------------------------------------|
| <b>BOTTOM</b> (continued) |                                                                                                    |
|                           | Within a format or horizontally-oriented set of selections, moves the<br>focus point to the left. Also used to pan graphic presentations, such as<br>airport maps or terminal area charts.                                                                                |
|                           | Within a format or horizontally-oriented set of selections, moves the<br>focus point to the right. When selection lists are oriented vertically, this<br>key functions as a tab. Also used to pan graphic presentations, such as<br>airport maps or terminal area charts. |

**Note**: Not all keys are active for each application.

Sixteen side-mounted line-select keys (LSK), located along the left and right sides of the EFB bezel (eight on each side) activate the displays or functions described by the labels on their corresponding soft (programmable) menu buttons, which are centrally aligned adjacent to each key.

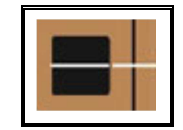

Each EFB is equipped with an individual display brightness control rocker switch, mounted on the upper left corner of the bezel, to provide for manual adjustment of the DU brightness. Pressing on the bottom portion of the rocker decreases the brightness, while pressing on the top portion of the rocker increases the brightness.

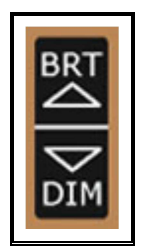

A (bezel) light sensor mounted in the lower left hand corner of the bezel provides automatic brightness control for the EFB display. The EFB automatic brightness control function controls display luminance as a function of inputs from these four sources: DU brightness control manual input, the bezel light sensor, master brightness control inputs, and remote light sensor input.

The PWR button controls the display back light only. Pressing the PWR button once turns the display backlight off but the system remains active. Pressing the PWR button a second time instantaneously turn the display backlight back on, restoring the last setting set by the pilot using the BRT/DIM switch to control the backlight intensity.

## **3.3 Version**

The Boeing Class 3 EFB system is currently at Blockpoint (BP) 3.7 for legacy hardware installations and at BP 4.4 for the new technology hardware that was first introduced at Blockpoint 4.0 (coinciding with the release of BP 3.4) and which is now standard for all new-build Boeing types and is available for retrofitting to other aeroplanes.

## **3.3.1 Block Point Evolution Highlights**

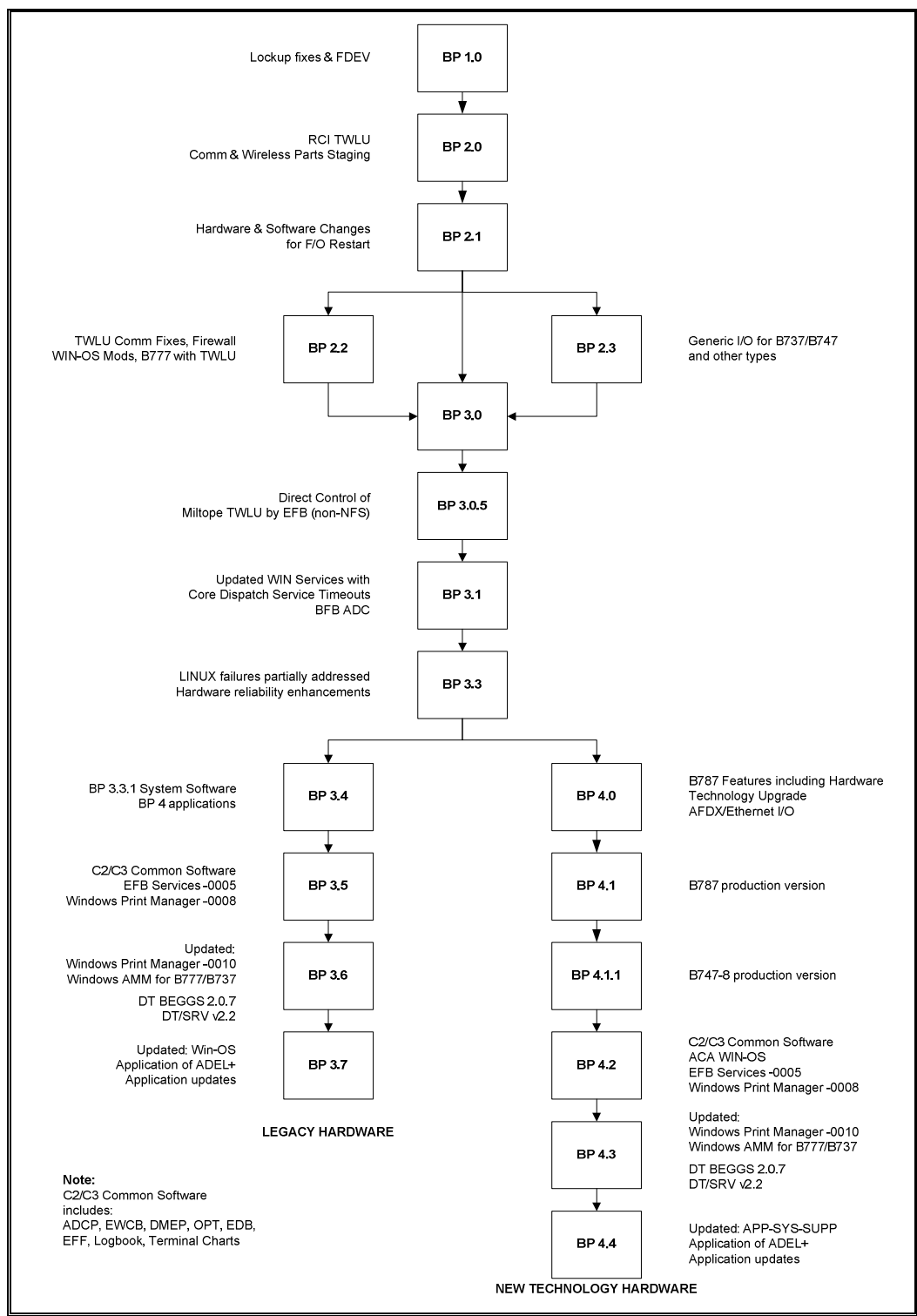

(Continued on next page)

#### Block Point Evolution (continued):

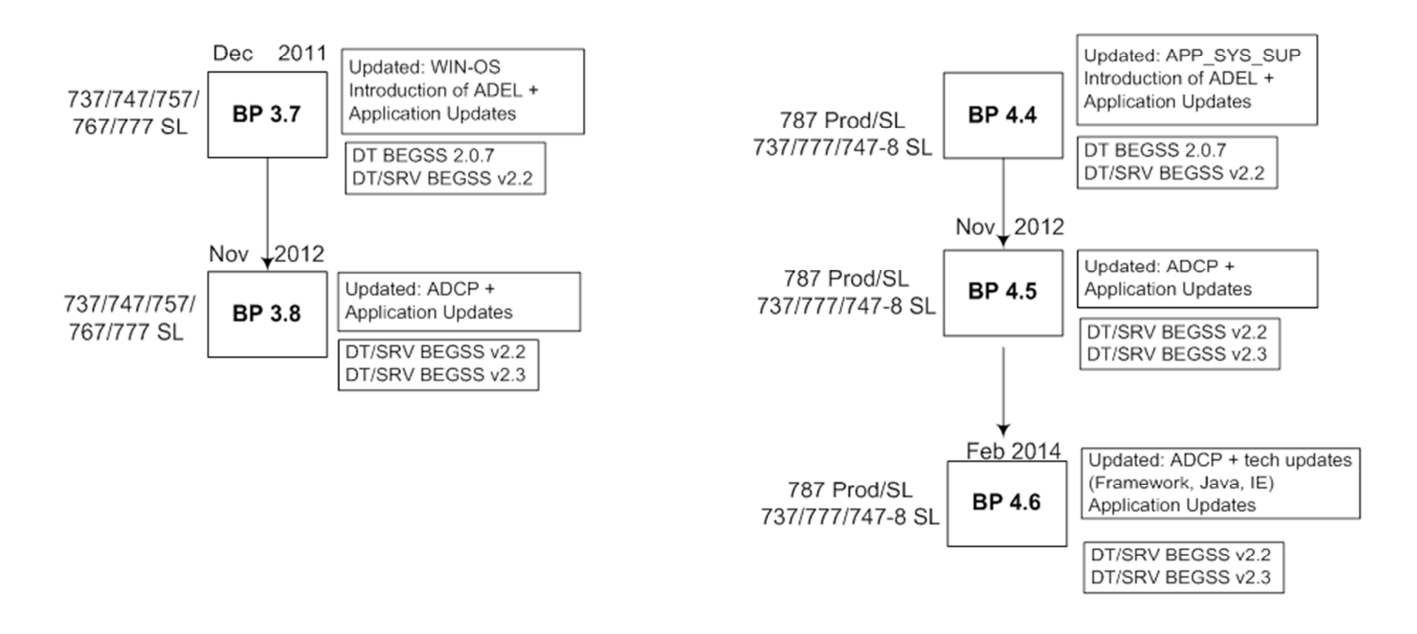

#### **3.4 Components**

The following major software components are applicable to the Boeing Class 3 EFB.

#### **3.4.1 Blockpoint 3.8 Loadable Software Aeroplane Parts (LSAPS)**

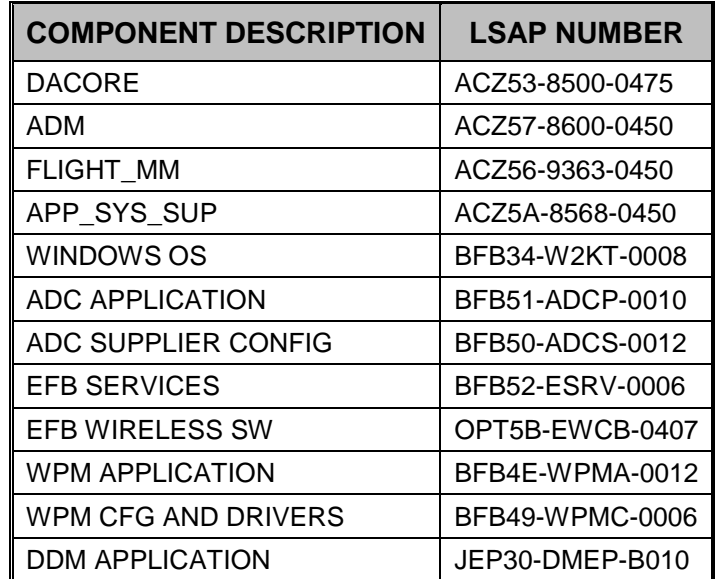

### **3.4.2 Blockpoint 4.6 LSAPS**

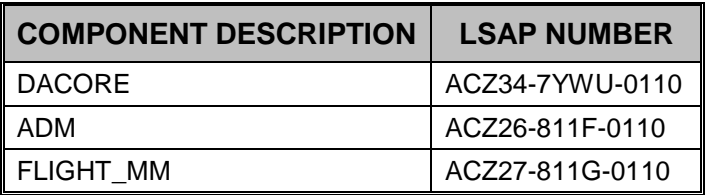

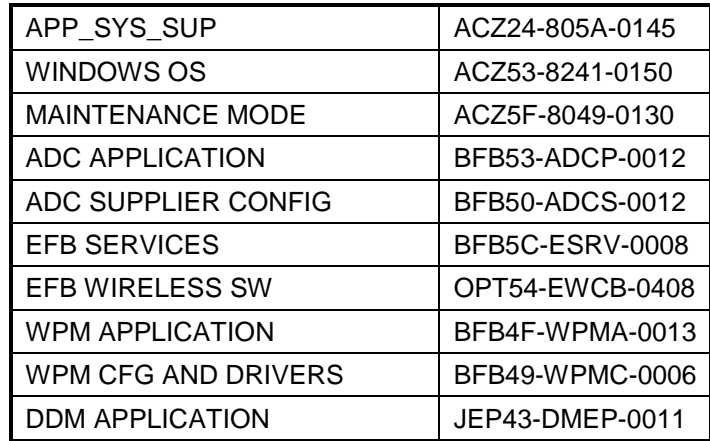

## **3.5 Operating System and Version**

This EFB until BP 4.4 and 3.7 has been demonstrated with Windows XP (BP 4.4) and Windows 2000 (BP 3.7) for all software applications except the Airport Moving Map Display (AMMD). Until BP 4.4 / 3.7, the AMMD is hosted on a Linux partition and is subject to airworthiness certification.

A Linux partition resides on each EU and is required for full Class 3 EFB operation

On BP 4.6 and 3.8 the AMM application is hosted on Windows XP.

#### **3.6 EFB Mounting System and Stowage**

Not applicable.

### **3.7 Power Source**

The EFB system interfaces to 115 VAC (essential level) busses for electrical power on all relevant aeroplanes except the B787 where power is supplied by an Electronic Unit (EU). The EU converts 115Vac/400Hz power from the main power bus for use internally by the EU and to provide 28Vdc power used by the associated DU. Each of the two EUs is capable of supplying electrical power to only a single DU.

#### **3.8 Data Connectivity**

See paragraph 3.13.

#### **3.9 Lithium Battery Compliance**

Not applicable.

#### **3.10 Electromagnetic Interference (EMI)**

The Boeing Class 3 EFB is installed avionics and the demonstration of EMI compliance is a function of avionics certification.

## **3.11 Rapid Depressurization Testing**

The Boeing Class 3 EFB is installed avionics and the demonstration of Rapid Depressurisation compliance is a function of avionics certification.

### **3.12 Use of Installed Resources**

On B777 and B787 aeroplanes only, interaction with and selection of the various functions of the EFB applications may also occur through the use of the external Cursor Control Device (CCD). On the CCD, selection of the various functions on an EFB display is via the selection switch.

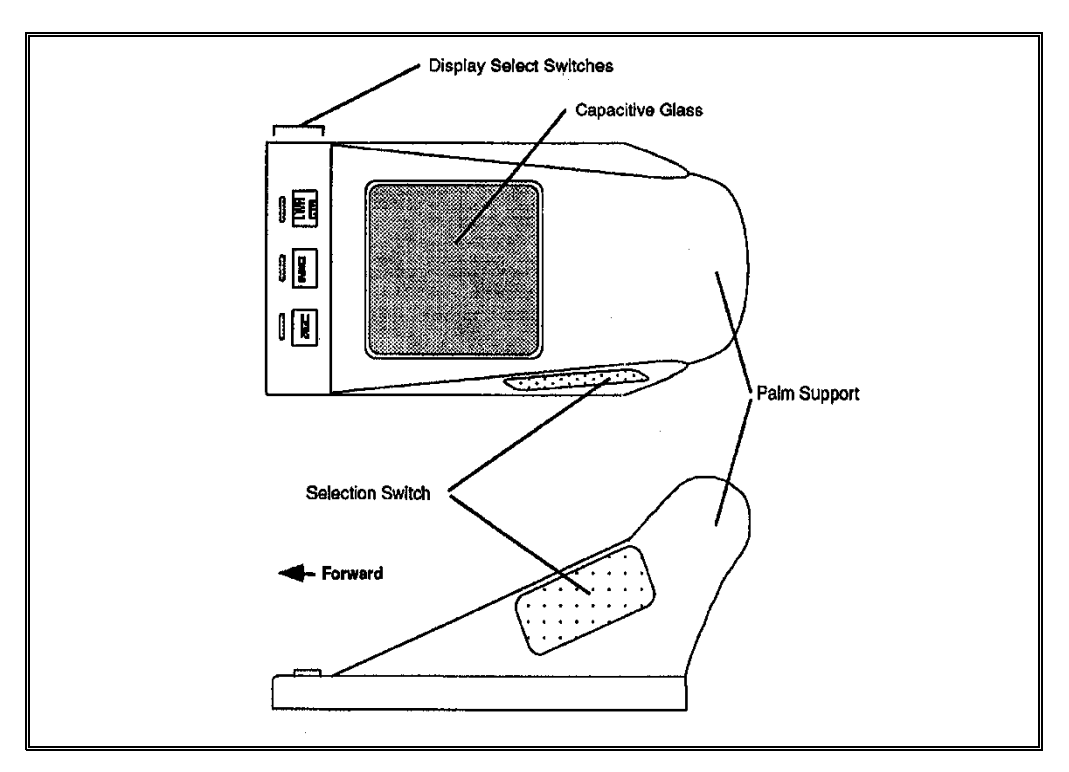

The SIDE display selection switch activates the CCD to the onside pilot EFB display unit. To be consistent with other aeroplane system displays, the following techniques are not used with the CCD: press and move (drag function), double-click, multi-click, double-press, and multi-press.

The DU integrated touch screen, however, allows the use of a drag function when interacting with displayed scroll bars and for drag-panning graphical presentations (such as the static map in the Airport Moving Map application).

## **3.13 EFB System Configuration**

Two aeroplane configurations are available for EFB installation. The basic installation is EFB with optional text printer, Terminal Wireless LAN Unit (TWLU) and flight deck entry video surveillance. The optional configuration adds a Network File Server to enable connection to cabin services and additional communication capabilities.

The two configurations are shown in the following schematic diagrams.

### **3.13.1 Basic Configuration**

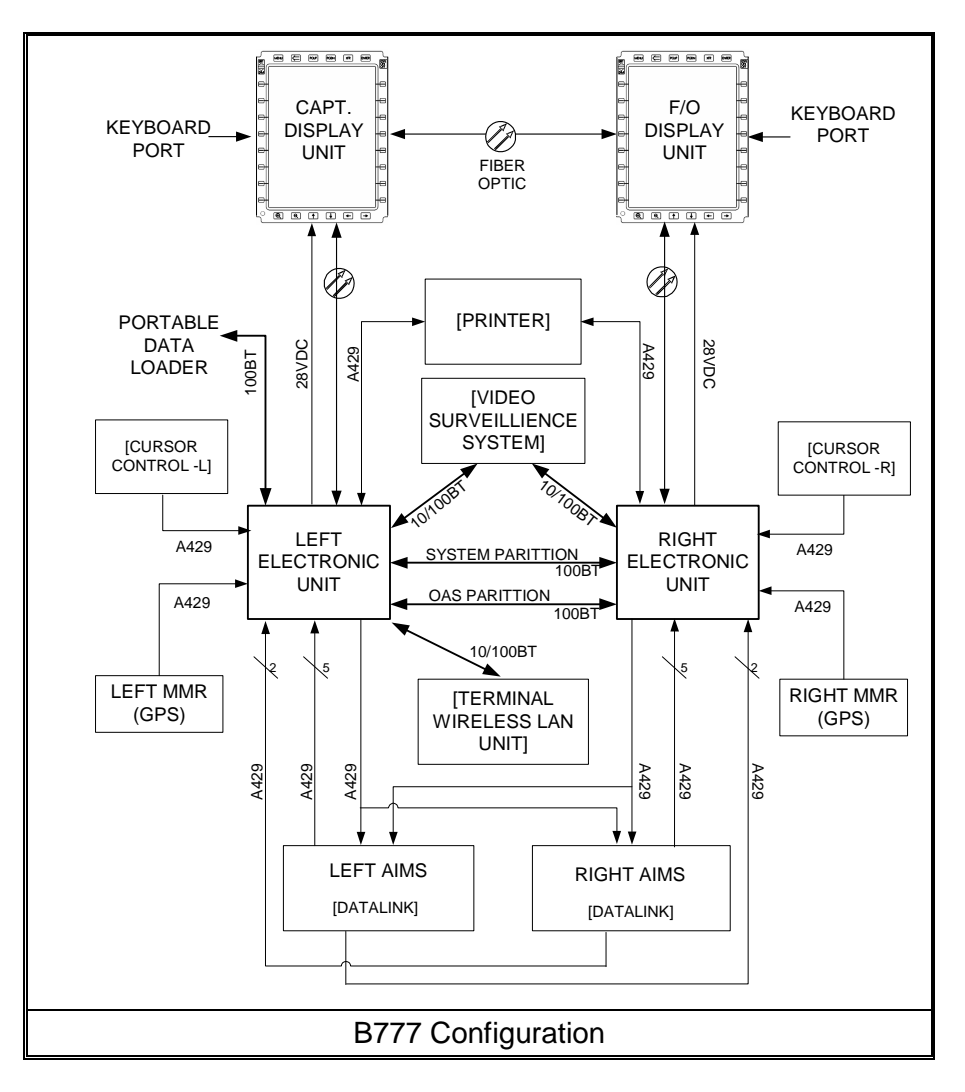

In this configuration, the EFB interfaces include analogue discrete signals, digital ARINC 429 signals, ARINC 664 Ethernet, as well as fibre optic point to point digital / video communication. The EFB is designed to work in multi-modes. The basic configuration on other Boeing types is similar.

## **3.13.2 Optional Configuration**

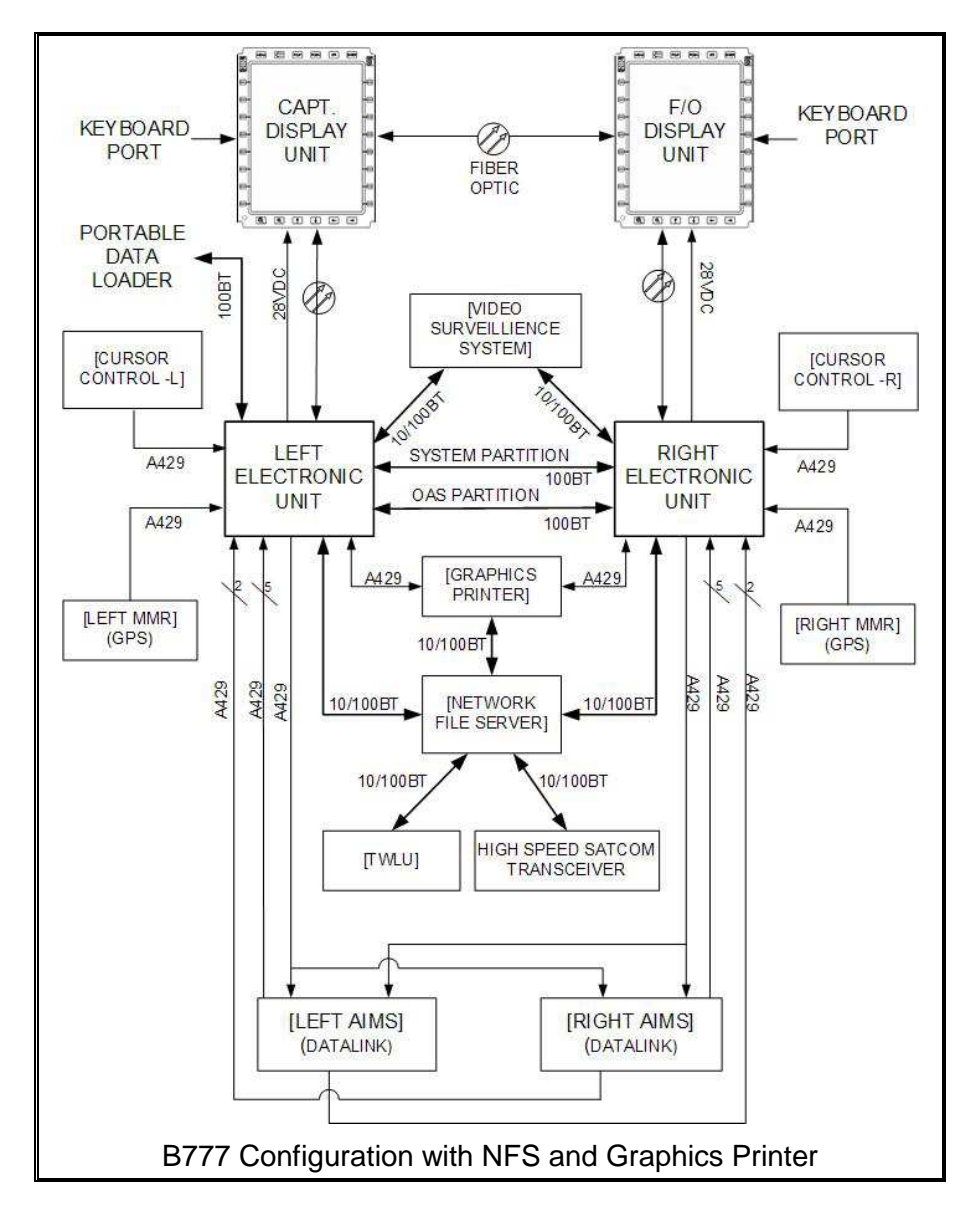

In this configuration, each Electronic Unit Operationally Approved Software (OAS) Partition has two 10/100 BASE-T Ethernet ports capable of interfacing to operator selectable and compatible Ethernet capable devices. Devices which have previously been connected to these ports are the Video Surveillance System and the Terminal Wireless LAN Unit. BP3 and later offers connection to the NFS and Graphics Printer as additional optional Ethernet devices. The optional configuration on other Boeing types is similar.

#### **3.14 Airworthiness Approval**

Airworthiness approval of the Boeing Class 3 EFB on B787, B747-8, B777 and B737-NG/BBJ aeroplanes is the subject of the type certification as installed avionics.

For other Boeing types and for retrofits, airworthiness approval is by a Supplemental Type Certificate (STC).

## **4 SOFTWARE APPLICATIONS**

#### **4.1 Type A Applications**

• Electronic Document Browser

The OEB evaluation team found that this application satisfied the guidance of JAA TGL 36 and Draft AMC 20-25.

#### **4.1.1 Electronic Document Browser**

The Electronic Document Browser (EDB) application enables flight crew to view and search documents in a variety of electronic formats such as PDF, HTML and XML.

Documents intended for viewing on the EDB are uploaded through a web-based EDB Administration Tool, which manages configuration settings and effectivity dates and groups documents into EDB libraries. The Administration Tool then prepares the libraries for uploading to the aeroplane and to a ground viewer application.

Once documents are loaded on the EFB or ground viewer, users have access to a variety of search and linking tools that provide easy navigation through the flight library. Text and graphics zoom capability and day / night display modes provide readability in a variety of conditions and by individuals with various visual acuities.

The content of each document is determined by the operator. Boeing provides information on how to prepare documents for seamless operation in each supported format. With the presence of the Graphics Flight Deck Printer, text and graphics in EDB documents may be printed. With the presence of the optional text-only Flight Deck Printer, only text in EDB documents may be printed.

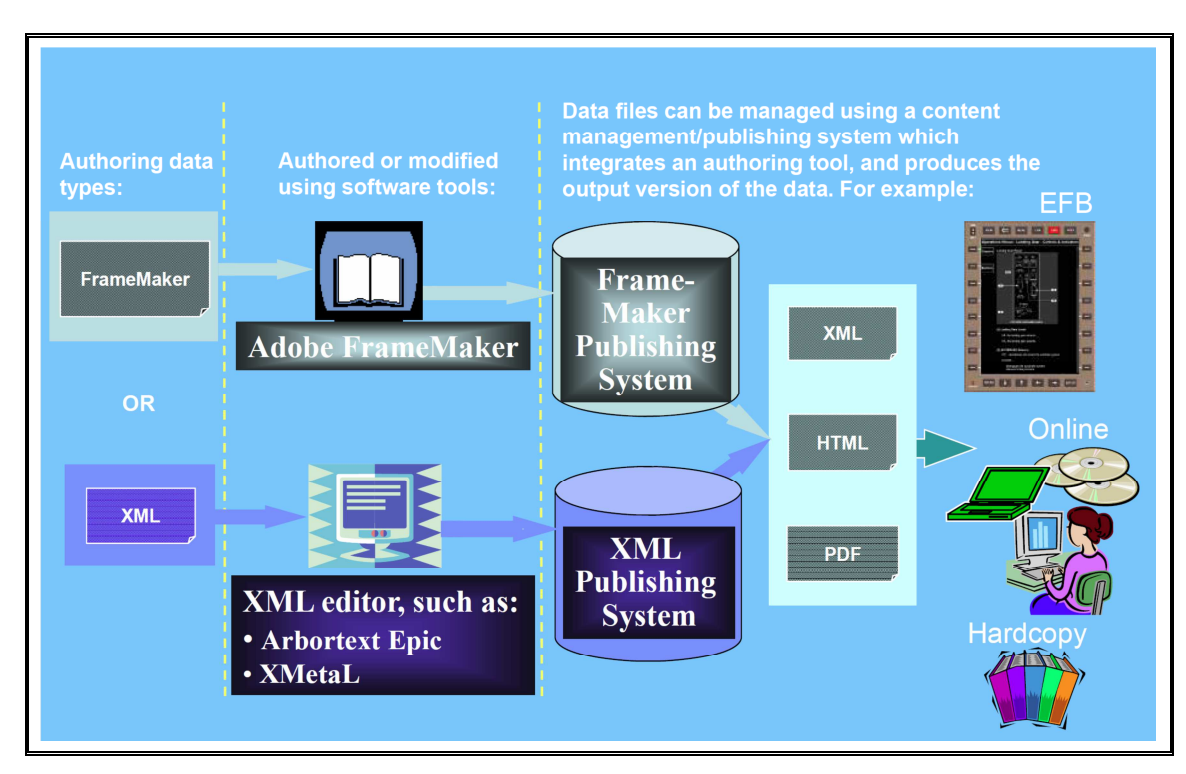

#### 4.1.1.1 Digital Data Authoring

### **4.2 Type B Applications**

- Onboard Performance Tool (OPT);
- Terminal Charts;
- Electronic Log Book (ELB);
- Electronic Flight Folder (EFF);
- Flight Deck Entry Video System (FDEVS).

The OEB evaluation team found that the applications listed above satisfied the guidance of JAA TGL 36 and Draft AMC 20-25. All were found capable of meeting the requirements of EU-OPS subject to being configured appropriately.

### **4.2.1 On-Board Performance Tool (OPT)**

OPT is designed to be used as the primary means of determining runway-specific take-off and landing performance, and for determining weight and balance information. The Take-Off Performance feature is active in the default configuration; however, the Landing Performance feature and the Weight and Balance feature are options that must be activated by the operator.

On B777 and B787 aeroplanes, data may be exchanged with the FMC.

The configuration and policies governing the use of OPT are set by the operator's EFB Administrator who it is recommended should be a qualified performance engineer or supported by a qualified performance engineer.

For take-off, both EFBs are used to calculate performance in order that an independent cross-check of the output can be conducted. The Landing Performance feature can be used to determine landing performance at the destination aerodrome before departure or the calculation may be delayed until inflight (prior to the approach phase) to account for any changes at the destination or for failed equipment that may occur whilst en-route.

Weight and Balance calculations allow the flight crew to determine the aeroplane's mass and its centre of gravity (CG) position. Proper loading data (such as passengers, baggage, cargo, and fuel) input is required for the performance tool to produce accurate mass and CG values for the FMC.

### **4.2.1.1 Special Considerations for Performance Applications**

The original performance application for the Boeing Class 3 EFB was based on the Boeing Laptop Tool (BLT) and this was subject to a data verification process conducted by the OEB evaluation team in respect of the Boeing 777-200. The method was to compare outputs for take-off and landing performance derived from the performance application across the allowable envelope with the certified AFM-DPI data. The results were found to be acceptable. However, the BLT-based version of the performance software is no longer available and it has been replaced by an application based on Boeing's Onboard Performance Tool (OPT). Most of the differences between the two applications will be transparent to the user.

OPT version 3.5 was subject to a new evaluation in 2012.

This evaluation has covered the performance calculation verification methodology, and the software HMI.

The OPT verification methodology and the performance computation accuracy are deemed satisfactory, provided that the operator uses Boeing SCAP databases from the certified electronic AFM and implements proper crew training and procedures (refers to §5.3 and §5.8).

Some suggestions were discussed and agreed upon concerning the HMI, and will be implemented in future software releases.

For both BLT and OPT based performance applications the weight and balance module was not fully evaluated. Operators should ensure, and NAAs should verify, that appropriate policies and procedures are in place to ensure that issues involved with the use of derived and alternate Centre of Gravity (CG) positions are addressed before operational approval is granted.

#### 4.2.1.1.1 Administration of OPT

The OPT Administrator module is configured by the selection of a number of options. The OEB evaluation team found that OPT was capable of being configured in compliance with EU-OPS but each option must be configured appropriately to maintain compliance with EU-OPS Subparts F and G.

The operator should ensure, and the NAA should verify, that OPT is configured appropriately to maintain compliance with EU-OPS and/or local performance regulations. NAAs should consider whether it is appropriate for the Administrator module to be made available to flight crew or whether access should be restricted to the Administrator. The OEB recommends that flight crew should not be allowed access to the Administrator module unless they have received comprehensive training on the appropriate configuration of the various options.

#### 4.2.1.2 Advisory Data

The use of advisory data is a matter for operator policy, NAA operational approval and national legislation. The status of such operational data must be determined to be appropriate before operational approval is granted. Similarly, NAAs may wish to consider requiring that flight crew be clearly advised of the status of such data.

#### **4.2.2 Terminal Charts**

The Terminal Charts application displays Terminal Area procedural charts and chart NOTAMs to the pilot. The charts are pre-composed digitally to replicate paper Terminal Area charts. The Terminal Charts button on the EFB MAIN MENU page leads to the display of the Terminal Charts application. ORIGINATION and DESTINATION data are pre-populated within the application after a FLIGHT INIT event. Upon initial selection of the application after a FLIGHT INIT, the ROUTE SETUP screen is displayed. The pilot can check the ORIG and DEST information in the ROUTE SETUP page as well as enter up to four ALTERNATE airports. The pilot can also SEARCH for an airport in the Terminal Charts database following the entry of any search string.

The main Terminal Charts page is the CHART CLIP page. The CHART CLIP page borrows from the familiar pilot chart clip metaphor to display pilot selected chart clips for Origin, Destination, and all Alternate aerodromes. For each aerodrome, the main airport chart (10-9, 10-8, etc.) and chart NOTAMs for the airport are pre-selected into the chart clip. The pilot can add or remove individual charts to or from the chart clip through the EDIT CHART CLIP function. The EDIT CHART CLIP function also allows pilots to PREVIEW individual chart content for inclusion into the chart clip. In the EDIT CHART CLIP mode, charts are organized by Chart Index number and all chart procedures are clearly listed on PROCEDURE ID menu buttons. Charts can also be filtered according to chart type (AIRPORT, INFORMATION, APPROACHES, DEPARTURES, ARRIVALS). Charts in the CHART CLIP may be

#### printed.

After the pilot populates his or her CHART CLIP with selected charts, the charts can be viewed at any time by selecting the appropriate PROCEDURE ID menu buttons. Once displayed, the zoom feature allows zoom -in or zoom-out, panning using either arrow bezel keys or touch screen or rotated on the EFB DU. The charts can be viewed in order using the PGUP and PGDN bezel keys. Charts are automatically ordered according to phase of flight.

From the CHART CLIP page, the pilot also has access to an AIRPORT SEARCH page as well as a CHART UTILITIES function that provides NEAREST AIRPORT information based on GPS position data, as well as a CHART CLIP sharing function that allows one pilot to select the manually composed CHART CLIP data for Origin, Destination and alternate airports from the offside EFB. For instance, the First Officer can manually pre-populate chart clips for the to-be-briefed airports and the Captain can then review the First Officer's chart clips and automatically populate the chart clips on his own EFB based on the First Officer's chart selection.

Airport diagram data (10-9 chart or equivalent) is available with a single button press from the Airport Moving Map application.

#### **4.2.3 Electronic Logbook (ELB)**

The Electronic Logbook (ELB) creates an information flow between flight and maintenance operations. It consists of the following features:

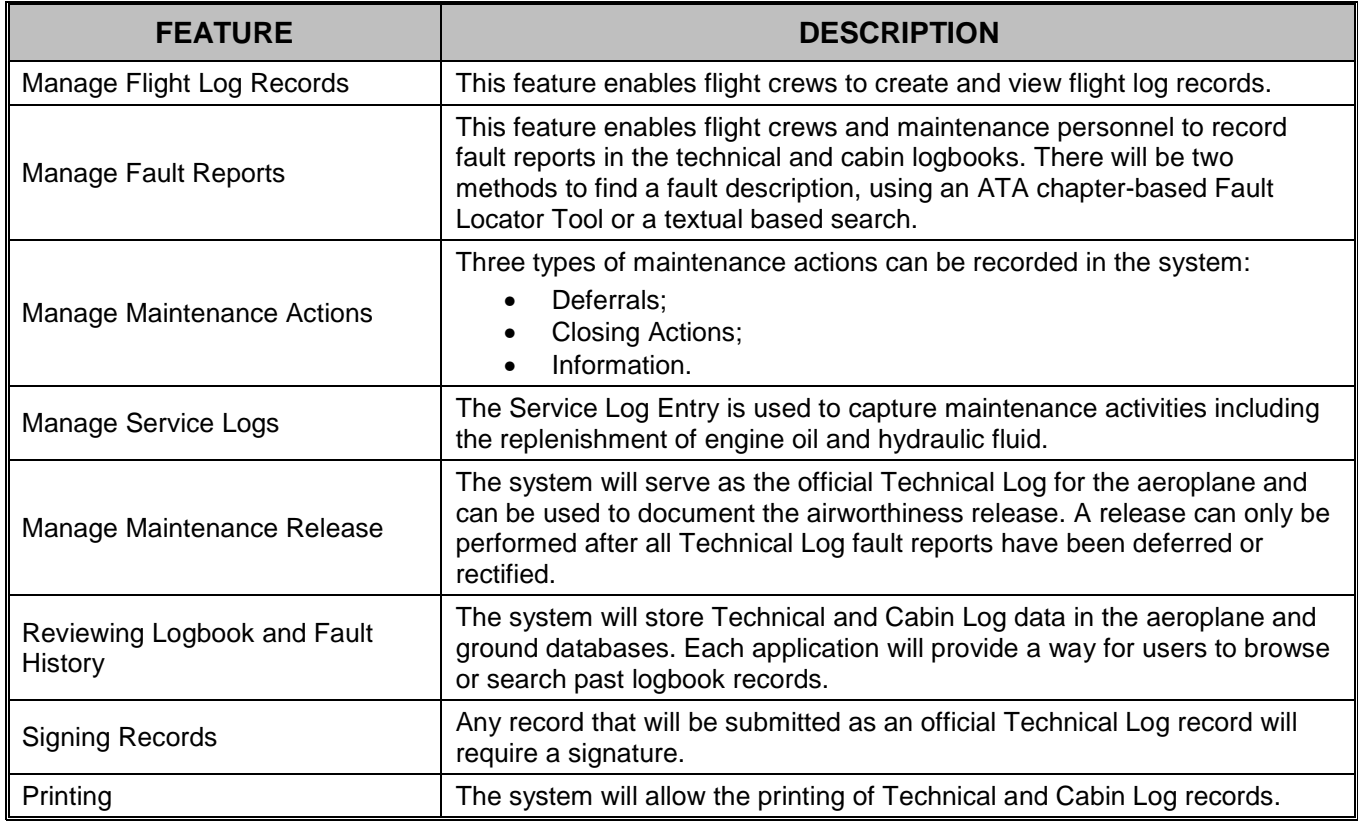

ELB is contains a number of parameters that are fully configurable by the operator. The operator should ensure, and the NAA should verify, that any customisation applied does not compromise compliance with EASA Part M.

#### 4.2.3.1 Communication Links

The ELB System supports both ACARS (VHF, HF, SATCOM) and IP-based communication (Gatelink, Satellite) links between the aeroplane and the ground.

Any airborne ELB component application exchanges messages with the ground (ELBG) through e-Communication Management Function (eCMF) middleware, located on each EFB and on the cabin server. The eCMF Service selects the optimal (with respect to business rules) communication channel for data transmission. An eCMF Client hosted on the Desktop or Server Boeing EFB Ground Support System (BEGSS) receives and routes messages to the ELB ground application. ELBG acknowledges the arrival of new logbook content via messages back to the originating aeroplane.

ELBG hosted at the airline exchanges messages with the airborne ELB component applications through the same e-Communication Management Function (eCMF) infrastructure. The eCMF Service at Desktop or Server BEGSS selects the optimal (with respect to business rules) communication channel for data transmission from ELBG to a particular aeroplane. The eCMF Client at the recipient aeroplane routes an acknowledgment message back to BEGSS and ELBG for received messages.

#### 4.2.3.2 Electronic Signatures

The ELB System provides for the electronic signing of various forms of acceptance, certification and confirmation of authority in relation to fault reporting and maintenance action.

The OEB team found that the ELB system met the requirements for electronic signatures in terms of:

- Their uniqueness: A signature should identify a specific individual and be difficult to duplicate;
- Their significance: An individual using an electronic signature should take deliberate and recognizable action to affix his or her signature;
- Their scope: The scope of information being affirmed with an electronic signature should be clear to the signatory and to subsequent readers of the record, record entry, or document;
- Their security: The security of an individual's handwritten signature is maintained by ensuring that it is difficult for another individual to duplicate or alter it;
- Their non-repudiation: An electronic signature should prevent a signatory from denying that he or she affixed a signature to a specific record, record entry, or document. The more difficult it is to duplicate a signature, the likelier the signature was created by the signatory;
- Their traceability: An electronic signature should provide positive traceability to the individual who signed a record, record entry, or any other document.

For records requiring user identity validation, a user will type in their company issued unique personnel employee identifier and a personal identification number (PIN) known only to the user. A cryptographic hash of the combination of these two will be applied to a maintenance record and act as an electronic signature for that record. The PIN number is never stored or transmitted. The signature will be sent to the ground system to be validated in real time. The feedback (Confirmed or Sign Failed) will be provided immediately back to the user onboard the aeroplane. The user will have the option to re-apply his signature information or print the record for physical signing.

After the validation check has been performed, the logbook record will be marked with the result of the validation. If the result is a "match" (Confirmed) then the record will be marked as being validated and no further action is required. If the result is that they do not match (Sign Failed), then the record will be

marked as being invalid. The user must then resolve the failed result.

Invalid records require the user to re-apply his electronic signature to the record, or to print it onboard and sign with a pen.

When problems with aeroplane to ground system communication are encountered, preventing transmission of the records to the ground for validation, then the user must use the Paper Sign process. He must print and physically sign two copies of the records he entered. One copy of any Paper Signed record will remain with the aeroplane and the other will be kept on the ground for return to the operator.

#### **4.2.4 Airport Moving Map Display (AMMD) – Windows (from BP 4.6 / 3.8)**

The airport moving map application running under Windows has been considered as a type B application and evaluated against the guidance of AMC 20-25 and ETSO-C165a.

The Airport Moving Map Display (AMMD) has two modes for displaying an airport map:

• In Moving Map mode, the taxi map is in a Heading-Up orientation. That is, the map moves, translates, and rotates, under a stationary aeroplane symbol to show the aeroplane's relative position on the airport. The aeroplane symbol position and orientation is fixed with respect to the viewing area. The aeroplane must be on the ground at the airport being viewed and the EFB must be receiving valid heading and position input to use this mode.

• In Static Map mode, the aeroplane symbol moves on a stationary map that is orientated North-Up. If valid aeroplane position and heading information is not being received or if the aeroplane is not on the ground at the airport selected for viewing, the aeroplane symbol does not appear (see below right). However, the map is still available for viewing.

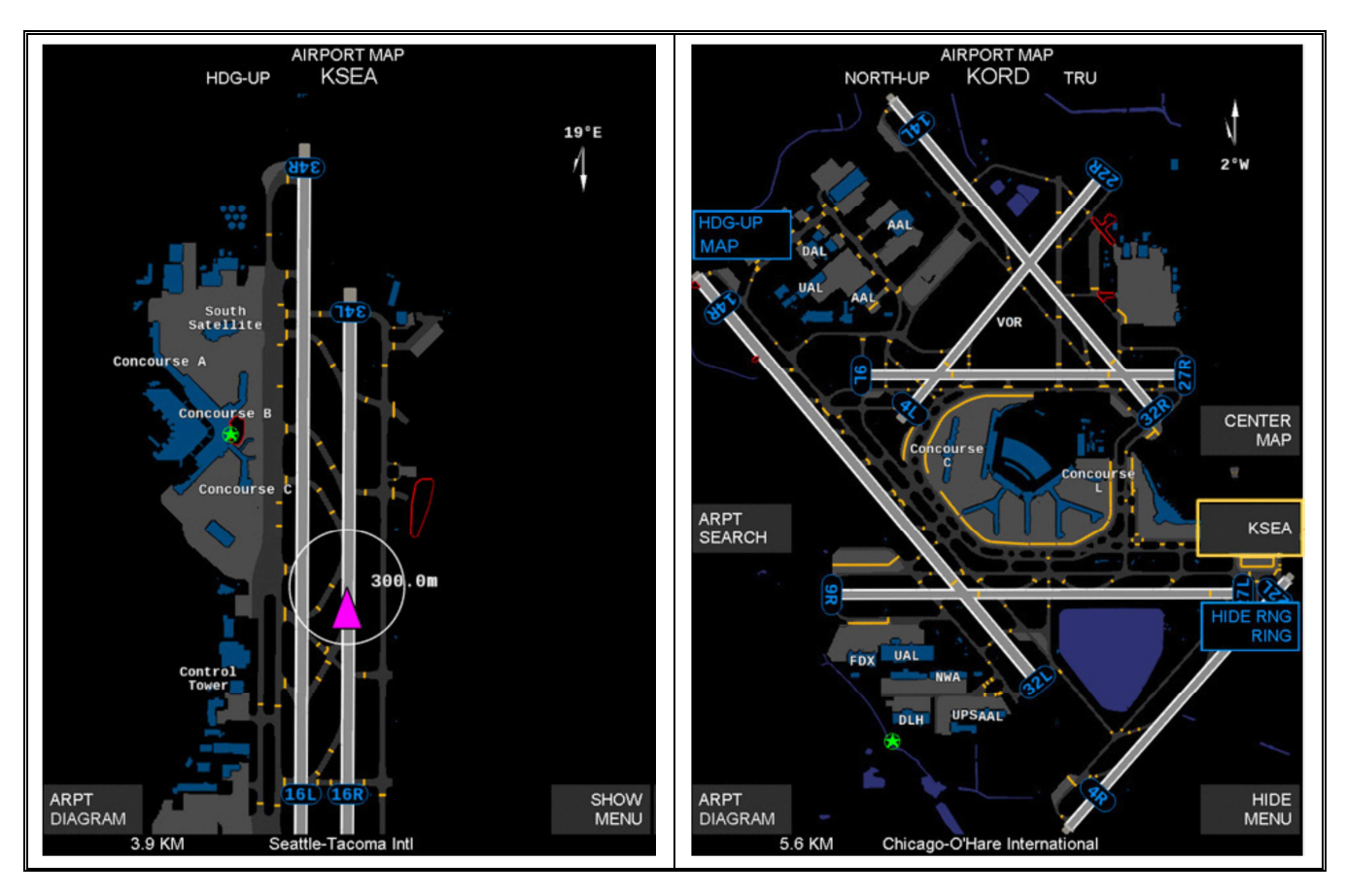

The page that displays when Airport Map is selected depends on the aeroplane location and whether it is in the air or on the ground:

- If the aeroplane is on the ground at the origin airport, and the origin airport is defined in the Taxi Map Database, the AMMD will display the origin airport in Moving Map mode.
- If the aeroplane is in the air and the destination airport is defined in the Taxi Map database, the AMMD will display the destination airport in Static Map mode.
- If the aeroplane is in the air and the destination airport is not defined in the Taxi Map database, the AMMD will display the Search Airport display.
- If the aeroplane is on the ground at the destination airport, and the destination airport is defined in the Taxi Map database, the AMMD will display the destination airport in Moving Map mode.

Upon flight initialization (INITIALIZE FLT (Menu button)), the AMMD receives information about the new flight from the aeroplane's FMC (If the FMC was previously set up and the route was activated and executed). This information includes both the origin and destination airports. The new flight information received at flight initialization effectively removes all previously stored flight information, including the origin and destination airports for the previous flight for those airports. Flight closeout does not affect this application.

In general, the AMMD line select keys on the left side of the display take the user to a different screen,

while those on the right side manipulate the view of the current page.

#### 4.2.4.1 Intended Use

Flight crew must use existing normal taxi procedures and visual observation of external references as the primary means of taxi navigation. The AMMD is intended as a supplemental flight crew aid to provide increased positional awareness to support taxi planning and assist in monitoring taxi progress and orientation. This capability must incorporate, or be supplemented by, applicable operational information from electronic or paper airport diagrams and any applicable NOTAMs. Reference to an airport diagram and NOTAMs provides the pilot with information (e.g. radio frequency change points, taxiway weight restrictions) relevant to own-ship operation on the aerodrome movement areas. Runway, Taxiway, Ramp, Concourse and Gate identifiers on the airport map aid the flight crew to do either of the following:

- Cross check the ATC cleared taxi route using external visual references;
- Ascertain an appropriate taxi route to the runway, ramp, or the terminal, in the absence of specific taxi instructions.

The AMMD is **NOT** intended to replace outside visual references, the required paper or digital aerodrome diagrams (10-9 chart etc.), nor to provide taxi navigation guidance. Specifically, the AMMD is **NOT** intended to enable:

- A pilot to establish the own-ship position or orientation on the aerodrome solely by reference to the airport map;
- Taxi operations without adequate external visual references (poor weather or low visibility);
- Taxi operations below normal approved weather minima;
- Initiation or termination of a turn or stop by reference to the depicted own-ship position on the aerodrome map.

#### 4.2.4.1.1 On the Ground

Crews must use normal taxi procedures and use direct visual observation from the cockpit window as the primary taxi navigation reference for planning and initiating turns and required stops etc. During AMMD use, the flight crew are expected to detect any significant difference in displayed and actual ownship position by cross-checking displayed position with outside visual references, such as signage and geometry. The AMMD enhances own-ship position awareness and can be used by the crew to:

- Aid taxi planning per the ATC assigned route;
- Monitor taxi progress and direction;
- Cross-check present position, upcoming turns and required stops (pilot not taxiing).

#### 4.2.4.1.2 In-Flight

The pilot briefing the approach and landing may review the airport diagrams (e.g. 10-8, 10-9) and then display the Airport Map as a visual aid to discuss runway exit planning, runway length, width, the probable taxi route, restrictions, and NOTAMs. The other pilot may also display the Airport Map during the briefing, as required, to gain a mutual understanding of the plan.
Upon completion of briefing of the runway exit plan and selecting the appropriate zoom level for viewing, the pilot may "arm" the Heading-Up mode which will enable the application to automatically activate upon touchdown.

# **4.2.5 Electronic Flight Folder (EFF)**

The Electronic Flight Folder (EFF) provides information to the pilot in the form of flight folders that can contain the following topics:

- The Operational Flight Plan (OFP);
- Weather information:
- NOTAM information;
- Loadsheet information:
- NOTOC.

Each topic is assigned a button on the EFF – HOME page.

Data input to topics such as the OFP is via pilot manual input or from automatic avionics functions. On B777 and B787 aeroplanes, data may be exchanged with the FMC.

EFF is fully configurable by the operator. The operator should ensure, and the NAA should verify, that any customisation applied does not compromise compliance with EU-OPS requirements such as OPS 1.1055 and 1.1060.

# **4.2.6 Flight Deck Entry Video System (FDEVS)**

The video display is used to verify the identity of persons requesting flight deck access while the flight deck door is locked.

# **4.2.7 Enroute Application (EAA)**

The intended function of the enroute application is to provide the flight crew with access to the same information as contained on enroute paper charts. The application may automatically display the chart relevant to the airplane current position and phase of flight if configured by the company, but not the ownship symbol. The enroute application is not intended to be used for navigation guidance.

The primary operational mission of the enroute application is to provide aeronautical information of the enroute airspace structure and data to support the safe and effective conduct of the flight.

## **4.3 Type C Applications**

• Airport Moving Map Display (AMMD) (not an EFB application on B787 or B747-8) – Linux

The AMMD was the subject of an airworthiness approval and the application underwent a full airworthiness and OEB evaluation including flight and ground testing. The application was found to meet airworthiness requirements and to satisfy the guidance of JAA TGL 36 and Draft AMC 20-25, 2009 version.

# **4.3.1 Airport Moving Map Display (AMMD) – Linux (until BP 4.4 / 3.7)**

The Type C AMMD running under Linux on older Blockpoints is similar to the Windows version described in chapter 4.2.4.

## **4.4 Non-EFB Applications**

• Pilot Utilities

Pilot Utilities consists of a number of tools provided for the convenience of the flight crew.

As a non-EFB application, Pilot Utilities was not evaluated by the OEB team.

## **5 OPERATIONAL EVALUATION**

## **5.1 Operational Risk Analysis (ORA)**

See Appendix A.

## **5.2 Human Machine Interface (HMI) Assessment**

Basic HMI features of the hardware were addressed by the airworthiness certification of this Class 3 EFB. The OEB's evaluation of the HMI features related to the operation of the hardware and the software applications installed found that they satisfied the guidance provided by JAA TGL 36 and Draft AMC 20-25.

The OEB evaluation team found that the Class 3 EFB system provides a consistent and intuitive user interface, within and across the various hosted applications.

## **5.2.1 EFB Display Lighting and Reflectivity**

### 5.2.1.1 Display Lighting

The OEB evaluation team found the display lighting to be satisfactory in all ambient lighting conditions.

#### 5.2.1.2 Reflectivity

The OEB evaluation team found the degree of reflectivity to be satisfactory in all ambient lighting conditions.

### **5.2.2 Legibility of Text**

Text displayed on the EFB is legible to the typical user at all likely and reasonable viewing distances and under the full range of lighting conditions expected on a flight deck, including use in direct sunlight.

The electronic charting system provides a graphically superior product to the traditional paper alternative though the format is consistent with current paper charts.

### **5.2.3 Input Devices**

The OEB evaluation team found that making inputs was consistent and intuitive whether using the touchscreen, line select keys or, on the B777 and B787, the cursor control device.

The optional separate keyboard was not evaluated.

## **5.2.4 Messages and Use of Colours**

### 5.2.4.1 Use of Colour

In general, the Class 3 EFB and its installed applications satisfied the guidance provided by JAA TGL 36 and Draft AMC 20-25. However, the overall Boeing flight deck message colour conventions apply.

#### 5.2.4.2 Graphical Conventions

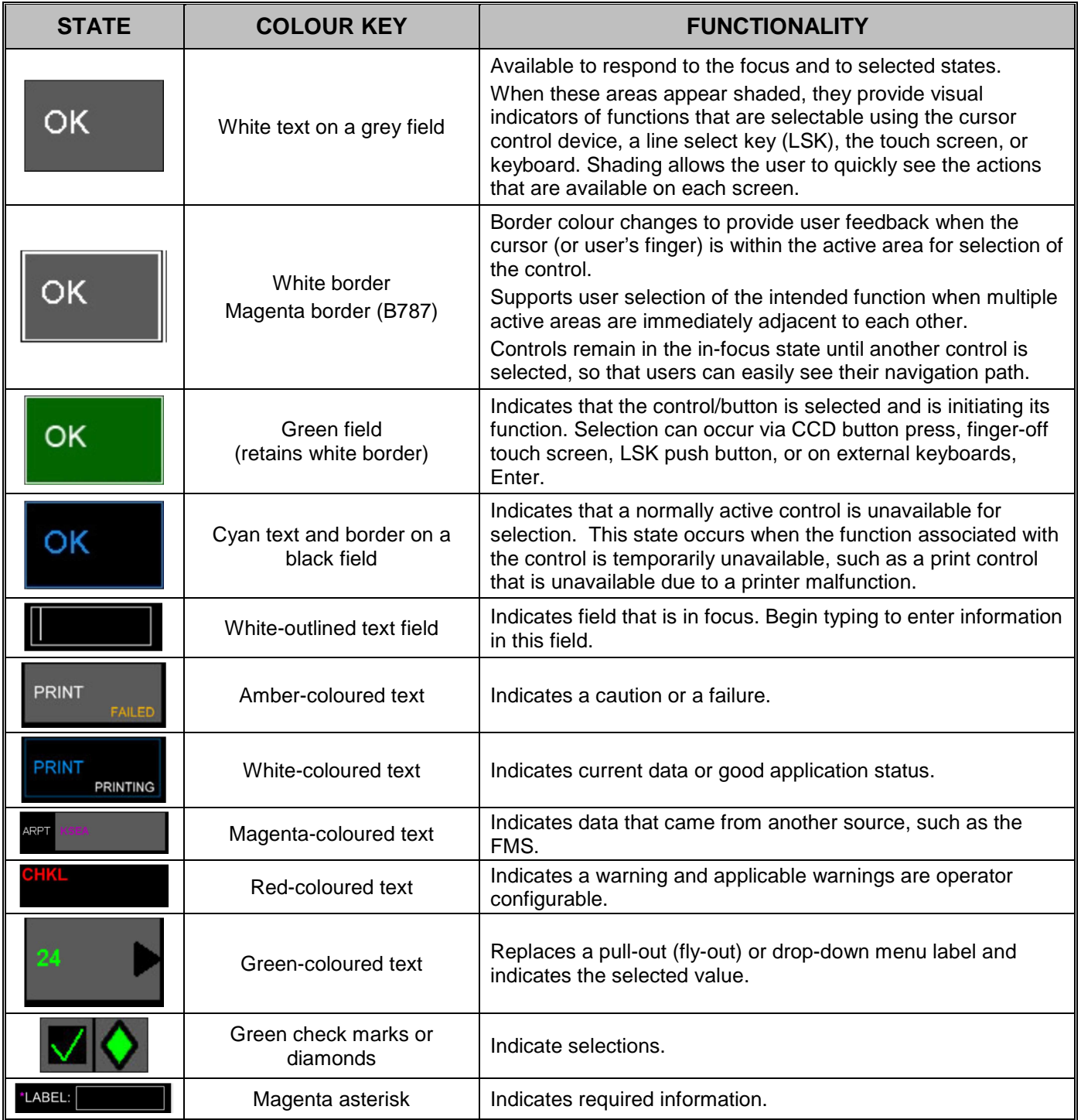

### 5.2.4.3 System Error Messages

If an application requires attention, the EFB displays a MEMO notification at the top left of the screen and next to the button of the affected application on the MAIN MENU screen. If any of the loaded software fails the EFB's integrity check or fails to start, the EFB displays a FAULT notification at the top left of the screen. See also paragraph 5.2.4.2 and paragraph 5.2.5.2.

#### 5.2.4.4 Data Entry Screening

If user-entered data is not of the correct format or type needed by the application, or if the data entered is out of range, the application will not accept the data.

### **5.2.5 Error and Failure Modes**

#### 5.2.5.1 Flight Crew Error

Certain error types such as incorrect format or out of range entries are trapped by the individual software application. However, the use of safety critical applications such as OPT should be the subject of effective and independent crew cross-checking and gross error checks.

Operators should ensure, and NAAs should verify, that such checks are included in flight crew procedures. Additionally, alternative procedures that maintain an equivalent level of safety should be developed to be used in the event of the non-availability (either partial or total) of software applications (see also paragraph 5.3.3).

### 5.2.5.2 Identifying Failure Modes

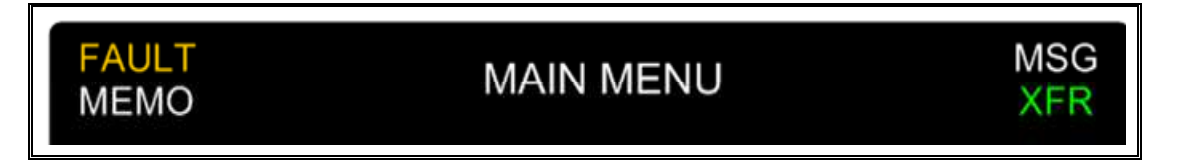

The top 0.5 inch of the EFB screen is controlled and managed by the Application Manager. This area is reserved for the display header and EFB-related fault alerting (FAULT, MEMO AND MSG (Message)). When the system displays a FAULT, MEMO, and/or MSG flag in the header, the user can return to the MAIN MENU page to determine which application generated the fault and to access the System page for additional information.

The display header uses graphical conventions as follows:

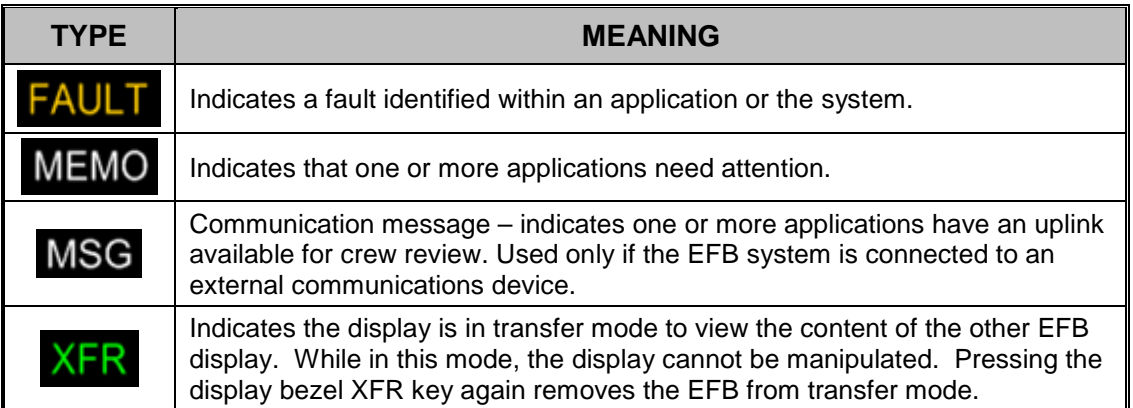

## **5.2.6 Responsiveness of Applications**

The responsiveness of the applications is deemed acceptable.

### **5.2.7 Off-Screen Text and Content**

In some applications, page navigation tools allow for a large range of configurations of a page such as:

- Panning and zooming;
- Orientation;
- Scrolling options.

If the document segment is not visible in its entirety in the available display area, such as during "zoom" or "pan" operations, the existence of off-screen content is identified by Windows-style scroll bars.

### **5.2.8 Active Regions**

See paragraph 5.2.4.2.

### **5.2.9 Managing Multiple Open Applications and Documents**

All applications that start successfully run in the background until specifically accessed from the MAIN MENU screen. However, it is not possible to display more than a single application or document at a time.

### **5.2.10 Flight Crew Workload**

The OEB evaluation team found that the EFB procedures proposed in the Boeing generic FCOM resulted in acceptable or favourable levels of flight crew workload when compared with the use of the traditional paper alternative.

If the generic Boeing procedures are modified, the operator should ensure, and the NAA should verify, that flight crew workload is maintained at an acceptable level.

### **5.2.11 Specific Application Considerations**

#### 5.2.11.1 Terminal Charts

The OEB evaluation team found that the Terminal Charts application maintained an acceptable or superior level of accessibility and usability compared with the traditional paper charts it replaces.

#### 5.2.11.2 On-Board Performance Tool (OPT)

In general, the OEB evaluation team found that the OPT application maintained an acceptable or superior level of accessibility and usability compared with the traditional graphical or tabular presentation it replaces.

It is of particular importance that the flight crew are aware of input fields that are populated automatically by calculation or by data provided from the aeroplane's data busses. The means of identifying data input fields that had been populated by means other than by pilot input was found to be acceptable (see paragraph 5.2.4.2.

### 5.2.11.3 Airport Moving Map (AMM) - Windows

In order to be classified as a type B EFB application, the AMM application shall not be used as the primary means of taxiing navigation, and used only in conjunction with other materials and procedures identified in the operator's operating concept (see AMC 20-25 Appendix H chapter H.3).

The evaluation of the Windows AMM against guidance and requirements of AMC 20-25 and ETSO-C165a (and DO-257A as modified by the ETSO) has been conducted for those parts where compliance could be demonstrated by Boeing or Jeppesen.

#### **Some areas of compliance are left to the operator:**

- **AMC 20-25 H.2.3**: Installation in the EFB, in coordination with Jeppesen See below
- **AMC 20-25 H.3**: Operating concept
- **AMC 20-25 H.4**: Training requirements See chapter 5.8 of this report.

The evaluation also identified the following specific considerations:

#### Evaluation Scope:

The evaluation has covered the Boeing AMM releases 5.0.0, 5.1.0, 5.1.1, 5.1.2, and 5.1.3, and taken credit from the FAA TSOA (TSO-C165) obtained by those applications.

#### Deviations to ETSO:

Several formal deviations to the ETSO-C165a chapter 2.2.4 (items 18 and 25) have been identified and were to be expected for applications running on a non-real-time operating system. The evaluation has nevertheless found that the AMM is satisfactory provided the recommendations provided in this report are followed.

#### AMM Installation and verification:

Jeppesen does not provide installation instructions as required per AMC 20-25 H.2.2 (b) and (c). The evaluation has therefore found that in order to be acceptable, the installation and verification activities mentioned in AMC 20-25 appendix H.2.3 need to be conducted in operator's facilities by a Jeppesen deployment team.

#### Antenna lever arm setup:

The AMM should be configured during the installation process so as to compensate the antenna lever arm (i.e. the lever arm should account for 0 meter in the total system accuracy budget).

#### Total System Accuracy:

The installation should ensure that the Total System Accuracy of the AMM system as installed and configured for a specific operator and aircraft type does not exceed 50 meters (95%) – See AMC 20-25 H.2.1.

The formula to compute the Total System Accuracy is provided in ETSO-C165a.

### 5.2.11.4 Enroute application

The evaluation found that the enroute application maintained an acceptable or superior level of accessibility and usability compared with the traditional paper charts it replaces. It is however recommended that initial pilot training includes simulator scenarios such as FMC failure prior to oceanic track entry and reroutes in high density airspace (such as Southern Germany), Paperless approval should ensure that such scenarios have been identified and considered by the operator.

In order to be classified as a type B application, the ownship position function shall not be activated.

### **5.3 Flight Crew Procedures**

### **5.3.1 Normal Procedures**

Flight crew Normal Procedures associated with the EFB are described in the Amplified Procedures Section of the Boeing Flight Crew Operating Manual (FCOM) for the relevant aeroplane type.

The OEB found the Boeing generic Normal Procedures to be acceptable but, where an operator modifies Boeing generic Normal Procedures to integrate with the operating policies that define their own Standard Operating Procedures, the operator should ensure, and the NAA should verify, that the operator's SOPs do not compromise the operating philosophy and level of safety established by the Boeing generic Normal Procedures.

The operator's Normal EFB procedures should contain guidance on the intended use of each software application together with limitations and prohibitions on their use. Where software applications that impact safety-critical areas of operation such as OPT and Terminal Charts are installed, normal EFB procedures should address the need for careful confirmation of its applicability, independent crosschecking by both pilots of the data being used, and other checks (e.g. gross errors checks) to ensure that erroneous data are detected.

The Operations Manual should establish precedence where alternative sources of information are available from other aeroplane systems (e.g. performance data from the FMC).

As a minimum, the operator's EFB procedures for flight crew should include the following:

- Procedures for using the Class 3 EFB with other flight deck systems;
- Flight crew awareness of EFB software / database revisions;
- Procedures to mitigate and/or control workload;
- Flight crew responsibilities for performance calculations.

#### 5.3.1.1 User Guide

The Jeppesen Electronic Flight Bag Pilot User Guide has been evaluated by the OEB team and found to be suitable as the basis of a technical description of the device and for the establishment of operational procedures for EFB application use, complementing the Boeing generic Normal Procedures described in the FCOM for the specific aeroplane type.

### **5.3.2 Non-Normal Procedures**

There are no Non-Normal Procedures associated with the Boeing Class 3 EFB.

## **5.3.3 Alternative Procedures**

Where alternate procedures (O) are required by the MEL for dispatch with the Class 3 EFB partially or completely inoperative, alternative procedures must be established in advance and described in either the operator's MEL or in another document as agreed with the NAA.

Where an aeroplane performance application is installed, any alternative procedure must establish an equivalent level of safety for the independent cross-checking of data input and output.

Where a terminal or enroute charts application is installed, an alternative procedure must ensure that each pilot, whilst seated at his station, retains independent and direct access to charts for the departure, destination and destination alternate aerodromes, and the intended route taking into account possible diversions.

### **5.4 Quality Assurance**

Quality Assurance functions in the Administration of the Boeing Class 3 EFB are the responsibility of the operator and its Quality Assurance programme.

All navigation databases used by the operator in relation to the Boeing Class 3 EFB must be provided by a navigation database supplier who holds a Type 2 Letter of Acceptance (LoA) or equivalent (EU-OPS 1.873).

## **5.5 EFB System Security**

The operator's EFB Administration procedures must be capable of ensuring an appropriate level of EFB security.

Where physical media is used to load software parts on a data loader, especially if widely available types of physical media are used (such as USB drives), the operator should use technologies and/or procedures to assure that unauthorized content cannot enter the EFB system through these media.

## **5.6 EFB Administration**

The operator should appoint a person to the role of EFB Administrator. The EFB Administrator is responsible for hardware and software configuration management and for ensuring, in particular, that no unauthorised software is installed. The EFB Administrator is also responsible for ensuring that only a valid version of the application software and current data packages are installed on the EFB system.

The EFB Administrator should have received detailed training in both the ground systems hardware and the software applications used to configure the EFB. Where OPT is installed as the performance application, the Administrator should be, or be supported by, a qualified performance engineer.

Administration procedures for the configuration of the EFB system, its updating, operational feedback, quality assurance functions and software configuration control should be established by the operator and documented in an EFB Policy and Procedures Manual. Details of the content of a typical EFB Policy and Procedures Manual may be found in Draft AMC 20-25 at Appendix G.

## **5.6.1 Configuration Control**

Appropriate configuration control procedures should be in place to ensure that each Class 3 EFB is maintained at the appropriate configuration according to the policy defined by the Administrator and these procedures should be documented in the EFB Policy and Procedures Manual.

## **5.6.2 EFB Data Revision Process**

An acceptable data revision process is to use the Data Distribution and Management system established by Boeing and Jeppesen. Data will be loaded to the EFB via an ARINC 615 data loader, an approved maintenance laptop or via a Terminal Wireless LAN Unit using procedures documented in the Aeroplane Maintenance Manual.

5.6.2.1 Flight Crew Awareness of EFB Software / Database Revisions

The EFB IDENT screen displays information about the effectivity of all software and databases installed on the EFB:

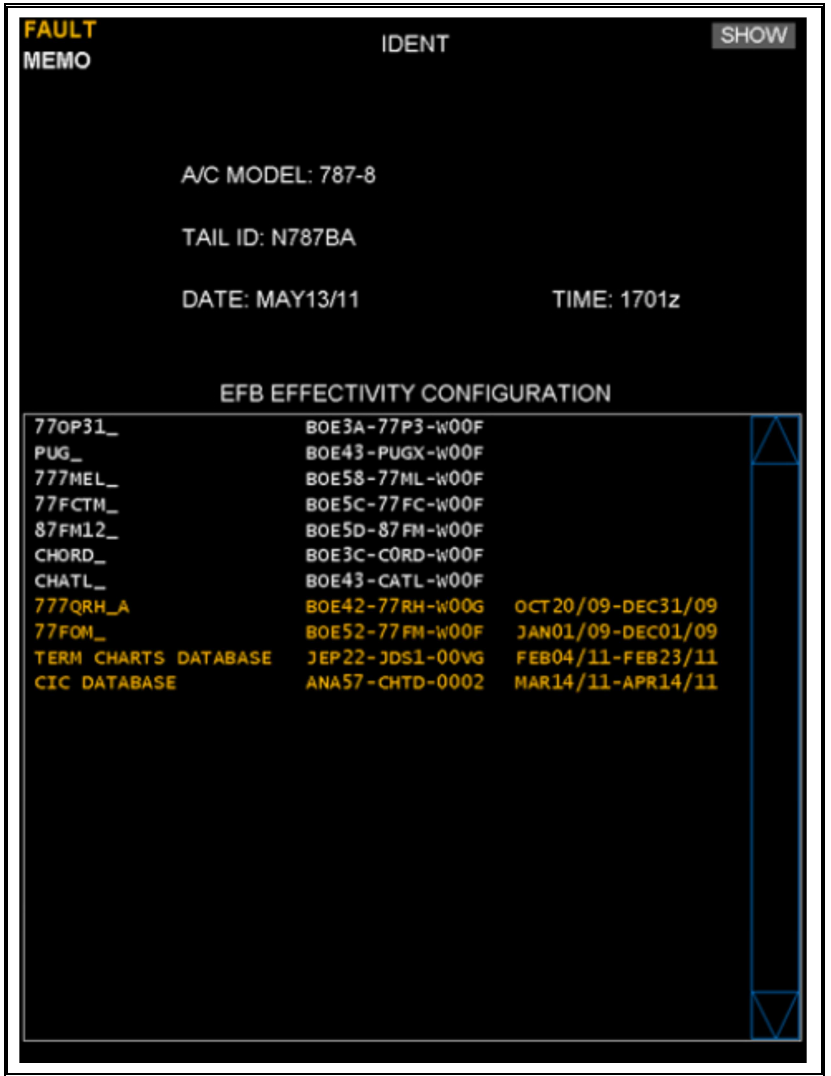

The currency of each EFB database is required to be checked by the flight crew during pre-flight checks.

### **5.7 System Maintenance**

EFB system maintenance should be included in the approved aeroplane maintenance programme and documented in the Aeroplane Maintenance Manual (AMM). There are no user maintainable elements in the Boeing Class 3 EFB system.

## **5.8 Flight Crew Training**

## **5.8.1 Assumptions Regarding Flight Crew Previous Experience**

Training for the use of the Boeing Class 3 EFB should be for the purpose of operating the EFB itself and the applications hosted on it and it should not be intended to provide basic competence in areas such as aeroplane performance etc. Initial EFB training, therefore, should assume basic competence in the functions addressed by the software applications installed. Where flight crew do not have the necessary experience, additional requirements may have to be applied by the NAA.

### **5.8.2 Programmes Crediting Previous EFB Experience**

Training programmes for the Boeing Class 3 EFB may take credit for previous EFB experience. For example, previous experience of an aeroplane performance application hosted on a Class 1 or Class 2 EFB and using similar software may be credited toward training for the performance application on the Boeing Class 3 EFB.

## **5.8.3 Initial EFB Training**

Training required for the grant of an aeroplane type rating as specified by JAR-FCL may not recognise variants within the type nor the installation of particular equipment. Any training for the grant of a type qualification need not, therefore, recognise the installation or use of an EFB unless it is installed equipment across all variants of the type. However, where the operator is the Type Rating Training Organisation (TRTO) and training for the issue of the type rating is combined with the operator's conversion course required by OPS 1.945, the training syllabus should recognise the installation of the EFB where the operator's SOPs are dependent on its use.

Initial EFB Training should consist of both ground-based and in-flight training. The requirement for ground-based training may be satisfied by the Boeing CBT-based training material and this is the recommended method. In-flight EFB training should be conducted by a suitably qualified person during Line Flying Under Supervision or during Differences and Familiarisation Training required by OPS 1.950.

### 5.8.3.1 Areas of Emphasis During Initial EFB Training

- The use of the EFB hardware and the need for proper adjustment of lighting etc. when the system is used in-flight;
- The intended use of each software application together with limitations and prohibitions on their use;
- If an aeroplane performance application is installed, proper cross-checking of data input and output;
- If a terminal chart application is installed, proper verification of the applicability of the information being used;
- If the enroute map application is installed and used, the use of the application in case of FMC failure or in complex operational environments should be trained, as well as mitigations procedures in case of application failure;
- When moving map functions are used, the need to avoid fixation on the map display:
	- o The AMMD should not be used as primary means and should always be cross-checked with external references;
	- o The enroute moving map function should not be used to check, control, or deduce the aircraft position or trajectory;
- Failure of component(s) of the EFB.

## **5.8.4 Initial EFB Checking**

### 5.8.4.1 Initial Ground EFB Checking

The check conducted following the ground-based element of Initial EFB Training may be accomplished by questionnaire (oral or written) or as an automated component of EFB CBT-based training.

### 5.8.4.2 Skill Test and Proficiency Check

Proficiency in EFB use is not shown in the required items for the Skill Test required by JAR-FCL for the issue of a type rating following type conversion training or for the Proficiency Check required by JAR-FCL for the renewal of a type rating. However, where the operator is the TRTO and the Skill Test is being conducted following training that is integrated with the operator's conversion course, or where a Licence Proficiency Check for the renewal of a type rating is being conducted concurrently with the Operator Proficiency Check required by OPS 1.965(b), and where the operator's SOPs are dependent on the use of the EFB on the particular type or variant, proficiency in the use of the EFB should be assessed in the appropriate areas.

### 5.8.4.3 Operator Proficiency Check

Flight crew must demonstrate their competence in carrying out normal procedures during the Operator Proficiency Check required by OPS 1.965(b). Therefore, where an operator's SOPs are dependent on the use of an EFB, proficiency in its use should be assessed.

### 5.8.4.4 Line Check

Flight crew are required to demonstrate their competence in carrying out normal procedures during the Line Check required by OPS 1.965(c). Therefore, where an operator's SOPs are dependent on the use of an EFB, proficiency in its use should be assessed.

### 5.8.4.5 Areas of Emphasis During EFB Checking

- Proficiency in the use of each EFB application installed;
- Proper selection and use of EFB displays;
- Where an aeroplane performance application is installed, proper cross-checking of data input and output;
- Where a terminal chart application is installed, the proper check of the validity of the information and the use of the chart clip function;
- Where moving map functions are used, the maintenance of a proper outside visual scan without prolonged fixation on EFB operation, especially during the taxiing operations;
- Actions following the failure of component(s) of the EFB.

## **5.8.5 Differences and Familiarisation Training**

When the introduction of the use of an EFB requires the Differences or Familiarisation Training required by OPS 1.950(a) to be carried out, the requirement can be satisfied by conducting Initial EFB Training.

## **5.8.6 Recurrent EFB Training**

Recurrent training is not normally required for the use of an EFB provided the functions are used regularly during line operations. Operators are encouraged, however, to include normal EFB operations as a component of the annual Ground and Refresher Training required by OPS 1.965(a)(3)(i).

Where an operator has established alternative procedures to be used for dispatch with an EFB inoperative or not available, these alternative procedures should be included in the recurrent Aeroplane / STD Training required by OPS 1.965(a)(3)(ii).

In the case of Mixed Fleet Flying, or where the EFB is not installed across the fleet, NAAs should consider applying additional recurrent training requirements.

## **5.8.7 Recurrent EFB Checking**

Recurrent EFB Checking should consist of those elements of the Licence Proficiency Check, the Operator Proficiency Check and the Line Check applicable to the use of an EFB.

### **5.8.8 Suitability of Training Devices**

Where the operator's SOPs are dependent on the use of an EFB, it is recommended that the EFB is present during the operator's training and checking. Where present, the EFB should be configured and operable in all respects as per the relevant aeroplane type and variant. This should apply to:

- The Operator's Conversion Course;
- Differences or Familiarisation Training;
- Recurrent Training and Checking.

It is recommended that the EFB flight deck components are installed and operable in the training device (simulator) and used during all phases of flight during which they would be used under the operator's SOPs. The supporting infrastructure for the EFB flight deck components need not be replicated provided the flight deck components and the installed software operate in a manner representative of the system installed on the aeroplane.

**Note**: It is not necessary for the EFB to be available for that training and checking which is not related to the operator and the operator's SOPs.

Where the EFB is not installed equipment in the basic aeroplane type or variant (i.e. it is an operator option or aftermarket installation), the installation and use of the EFB in the training device is not required for the training and checking (Skill Test) for the issue of the type rating nor for the checking (Licence Proficiency Check) for the renewal or revalidation of the type rating.

### **5.8.9 Alternate Means of Compliance**

Alternate means of compliance for Flight Crew Training may be approved by the operator's NAA. If alternate compliance is sought, operators should be required to establish that any proposed alternate means provides an equivalent level of training and checking to those described above.

# **5.9 Operational Evaluation Test**

Before the granting of an Operational Approval, the operator should ensure, and the NAA should verify by means of an Operational Evaluation Test, that the guidance and recommendations of JAA TGL 36, Draft AMC 20-25 and those contained in this OEB Report have been satisfied.

## **5.9.1 Initial Retention of Paper Back Up**

Where paper is initially retained as back-up, the Operational Evaluation Test will consist of an in-service proving period typically lasting not less than six months. The purpose of the in-service proving period is for the operator to demonstrate to the NAA that the EFB system provides an acceptable level of accessibility; usability and reliability to those required by the applicable operational requirements (see OPS 1.135(b) and 1.1040(m)). In particular that:

- The operator's flight crew are able to operate the EFB applications without reference to paper;
- The operator's administration procedures are in place and function correctly;
- The operator is capable of providing timely updates to the applications on the EFB where a database is involved;
- The introduction of the EFB without paper back up does not adversely affect the operator's operating procedures and that alternative procedures for use when the EFB system is not available provide an acceptable equivalent;

The results of the demonstration may be documented in the form of a Report from the in-service proving period on the performance of the EFB system.

The operator may then be granted an Operational Approval of the EFB to allow removal of the paper back up by their NAA if they have shown that the EFB system is sufficiently robust.

## **5.9.2 Commencement of Operations Without Paper Back Up**

Where an operator seeks credit to start operations without paper backup, the Operational Evaluation Test should consist of the following elements:

- A detailed review of the Operational Risk Analysis (ORA) see Appendix A;
- A simulator LOFT session to verify the use of the EFB under operational conditions including normal, abnormal and emergency conditions. Items such as a late runway change and diversion to an alternate should be included;
- Observation by the NAA of the initial line flights.

The operator should demonstrate to the NAA that they will be able to continue to maintain the EFB to the required standard through the actions of the Administrator and the Quality Assurance Programme.

## **6 APPLICATION OF EFB EVALUATION REPORT**

This OEB EFB Evaluation Report is applicable to both operators and NAAs when considering an application for Operational Approval of the Boeing Class 3 EFB. The OEB has found that the Boeing Class 3 EFB and its software as evaluated satisfy the guidance of JAA TGL 26 and Draft AMC 20-25. However, this finding does not, in itself, constitute an Operational Approval and individual operators must obtain approval from their NAA prior to use of this Class 3 EFB system.

## **7 ALTERNATE MEANS OF COMPLIANCE**

Alternate means of compliance to the recommendations contained in this Report may be approved by the operator's NAA. If alternate means of compliance are proposed, operators may be required to establish that any proposed alternate means provides an equivalent level of safety to the recommendations of JAA TGL 36, AMC 20-25 and this OEB Report. Analysis, demonstrations, proof of concept testing, differences documentation, or other evidence may be required.

# **8 LIST OF REQUIRED DOCUMENTS**

Operators will need to develop, or have available, the following documents to support their application for Operational Approval:

- Aeroplane Flight Manual;
- Flight Crew Operations Manual;
- Flight Crew Training Manual;
- MEL;
- EFB Policy and Procedures Manual;
- Training syllabus and courseware for:
	- o Flight Crew;
	- o EFB Administrator and ground support personnel;
	- o Maintenance.
- Software:
	- o Data revision process;
	- o Configuration Control process;
	- o Quality Control and Quality Assurance processes.
- Relevant Maintenance documents for EFB :
	- o Aircraft Maintenance Manual (Chapter 46);
	- o Fault Reporting Manual;
	- o Fault Isolation Manual;
	- o Illustrated Parts Catalogue.
- Maintenance Procedures.

## **9 APPENDICES**

The following Appendices are attached:

## **Appendix A Operational Risk Assessments (ORA)**

- A.1: EFB Hardware
- A.2: Electronic Document Browser
- A.3: Onboard Performance Tool
- A.4: Terminal Charts
- A.5: Electronic Logbook
- A.6: Electronic Flight Folder
- A.7: Airport Moving Map Display
- A.8: Enroute Application

## **APPENDIX B ADDENDUM – BOEING CMC (CMA-1410) CLASS 3 EFB**

# **APPENDIX A: OPERATIONAL RISK ASSESSMENTS**

## **A.1: EFB Hardware**

The objective of this operational risk assessment is to demonstrate that the EFB hardware achieves at least the same level of integrity and availability as the 'traditional' means that it replaces.

The following Table is a summary of the identified operational risks associated with the use of the EFB hardware. The availability and conduct of maintenance action is not considered.

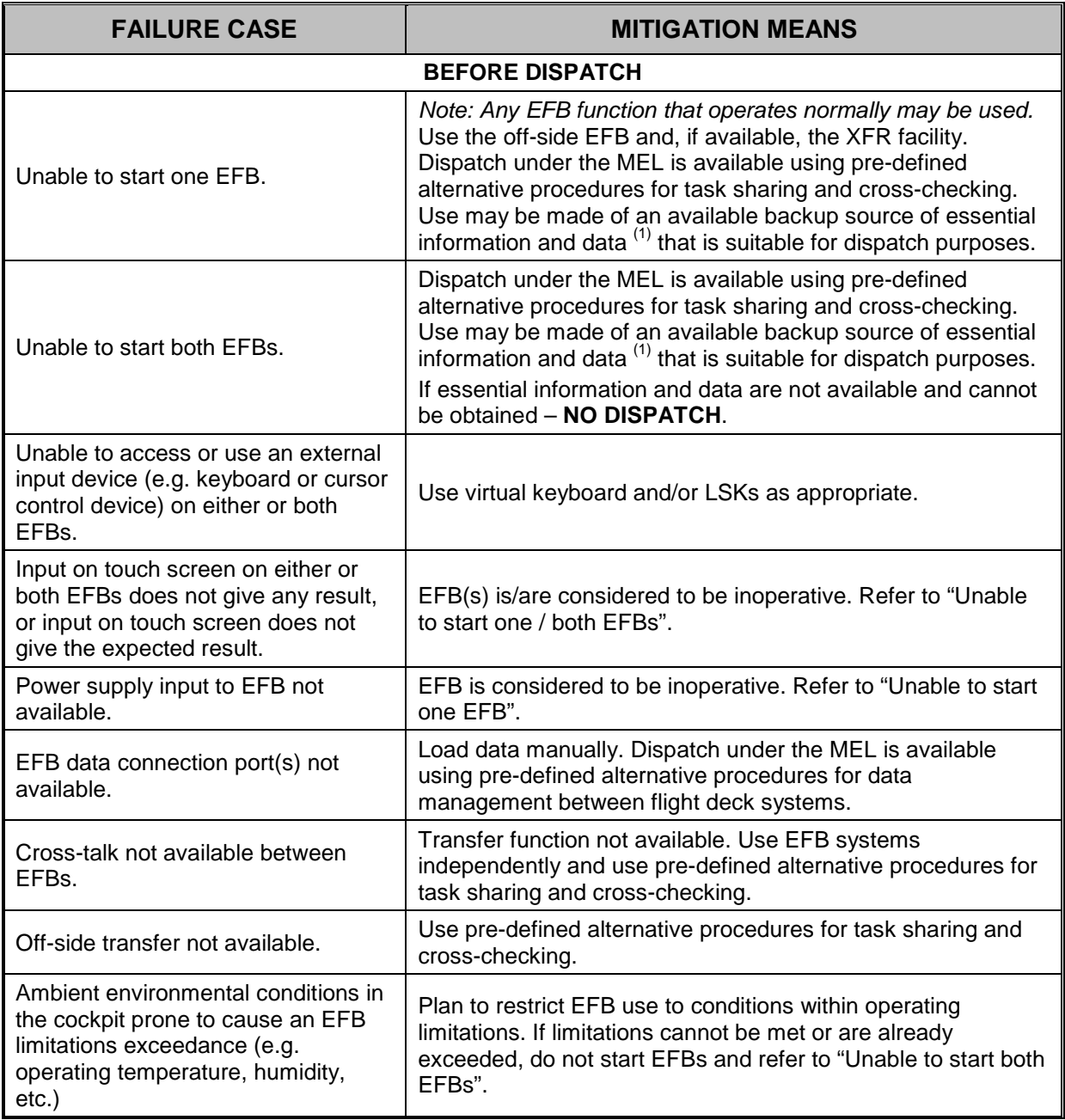

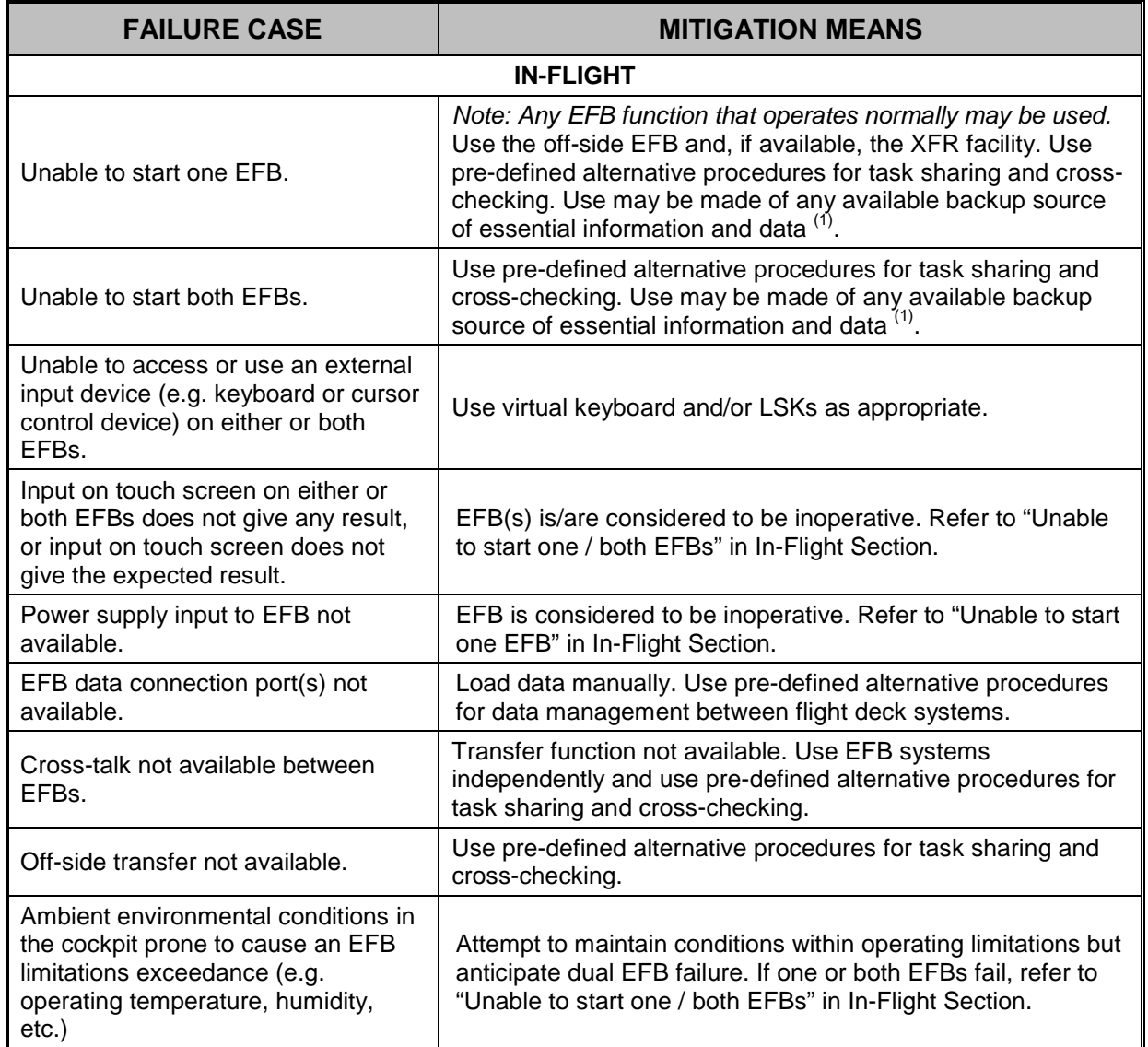

Note <sup>(1)</sup>: Available backup sources of essential information and data may include:

- a) Paper documents available in-flight (including the QRH);
- b) A Class 1 EFB or a PED on which the information or data is available;

Note: A Class 1 EFB must be stowed during critical phases of flight.

- c) The operator's flight support services that can be contacted by radio, SATCOM, ACARS etc;
- d) Air Traffic Services.

## **A.2: Document Browser**

The objective of this operational risk assessment is to demonstrate that the Document Browser achieves at least the same level of integrity and availability as the 'traditional' means that it replaces.

The following Table is a summary of the identified operational risks associated with the use of the Document Browser. The availability and conduct of maintenance action is not considered.

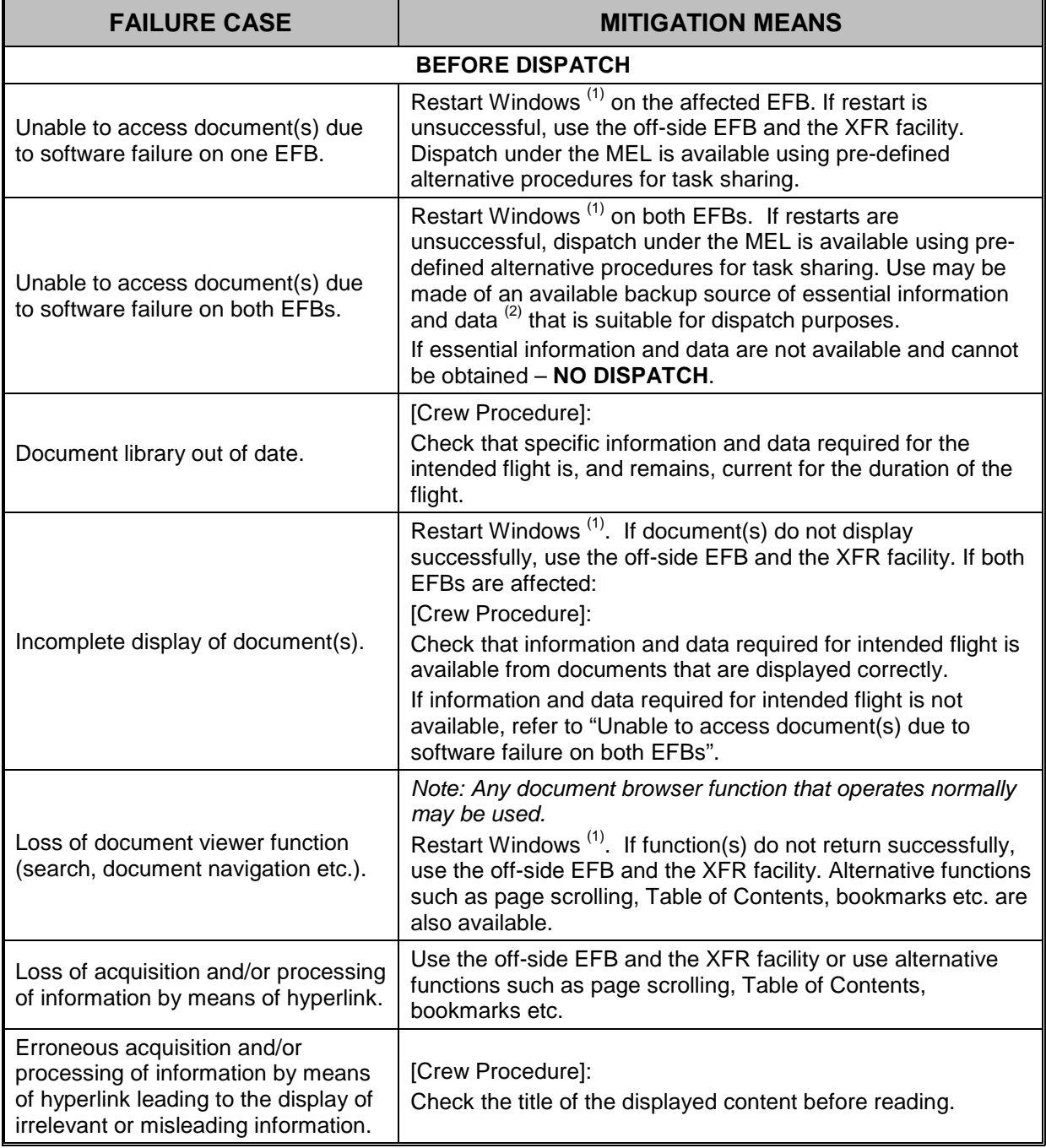

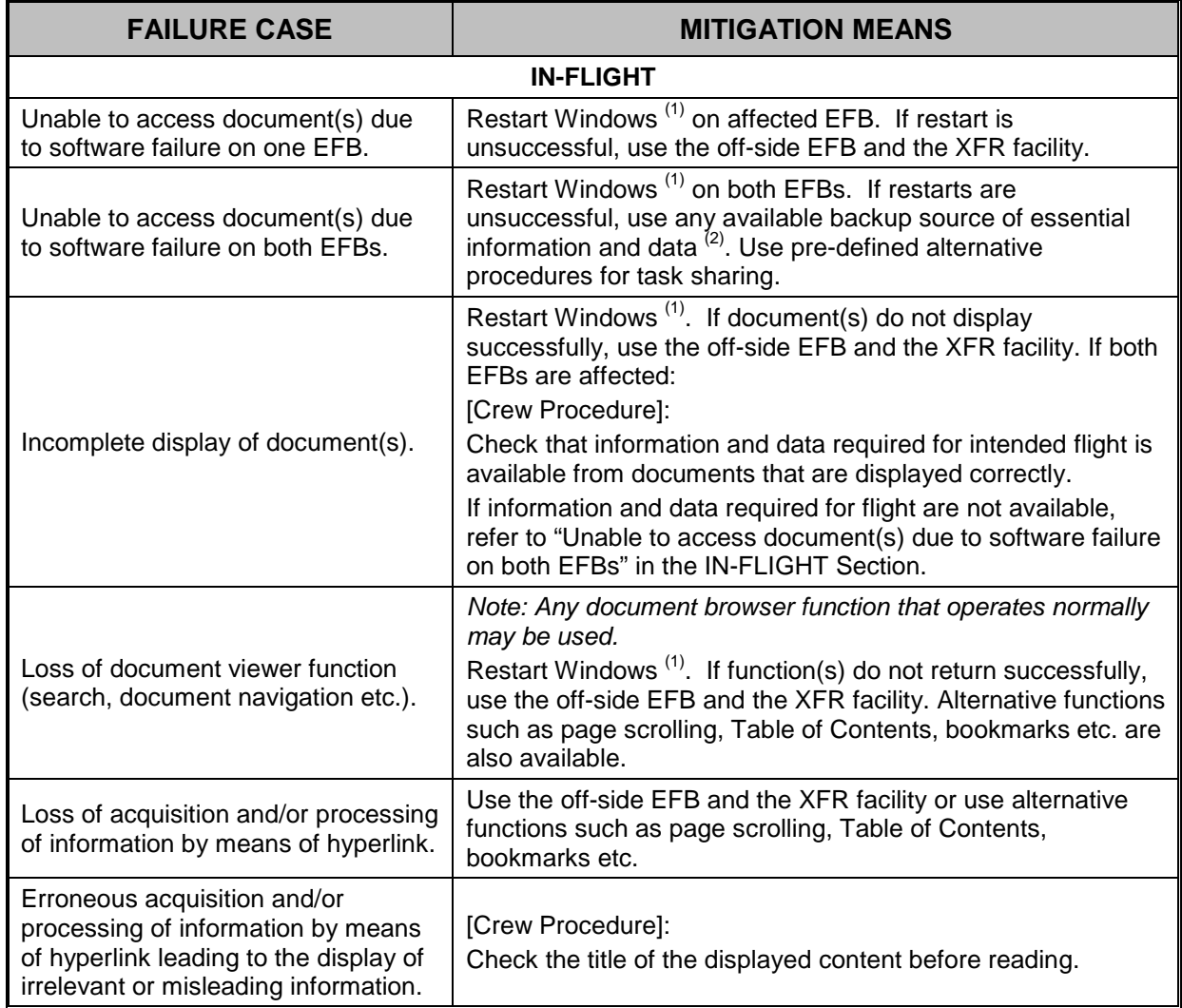

Note<sup>(1)</sup>: Restart Windows by Main Menu Page ---> System Page ---> Restart EFB (takes 5 minutes).

Note<sup>(2)</sup>: Available backup sources of essential information and data may include:

- a) Paper documents available in-flight (including the QRH);
- b) A Class 1 EFB or a PED on which the information or data is available;

Note: A Class 1 EFB must be stowed during critical phases of flight.

- c) The operator's flight support services that can be contacted by radio, SATCOM, ACARS etc;
- d) Air Traffic Services.

## **A.3: Onboard Performance Tool**

The Onboard Performance Tool (OPT) is used to calculate required operational performance data during the pre-flight preparation phase. It may also be used to obtain updated data before take-off in the event of changes to environmental parameters.

The landing performance element may be used before flight to calculate landing performance expected at the destination (Landing – Dispatch) and in-flight to update inputs due to changes to environmental or aircraft configuration data and to recalculate landing performance in accordance with the factorisation applicable to the in-flight condition (Landing – En-Route).

The objective of this operational risk assessment is to demonstrate that OPT achieves at least the same level of integrity and availability as the 'traditional' means that it replaces. The following Table is a summary of the identified operational risks associated with the use of the performance application. The availability and conduct of maintenance action is not considered.

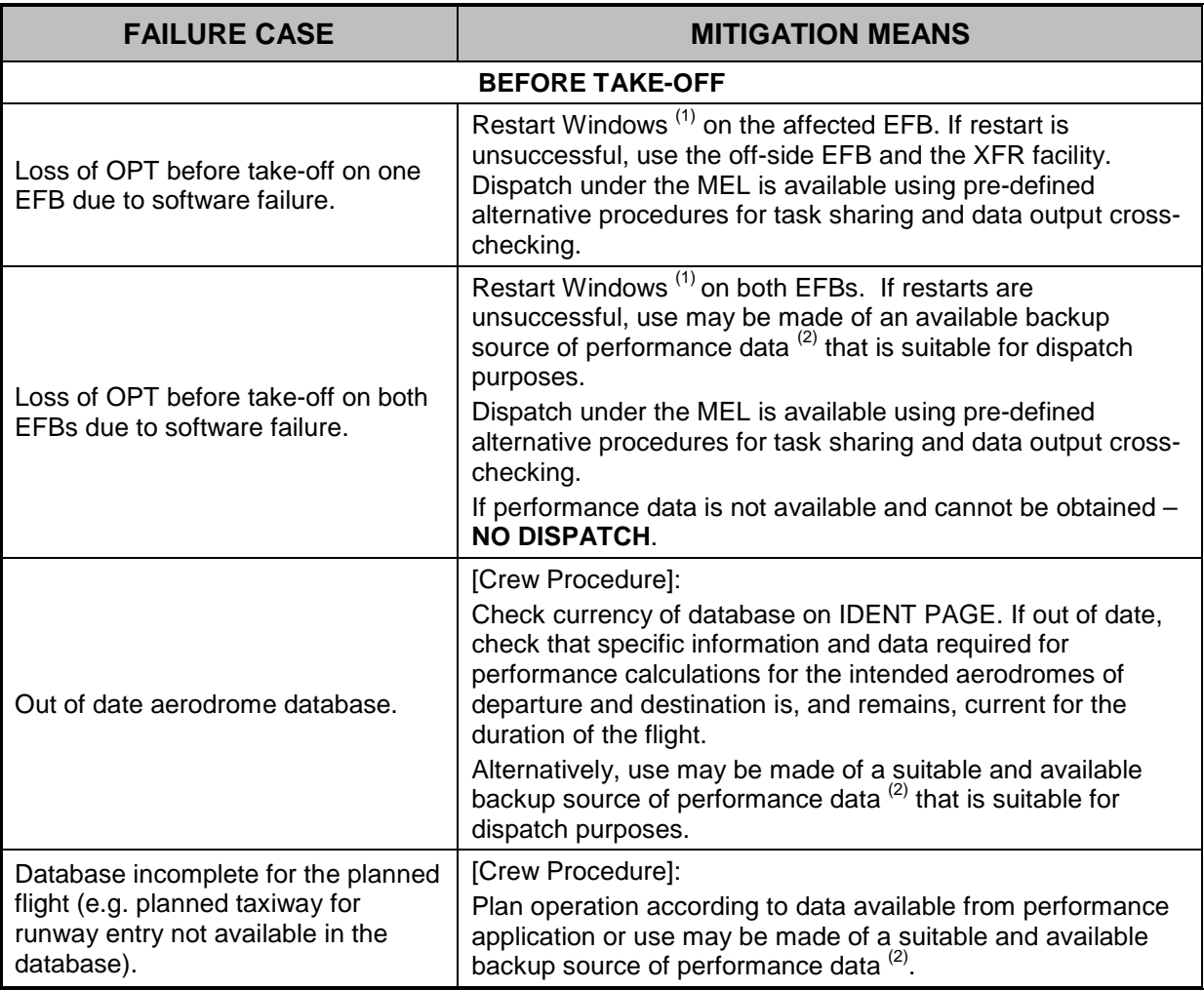

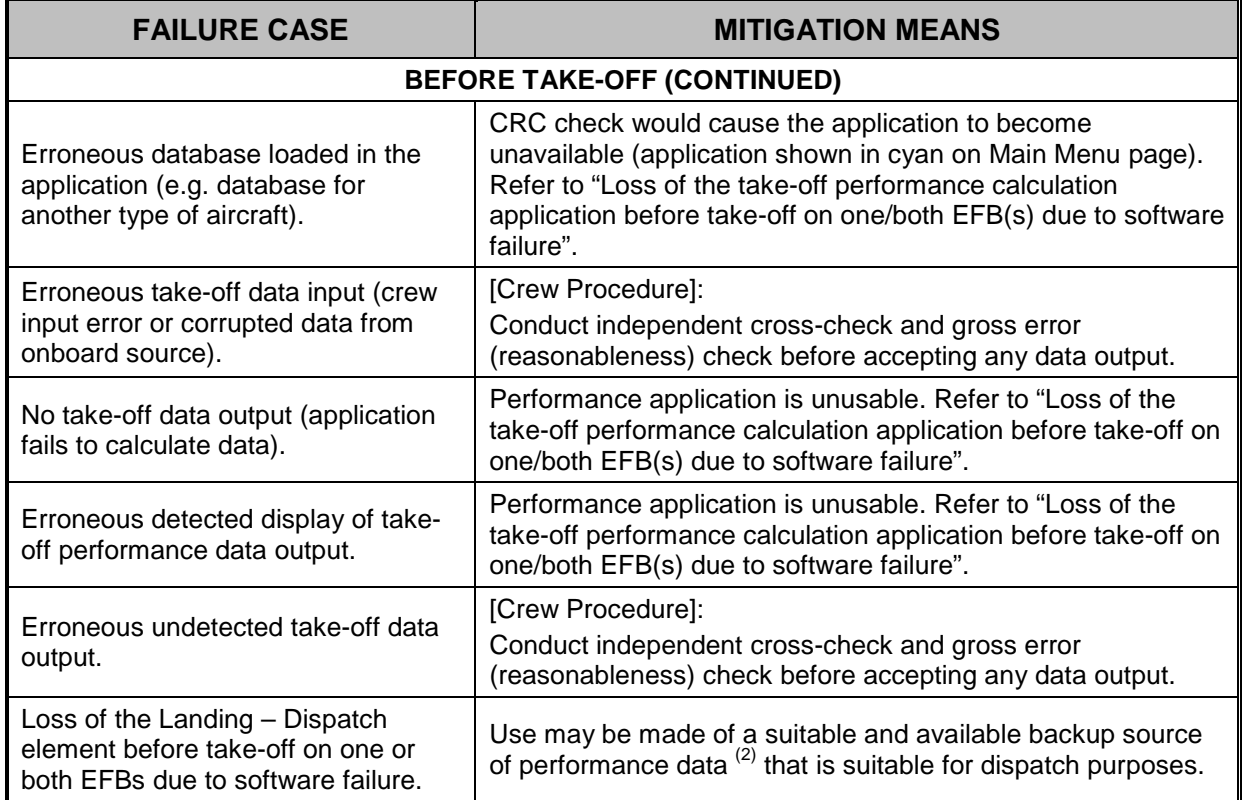

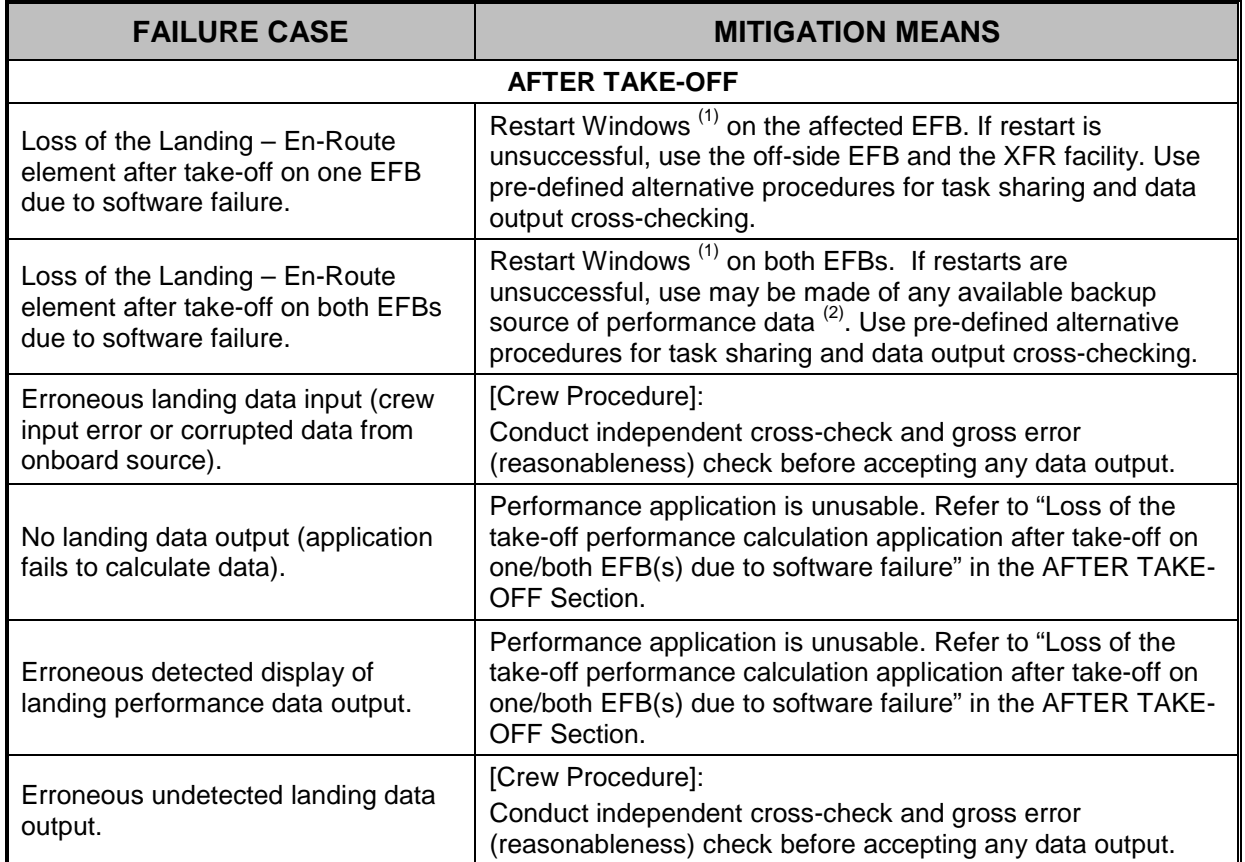

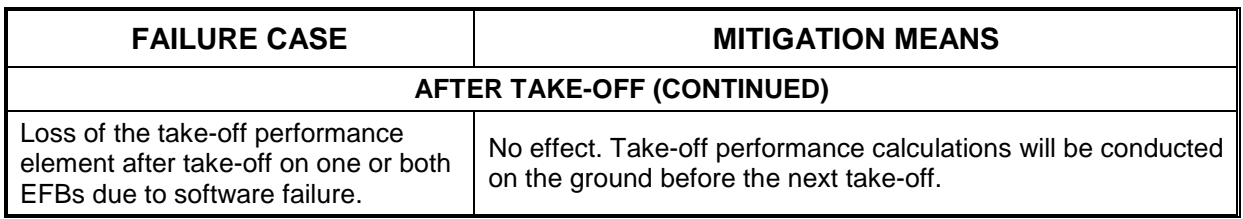

Note <sup>(1)</sup>: Restart Windows by Main Menu Page ---> System Page ---> Restart EFB (takes 5 minutes).

Note<sup>(2)</sup>: Available backup sources of performance information and data may include:

- a) Paper-based performance data such as from the FCOM, runway analysis charts, the QRH etc;
- b) A Class 1 EFB or a PED on which performance information and data is available;

Note: A Class 1 EFB must be stowed during critical phases of flight.

- c) The operator's flight support services that can be contacted by radio, SATCOM, ACARS etc;
- d) Air Traffic Services (for aerodrome data).

Intentionally blank

## **A.4: Terminal Charts**

The objective of this Operational Risk Assessment is to demonstrate that the application achieves at least the same level of integrity and availability as the 'traditional' means that it replaces.

The following Table is a summary of the identified operational risks associated with the use of the Terminal Charts application. The availability and conduct of maintenance action is not considered.

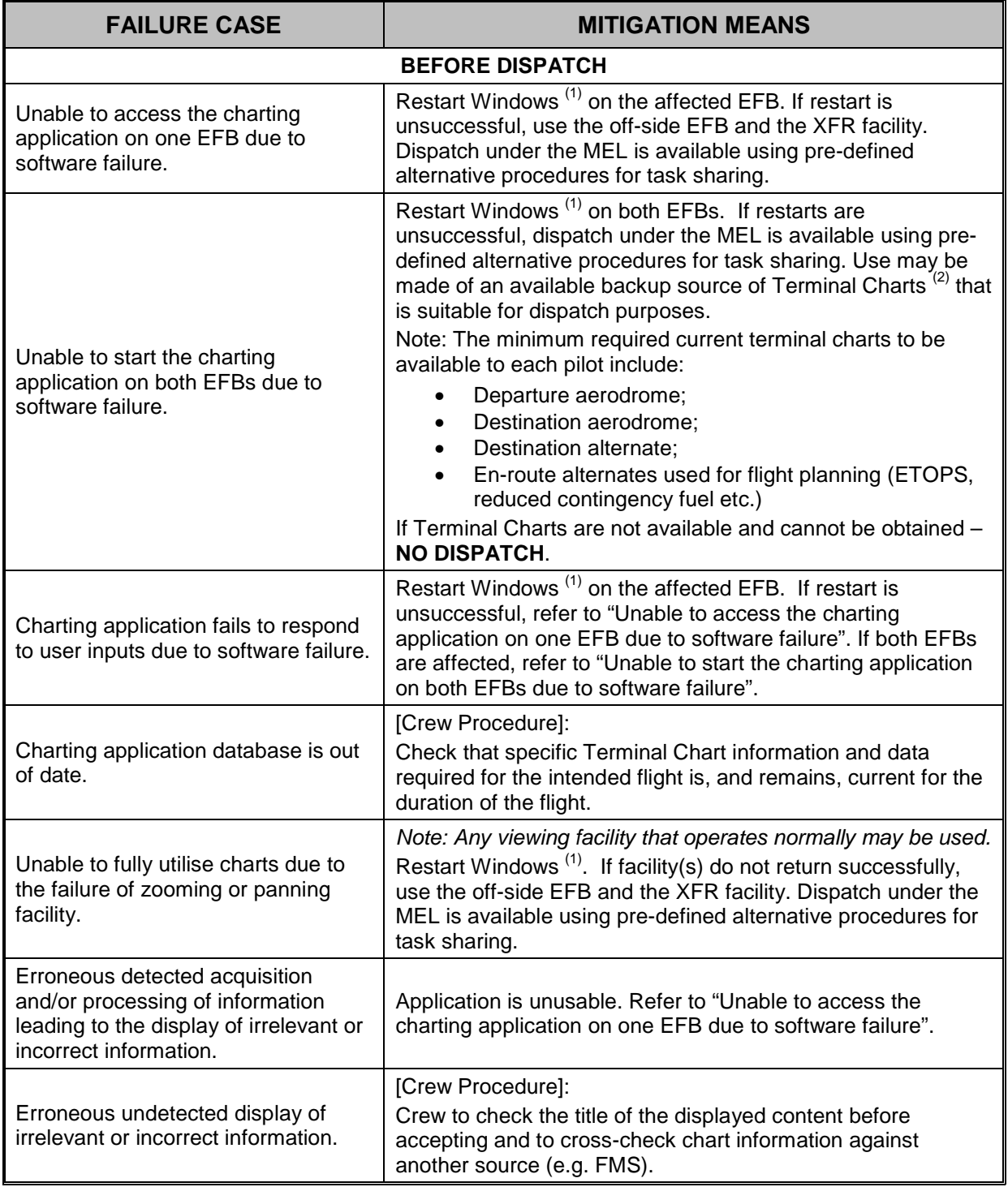

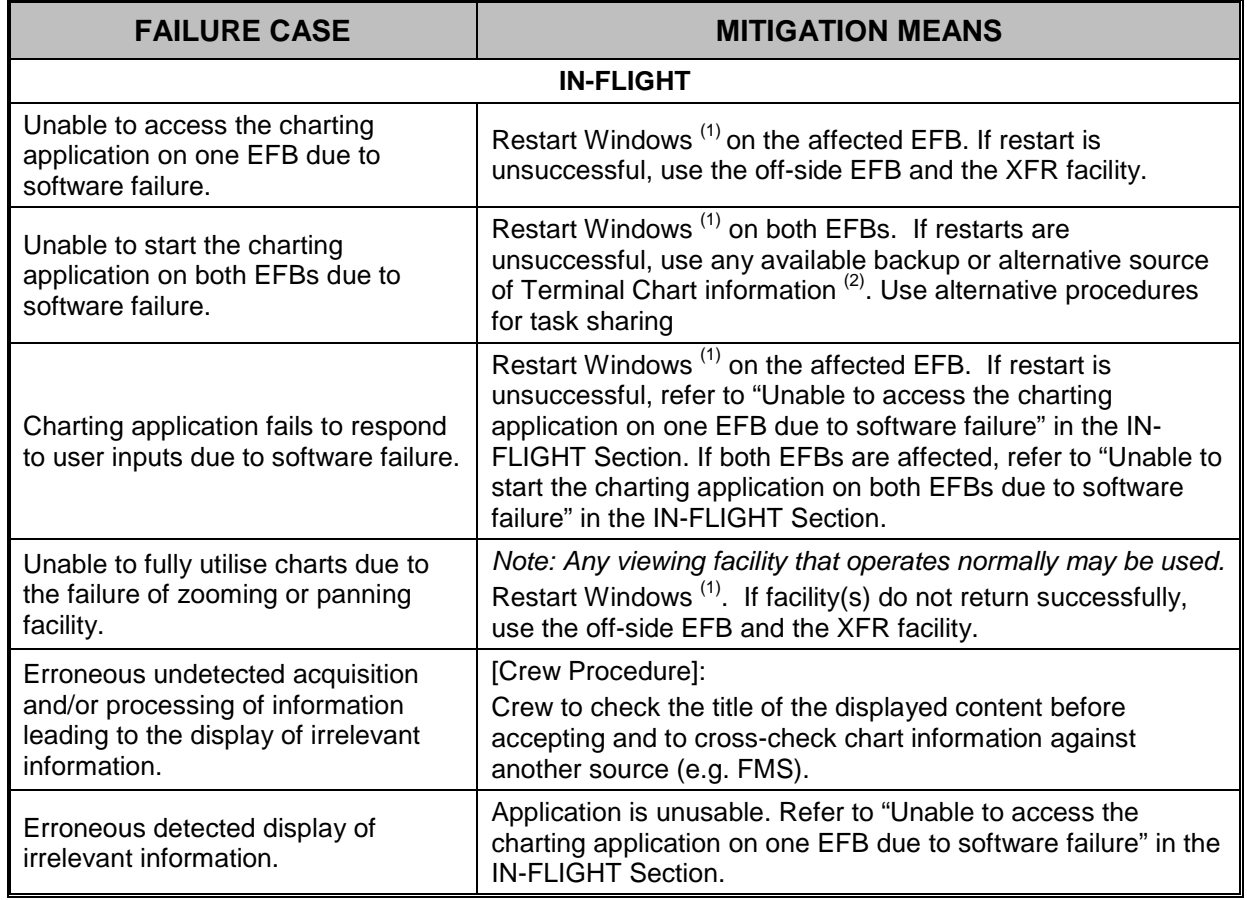

Note<sup>(1)</sup>: Restart Windows by Main Menu Page ---> System Page ---> Restart EFB (takes 5 minutes).

Note<sup>(2)</sup>: Available backup sources of Terminal Chart information and data may include:

- e) Paper Terminal Charts available in-flight;
- f) A Class 1 EFB or a PED on which Terminal Charts are available;

Note: A Class 1 EFB must be stowed during critical phases of flight.

- g) The operator's flight support services that can be contacted by radio, SATCOM, ACARS etc;
- h) Air Traffic Services.

## **A.5: Electronic Logbook**

The objective of this operational risk assessment is to demonstrate that the Electronic Logbook (ELB) application achieves at least the same level of integrity and availability as the 'traditional' means that it replaces.

The following Table is a summary of the identified operational risks associated with the use of the performance calculation application. The availability and conduct of maintenance action is not considered.

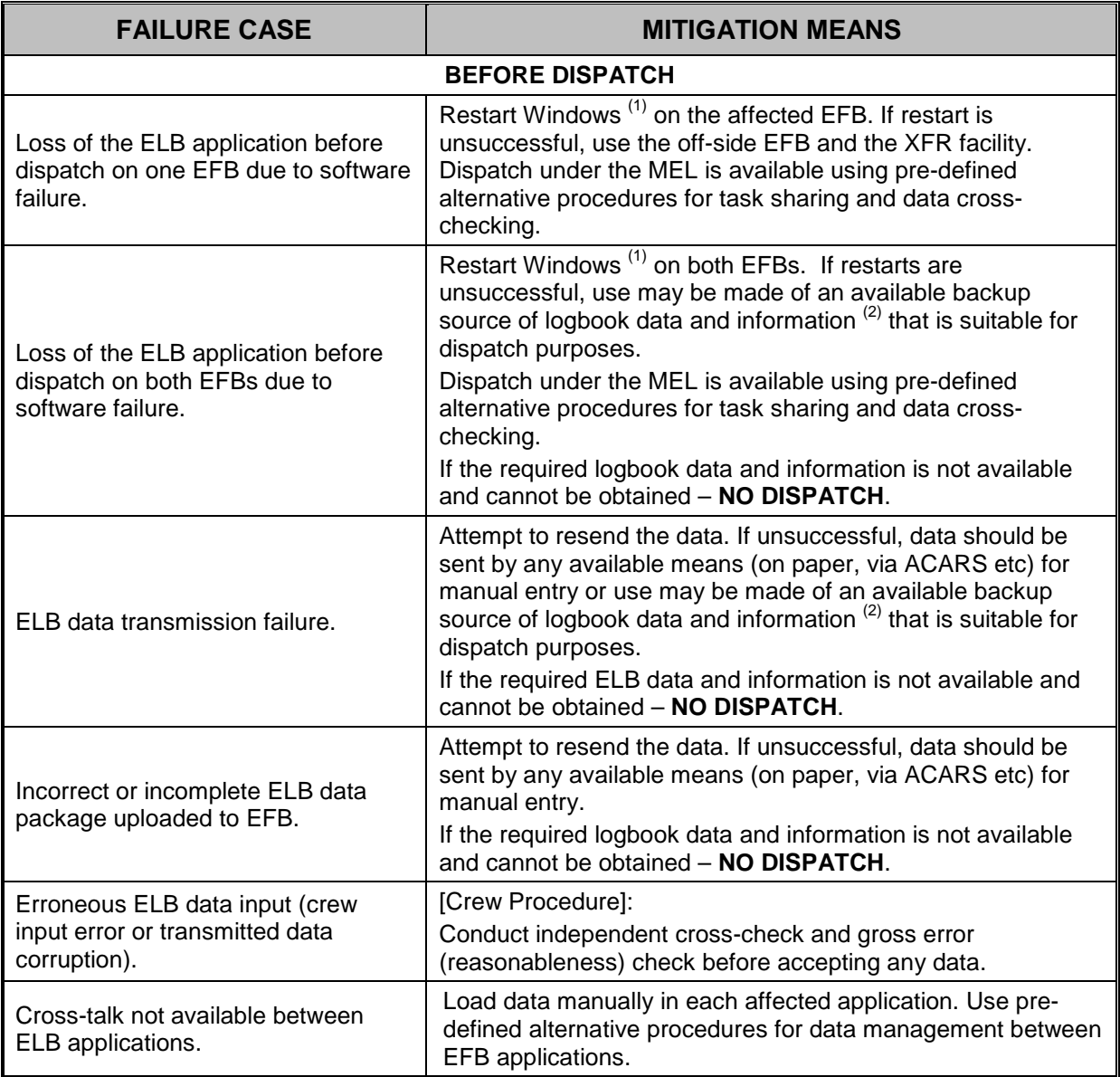

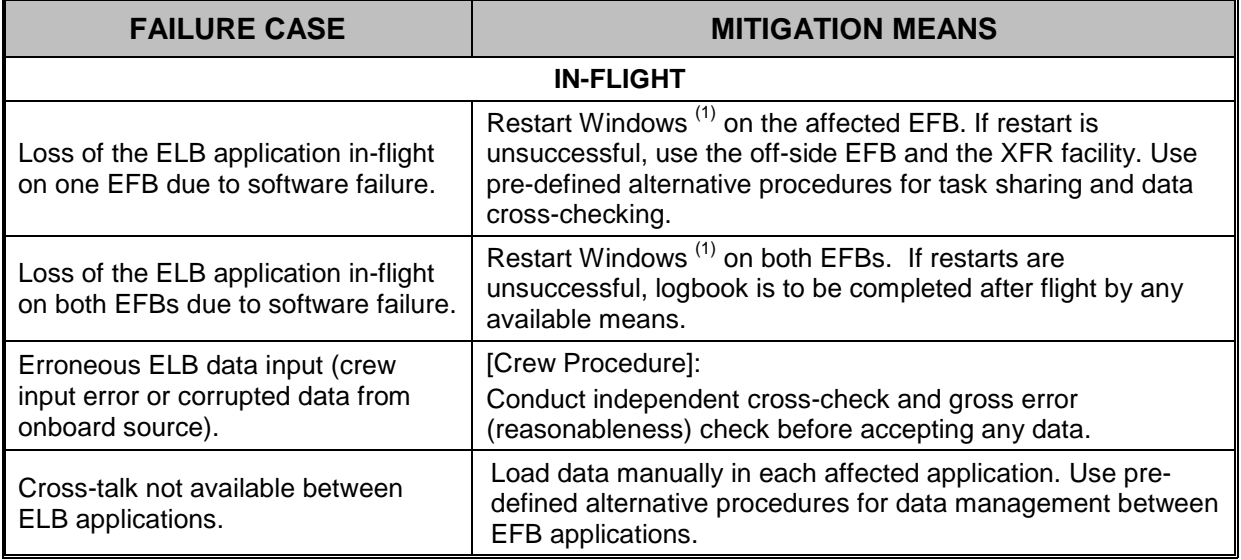

Note <sup>(1)</sup>: Restart Windows by Main Menu Page ---> System Page ---> Restart EFB (takes 5 minutes).

Note<sup>(2)</sup>: Available backup sources of logbook data and information may include:

- a) Paper versions of applicable logbook data and information that are provided pre-flight;
- b) The operator's flight support services that can send applicable logbook data and information via ACARS for manual entry or for printing using the flight deck printer.

# **A.6: Electronic Flight Folder**

The objective of this operational risk assessment is to demonstrate that the Electronic Flight Folder (EFF) application achieves at least the same level of integrity and availability as the 'traditional' means that it replaces.

The following Table is a summary of the identified operational risks associated with the use of the performance calculation application. The availability and conduct of maintenance action is not considered.

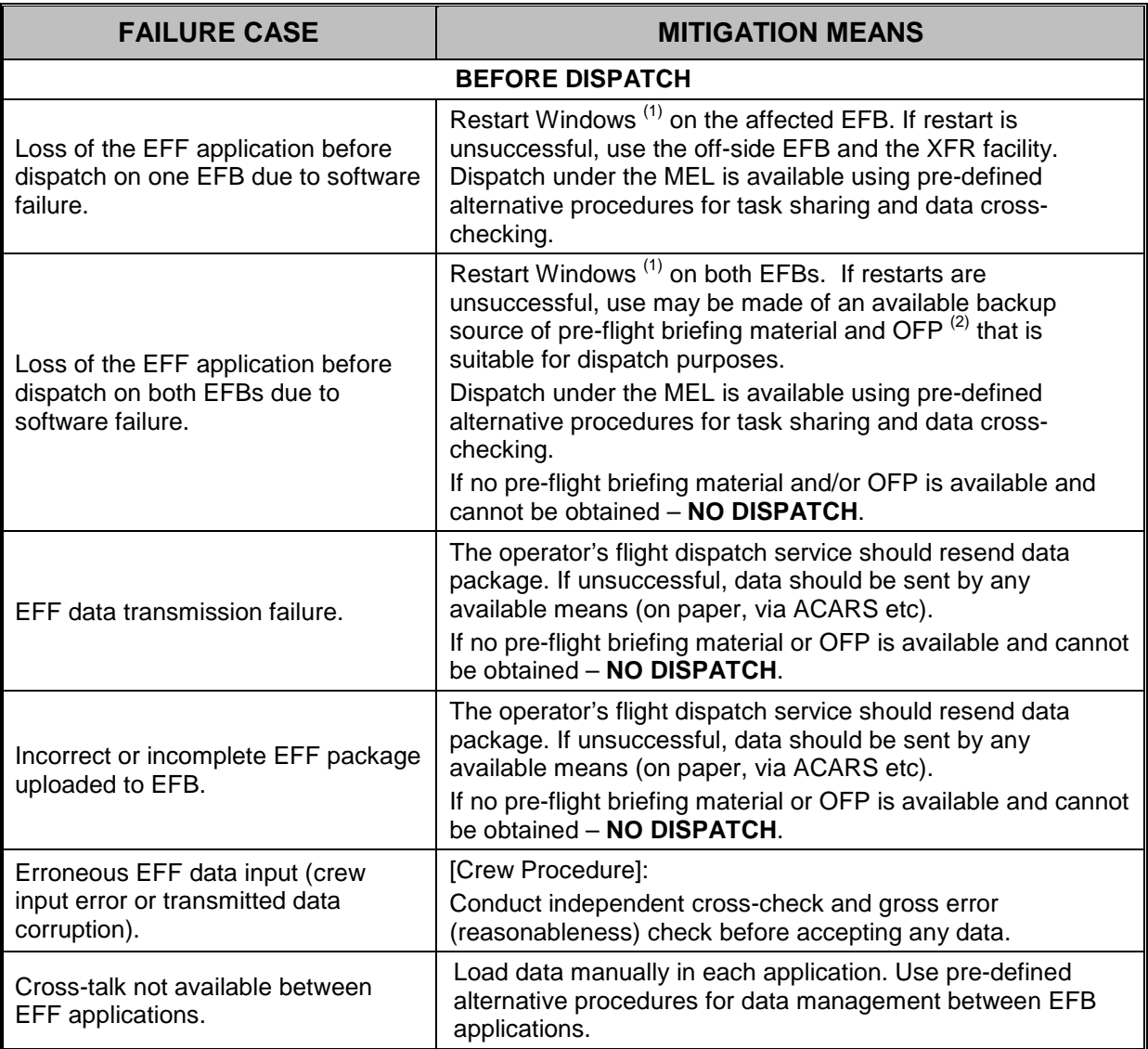

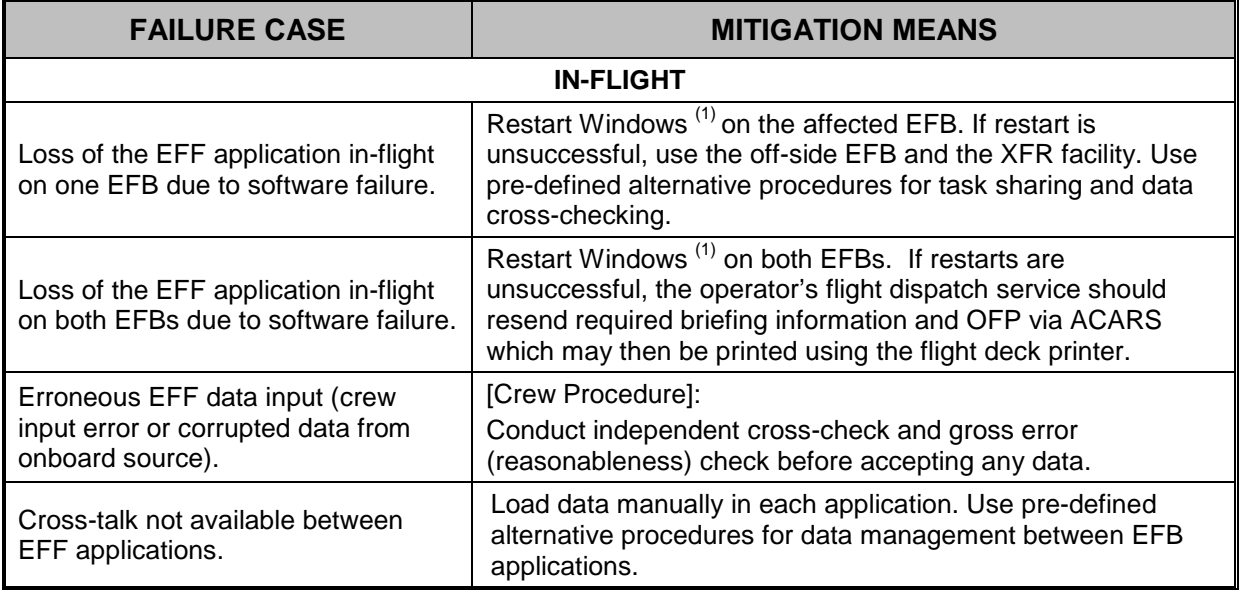

Note <sup>(1)</sup>: Restart Windows by Main Menu Page ---> System Page ---> Restart EFB (takes 5 minutes).

Note (2): Available backup sources of briefing material and the OFP may include:

- a) Paper-based versions of applicable briefing material and the OFP that may have been provided or printed pre-flight;
- b) The operator's flight support services that can send briefing material and the OFP via ACARS for printing using the flight deck printer;
- c) The FMS (some versions provide for the printing of the active route).

# **A.7: Airport Moving Map (AMM)**

The objective of this Operational Risk Assessment is to account for AMM Failure Cases and means of mitigation. AMM does not replace pre-existing "traditional means" and therefore its loss and/or malfunction is not a dispatch consideration if relevant airport charts are available via a Terminal Charts function [Note: see Terminal Charts ORA in these appendices].

The following Table is a summary of the identified operational risks associated with the use of the Airport Moving Map application. The availability and conduct of maintenance action is not considered.

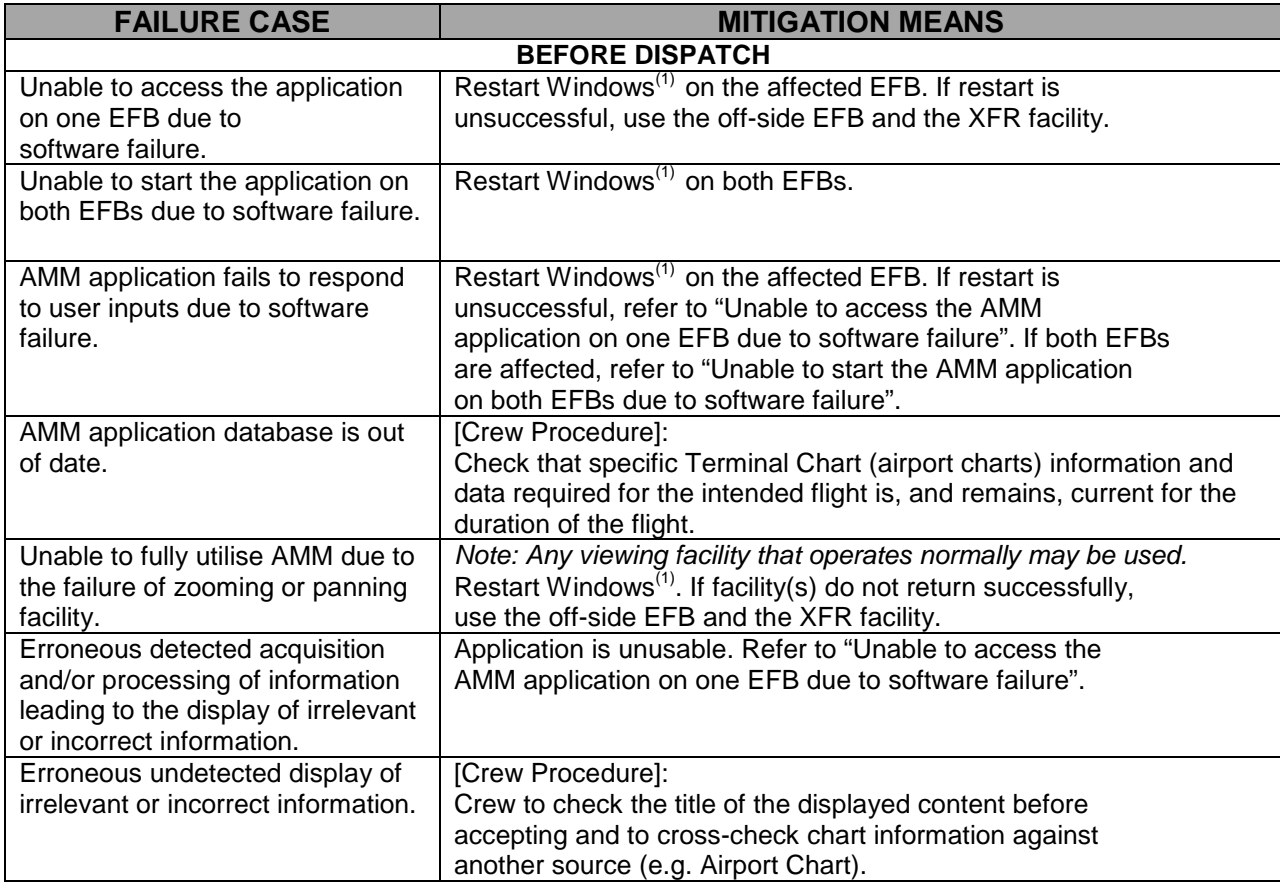

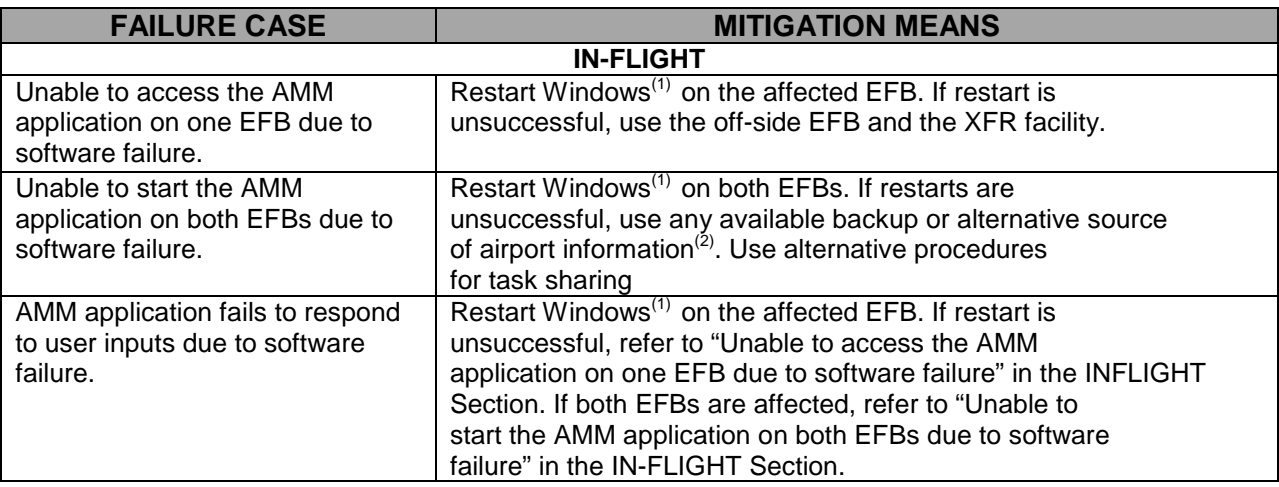

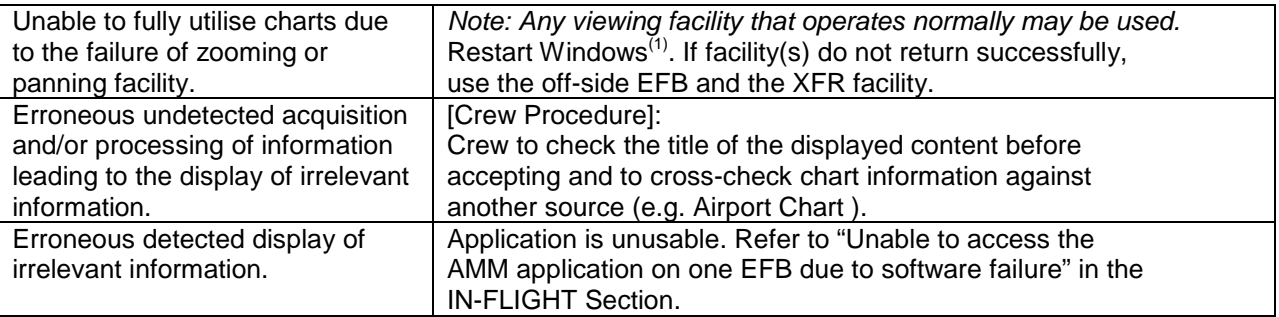

Note<sup>(1)</sup>: Restart Windows by Main Menu Page ---> System Page ---> Restart EFB (takes 5 minutes). Note<sup>(2)</sup>: Available backup sources of airport information and data may include:

e) Paper airport chart available in-flight;

f) A Portable EFB or a PED on which Airport Moving Maps are available;

g) The operator's flight support services that can be contacted by radio, SATCOM, ACARS etc; h) Air Traffic Services.

## **A.8: Enroute charts**

The objective of this Operational Risk Assessment is to demonstrate that the application achieves at least the same level of integrity and availability as the 'traditional' means that it replaces.

The following Table is a summary of the identified operational risks associated with the use of the Enroute Charts application. The availability and conduct of maintenance action is not considered.

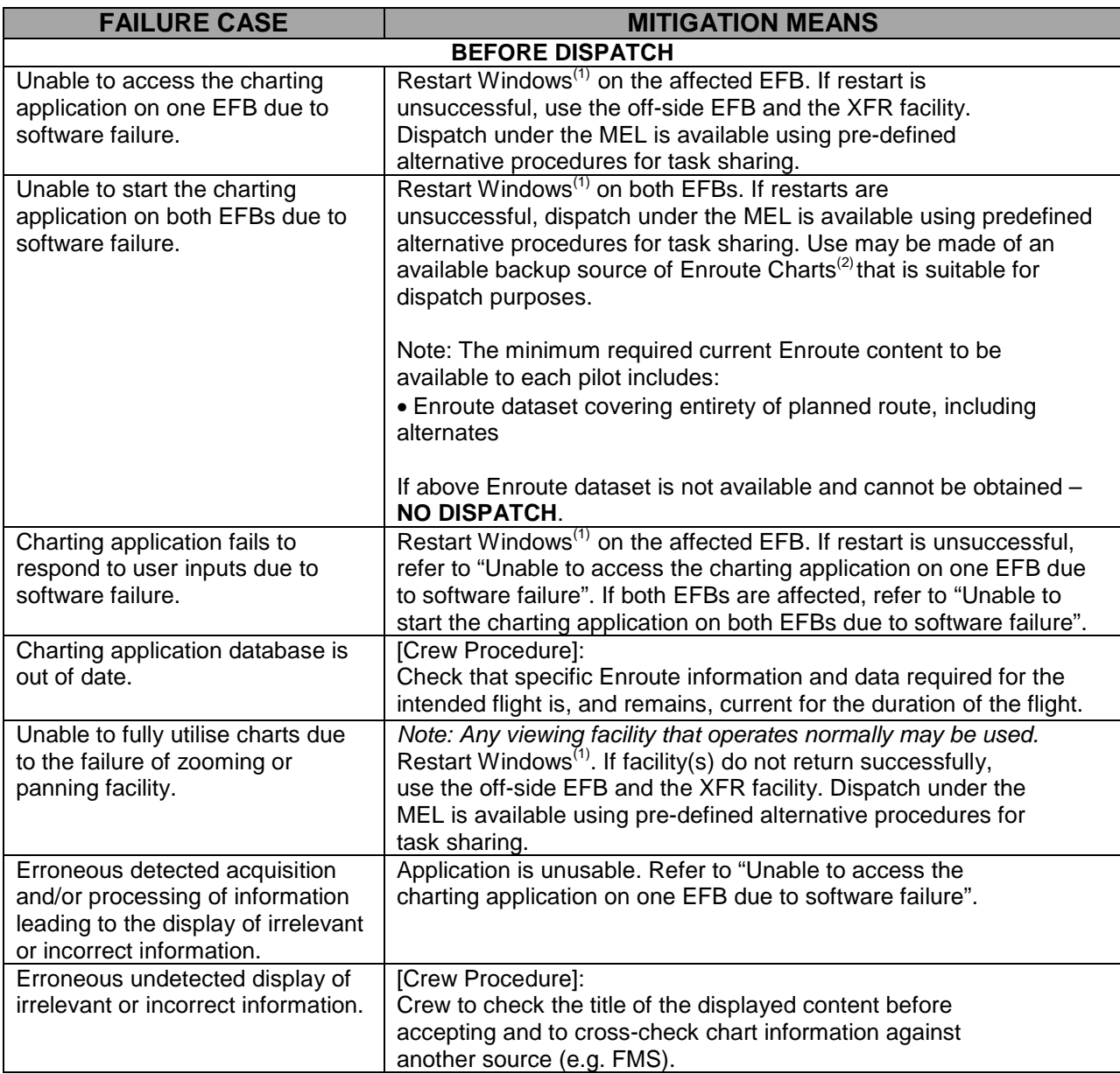

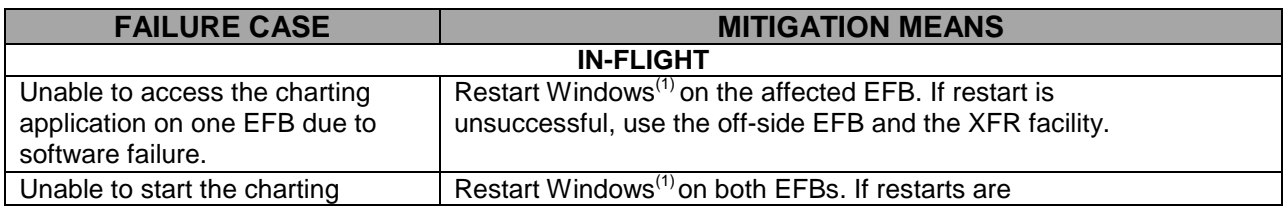

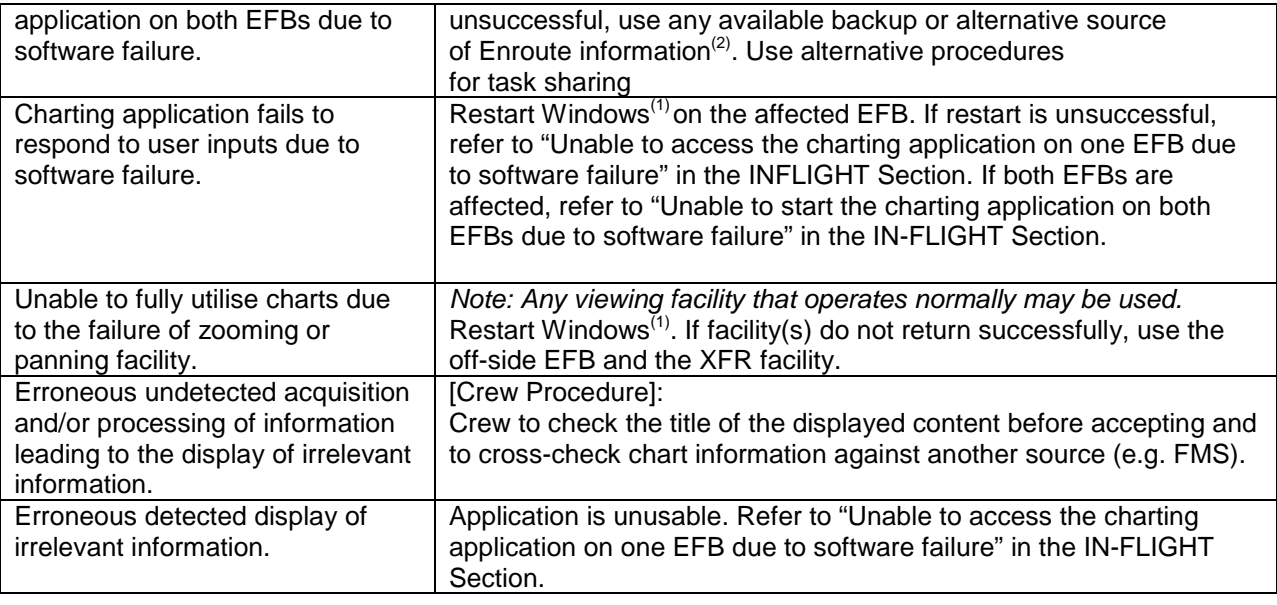

Note<sup>(1)</sup>: Restart Windows by Main Menu Page ---> System Page ---> Restart EFB (takes 5 minutes). Note<sup>(2)</sup>: Available backup sources of Enroute information and data may include:

e) Paper Enroute Charts available in-flight;

f) A portable EFB or a PED on which Enroute Charts are available;

g) The operator's flight support services that can be contacted by radio, SATCOM, ACARS etc; h) Air Traffic Services.

## **APPENDIX B: ADDENDUM – BOEING CMC (CMA-1410) CLASS 3 EFB**

### **B.1. Preamble**

Boeing has applied to EASA for the operational evaluation of a CMC Electronics manufactured CMA 1410 Class 3 EFB (hereafter referred to as: Boeing-CMC Class 3 EFB system) on the 01/11/2010.

### **B.2. Purpose and applicability**

This addendum is an extension of the initial Boeing Class 3 EFB report, to cover the differences and particularities of the Boeing-CMC Class 3 EFB system.

The Boeing-CMC Class 3 EFB system is intended for installation on Boeing 737,747,757, and 767 aeroplanes.

This reports covers the installation of the EFB in the 737-NG aircraft, covered by the EASA STCs 10045157 (EFB present in production aircraft) or 10044973 (EFB retrofitted).

### **B.3. EFB Hardware**

The Boeing-CMC Class 3 EFB system is composed of several devices located on the Flight Deck. Crew interface devices consist of the following components:

- Two Electronic Display Units (EDU) with the following characteristics/specifications:
	- o Compact display-processor design (~1.8 kg)
	- $\circ$  24.4 x 20.3 x 4 cm with 26.4 cm diagonal display
	- o High performance sunlight readable touch screen display, 0.5 800 nits
	- o LED backlit XGA (768x1024)
	- o Dual USB 2.0 ports
	- o 1.4Ghz Intel® Centrino Mobile with graphics co-processor
	- o (2) 32G solid state disks (64 GB total)
	- o (2) GB ECC DDR RAM (1 GB total)
	- o Powered from ESMU/PCU by combined USB/Ethernet cable to dock connector
	- o Dual internal lithium ion battery

• Two Enhanced Switching Module Units (ESMU) providing interface between the EDU's and Aircraft avionics, Ethernet cross talk between Capt and FO EFBs, and power to the EDU's.

- o Size: 17.5" x 12.9" x 6.6 cm
	- o Mass: ~1.1 kg
	- o 8 ARINC 429 receiver and 4 ARINC 429 transmitter interfaces
	- o 4 Ethernet ports
	- o Supports Customer Supplied GSM USB modem interface
- Two 115VAC/400Hz to 28 VDC Power Converter Units (PCU)
- One Data Load Port
- Each EFB connected to independent non-shedable Essential Power buses

In the 737 NG the EDUs are mounted on the Flight Deck window sill next to each pilot. Two ESMU/PCU sets, one for the Captain and the other for the FO, are installed on the floor in the Flight Deck at the aft of each pilot's flight bag stowage. The data load port is integrated into the First Officer's (FO) Enhanced Switching Module Unit (ESMU).

#### EFB 737 NG Crew Compartment:

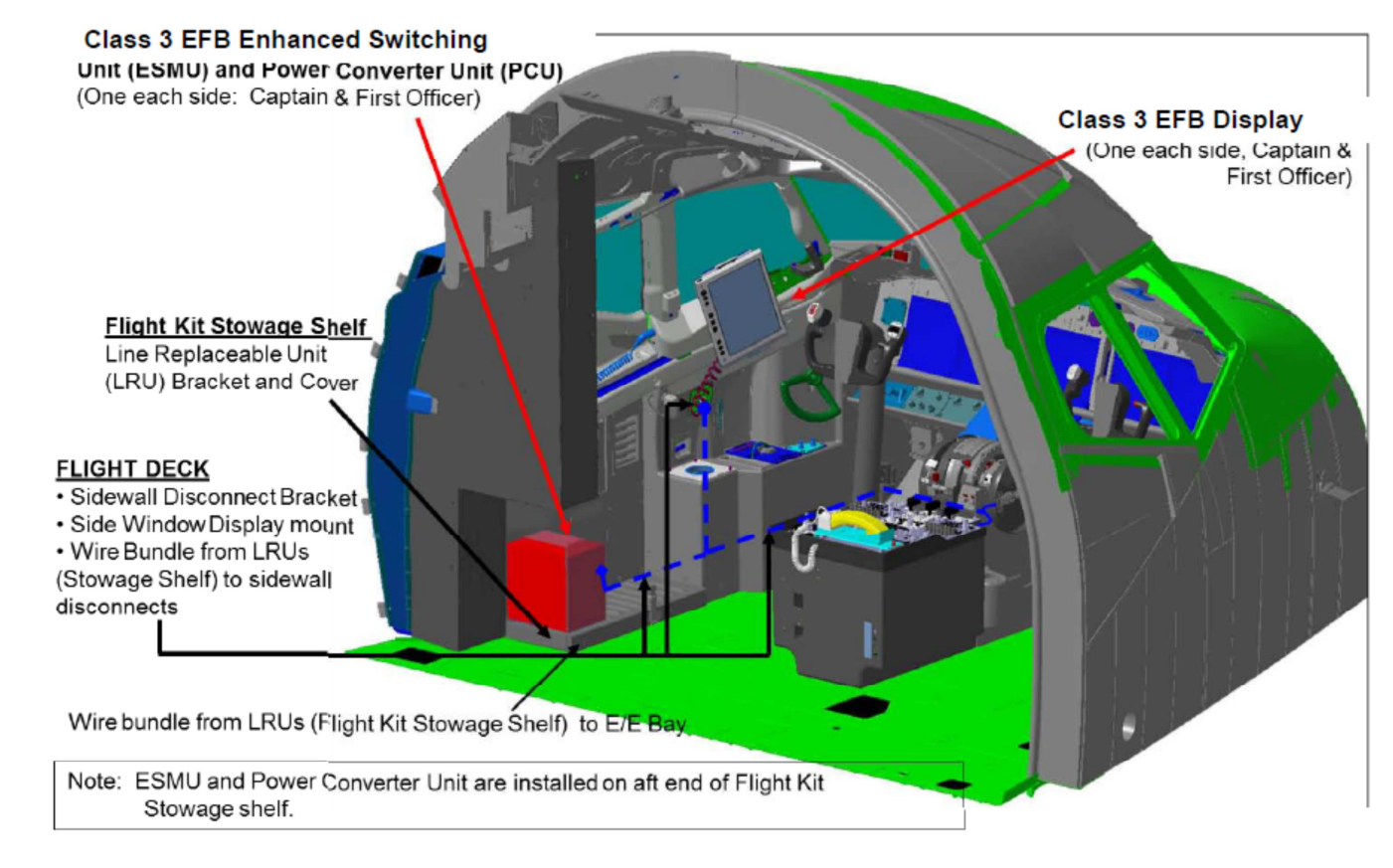

#### Display and Controls:

Interaction with the EFB applications can occur through the display bezel keys and integral touch screen panel installed as part of the EFB EDU Liquid Crystal Display (LCD) glass assembly. These controls are identical for each pilot and both pilots have equal access to any of these controls at their option.

#### Display Unit Function Keys:

Each EFB EDU consists of an active matrix liquid crystal display and bezel as illustrated here below. The bezel consists of pushbutton dedicated function keys, pushbuttons for display brightness, a pushbutton power switch to turn the EDU on/off and a bezel mounted ambient light sensor for automatic control of display brightness.

#### EASA EFB Evaluation Report

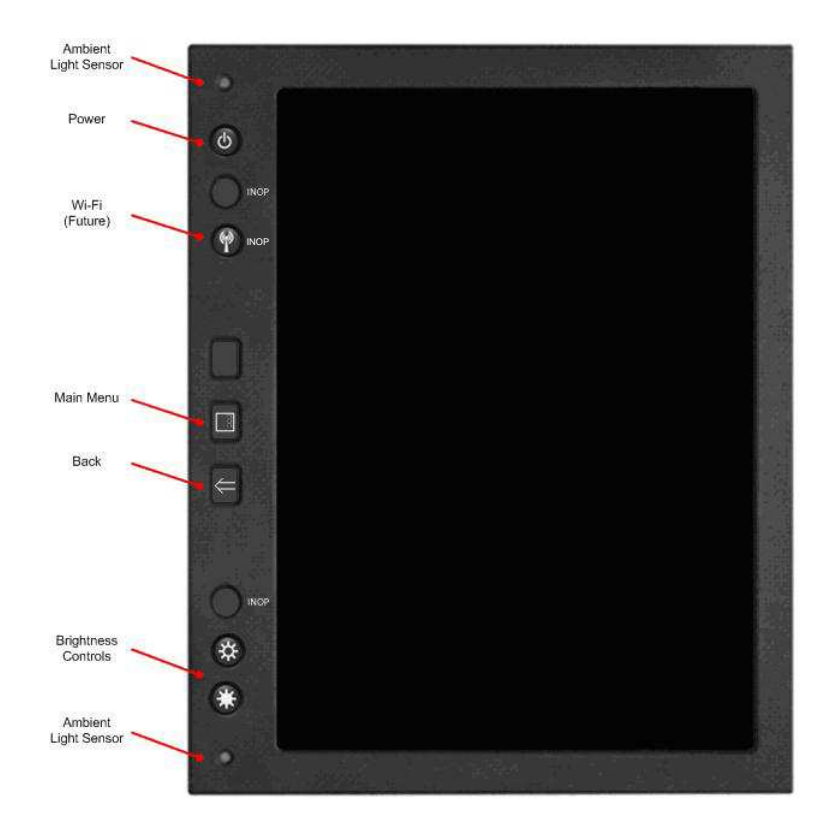

Five pushbutton dedicated function keys, located across the left side of the EFB bezel, are described in the table here below. The EFB is equipped with an individual display brightness control pushbutton, mounted on the lower left corner of the bezel, to provide for manual adjustment of the EDU brightness. Pressing on the top brightness pushbutton decreases the brightness, while pressing on the bottom brightness pushbutton increases the brightness. Bezel light sensors mounted in the upper and lower left corners of the bezel provide automatic brightness control for the EFB display. The EFB automatic brightness function controls display luminance as a function of inputs from the manual EDU brightness controls and the bezel light sensors.

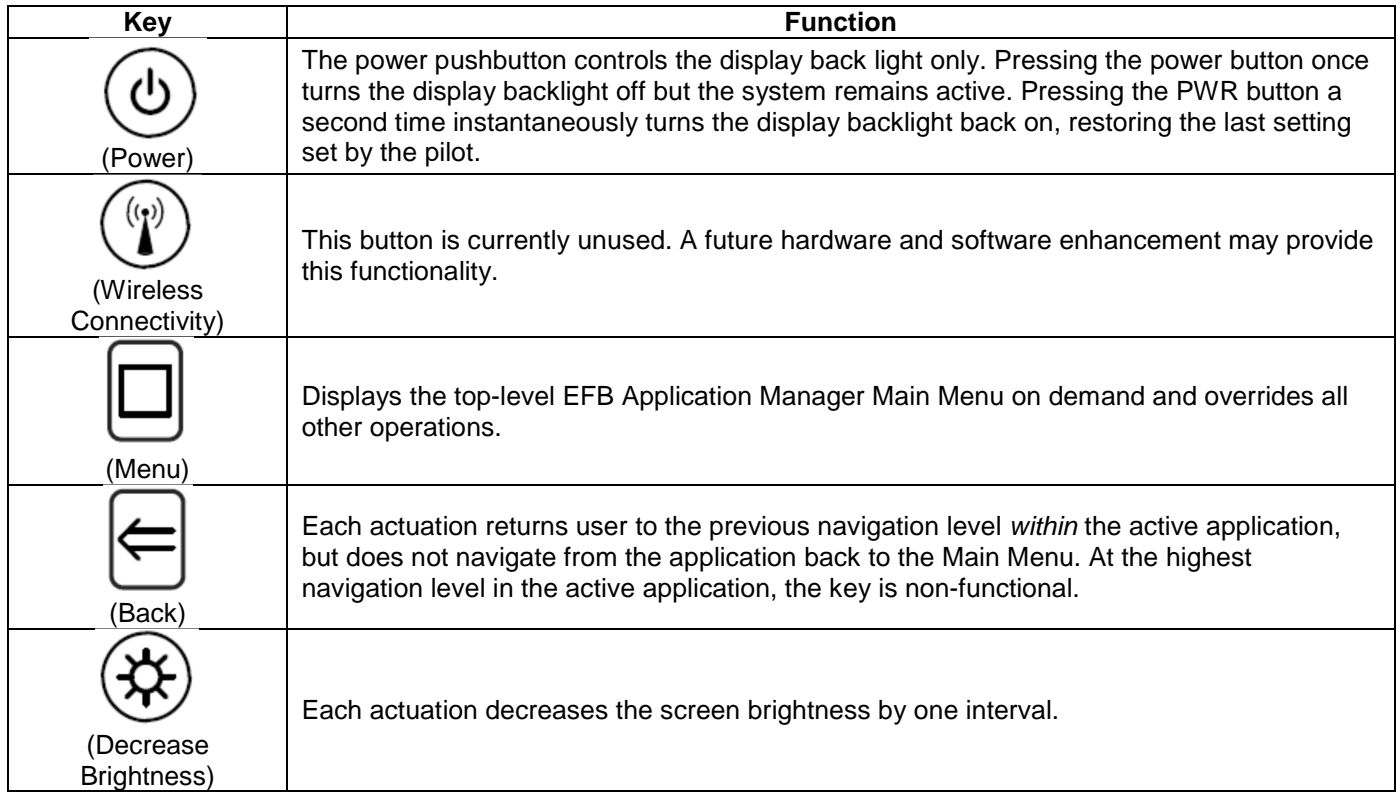
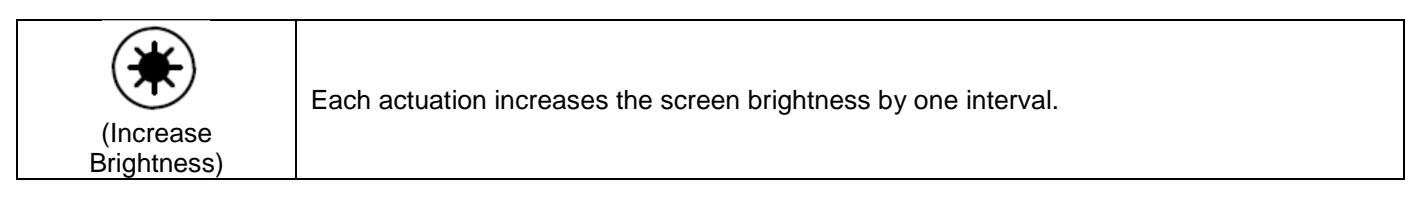

### Display Header:

The top centimetre of the EFB screen is controlled and managed by the Application Manager. This area is reserved for the display header and EFB-related alert annunciation icons (FAULT, MEMO AND MSG (Message). A fourth annunciation icon (XFR) indicates when the display is slaved to the off-side EFB. A SHOW button displays a control bar which enables bezel functionality (MENU, BACK, PGUP, PGDN, ZOOM OUT, ZOOM IN, and HIDE). The header is illustrated in the following picture:

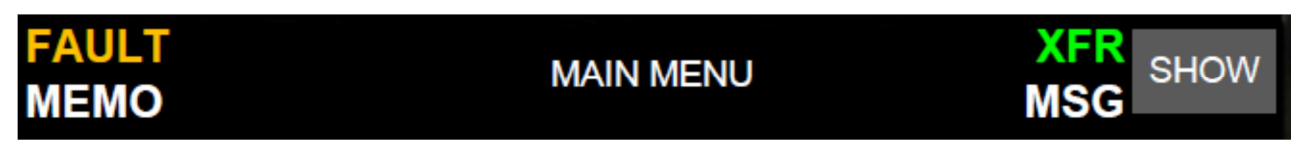

EFB Display Header with Control Bar Expanded:

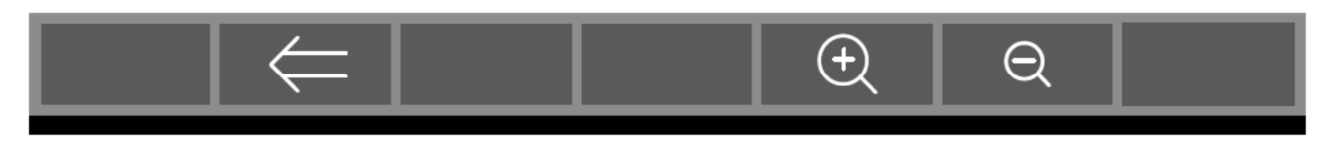

NOTE: The Screen Title may occupy two lines. Two line titles display the name of the application on the top line and the name of the current (in focus) screen on the second line.

When the system displays a FAULT, MEMO, and/or MSG alert annunciation icon in the header, the user can return to the MAIN MENU page to determine which application generated the fault, as illustrated in picture here below, and to access the System page for additional information.

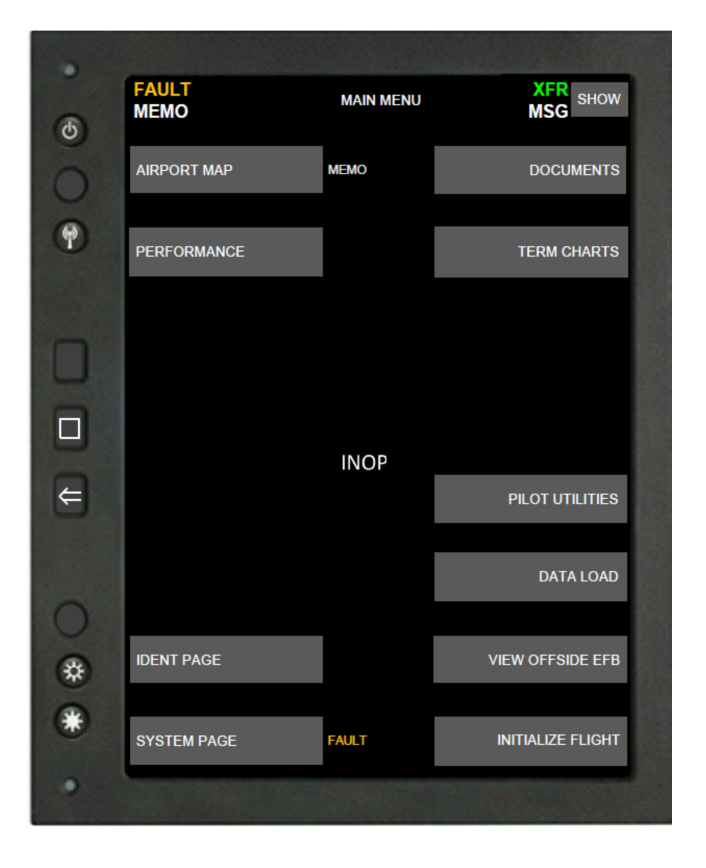

Display Header graphical conventions:

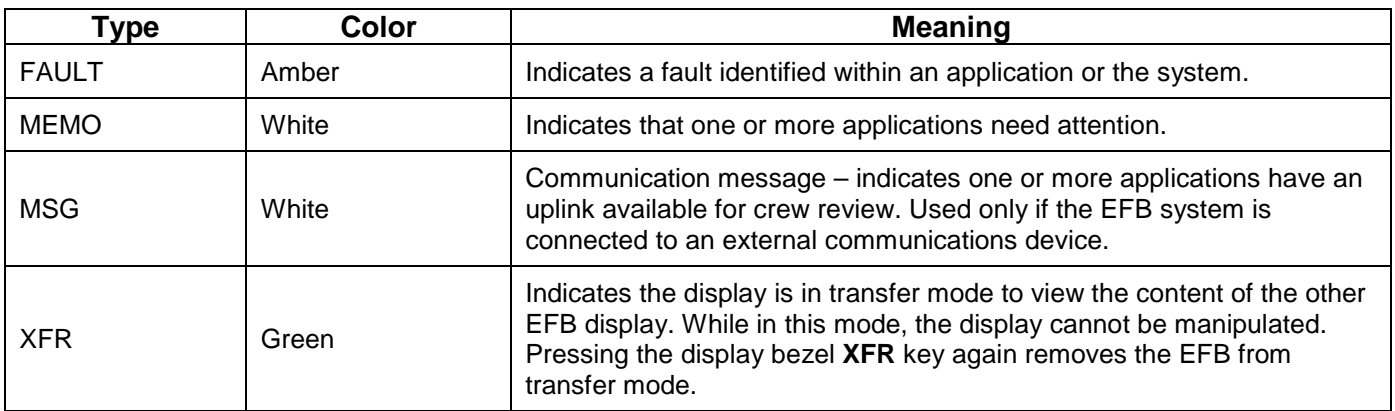

The menu command buttons display applications within the EFB that are activated via bezel buttons and/or touch screen.

The following graphical conventions for EFB display applications states apply:

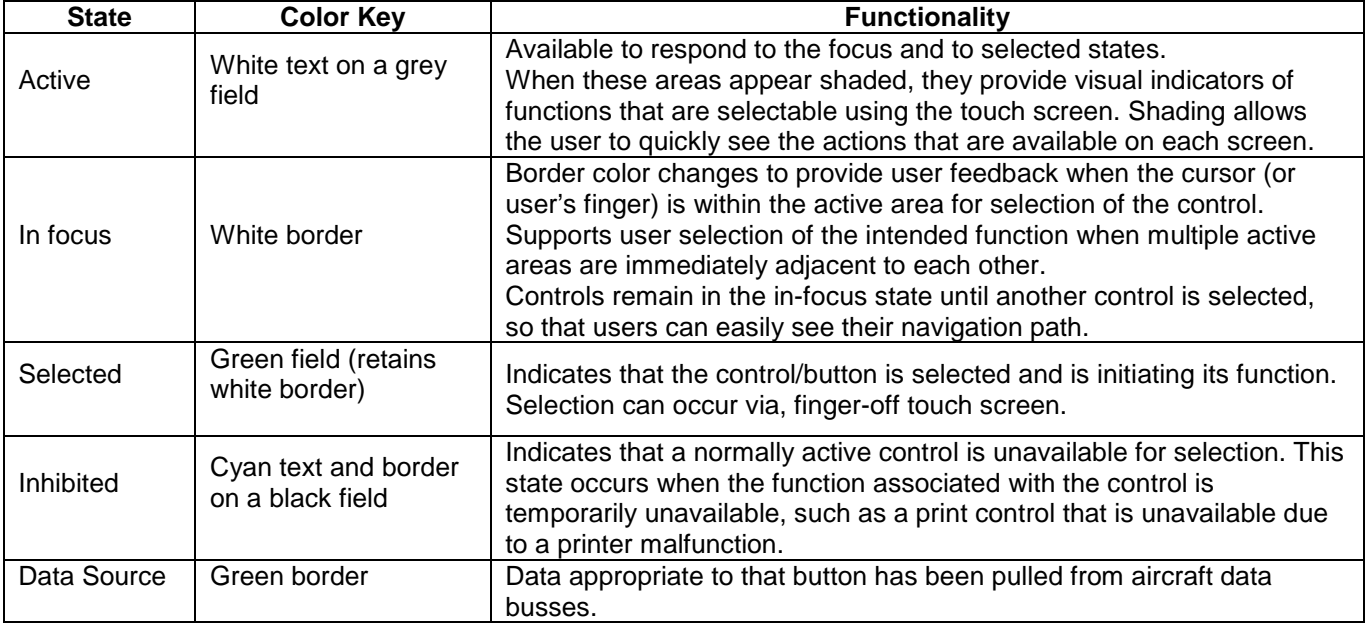

### EFB System Configuration (737 NG):

The configuration of the EFB installation for a particular model aircraft is described in Chapter 46 of the appropriate Aircraft Maintenance Manual.

Two aircraft configurations are available for EFB installation. The basic installation is EFB with optional text printer, cellular modem, portable data loader, and media data loading. All optional equipment is shown in the following schematic diagrams. The evaluated configuration included data transfer via the optional cellular modem.

The EFB interfaces include Universal Serial Bus (USB), digital ARINC 429 signals, and ARINC 664 Ethernet. The EFB is designed to work in multi-models. The figure below illustrates the EFB interfaces from a 737 NG-model perspective:

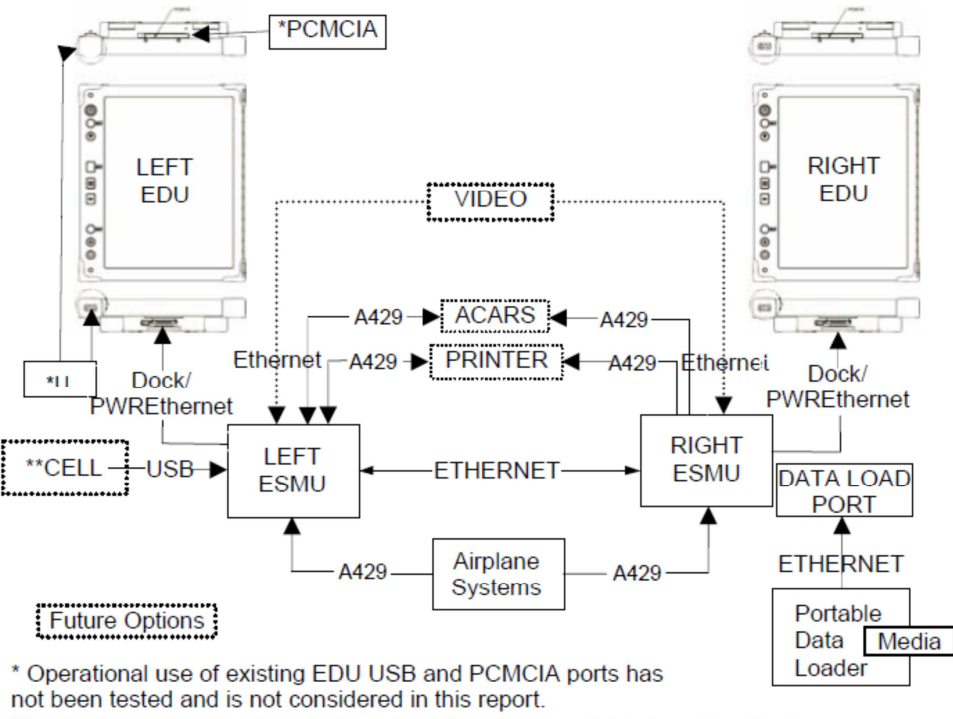

\*\* EMC tests conducted. Results and methodology available from The Boeing Company. This unit is furnished and installed by the operator.

#### Mounting System (737-NG):

The EFB mounting system is manufactured by CMC Electronics. The part numbers for each pilot station are: Capt, 245-604382-000, and F/O, 245-604382-001.

This mounting system ergonomics has been evaluated by the Seattle FAA AEG and found to be acceptable for use in all phases of flight. The EASA OEB team has discussed the aspects of this evaluation with the Seattle FAA AEG and agreed to take credit from the FAA AEG conclusions.

#### Operating system and Versions:

The Boeing-CMC Class 3 EFB system uses the BP 3.0 software. Refer to chapters 3.3 to 3.5 of the main report.

#### Airworthiness approval:

The airworthiness approvals by STC (Linefit: EASA STC 10045157 / Retrofit: EASA STC 10044973) cover the hardware aspects such as EMI/EMC, rapid depressurization, and lithium battery.

EASA STC 1004697 covers the installation of the Operating System on the Boeing-CMC Class 3 EFB.

# **B.4. EFB Software Applications**

This addendum does not cover specific software applications evaluation.

The software applications are considered common to all Boeing class 3 EFBs and are therefore addressed by chapters 4 and 5 of this report.

An exception is the AMMD application. On other Boeing Class 3 EFBs, it has in the past been airworthiness approved (EFB Type C application) and hosted on a segregated Linux partition.

The Linux partition is however not offered on the Boeing-CMC Class 3 EFB system. The AMMD may be hosted on the Windows partition as a type B application and under AMC 20-25 guidance. This requires however an evaluation to ensure that the AMMD is compliant to the provisions of AMC 20-25 (at least CRD version), in particular Appendix H. This evaluation has not been performed by EASA.

## **B.5. Operational Evaluation**

### **B.5.1. Operational Risk Analysis**

Refer to Appendix A.

### **B.5.2. Human Machine Interface Assessment**

EASA has reviewed the HMI testing performed by Boeing and by the FAA AEG on the Boeing-CMC EFB in the 737 NG. This testing included evaluation of the ergonomics, display lightning, reflectivity, and legibility of text.

After discussion with the FAA, EASA considers that those topics have been satisfactorily evaluated and that the Boeing-CMC EFB is satisfactory in all ambient lightning conditions.

Concerning Input Devices, the EDU does not possess the bezel keys that were offered on the legacy Class 3 EFB. The OEB evaluation team however found that the input making through the touch screen was satisfactory, as the use of the hard function keys.

Considerations related to software are addressed in chapters 5.2.4 to 5.2.11.

## **B.5.3. Other aspects**

Other considerations, such as flight crew procedures, training, etc, that are hardware independent, are addressed by chapters 5.3 to 5.9 of this report.

## **B.6 Conclusion**

This appendix is applicable to both operators and NAAs when considering an application for Operational Approval of the Boeing-CMC Class 3 EFB system. The OEB has found that the Boeing-CMC Class 3 EFB system and its software as evaluated satisfy the guidance of JAA TGL 36 and Draft AMC 20-25, 2009 version.

This finding does not, in itself, constitute an Operational Approval and individual operators must obtain approval from their NAA prior to use of this Boeing-CMC Class 3 EFB system.